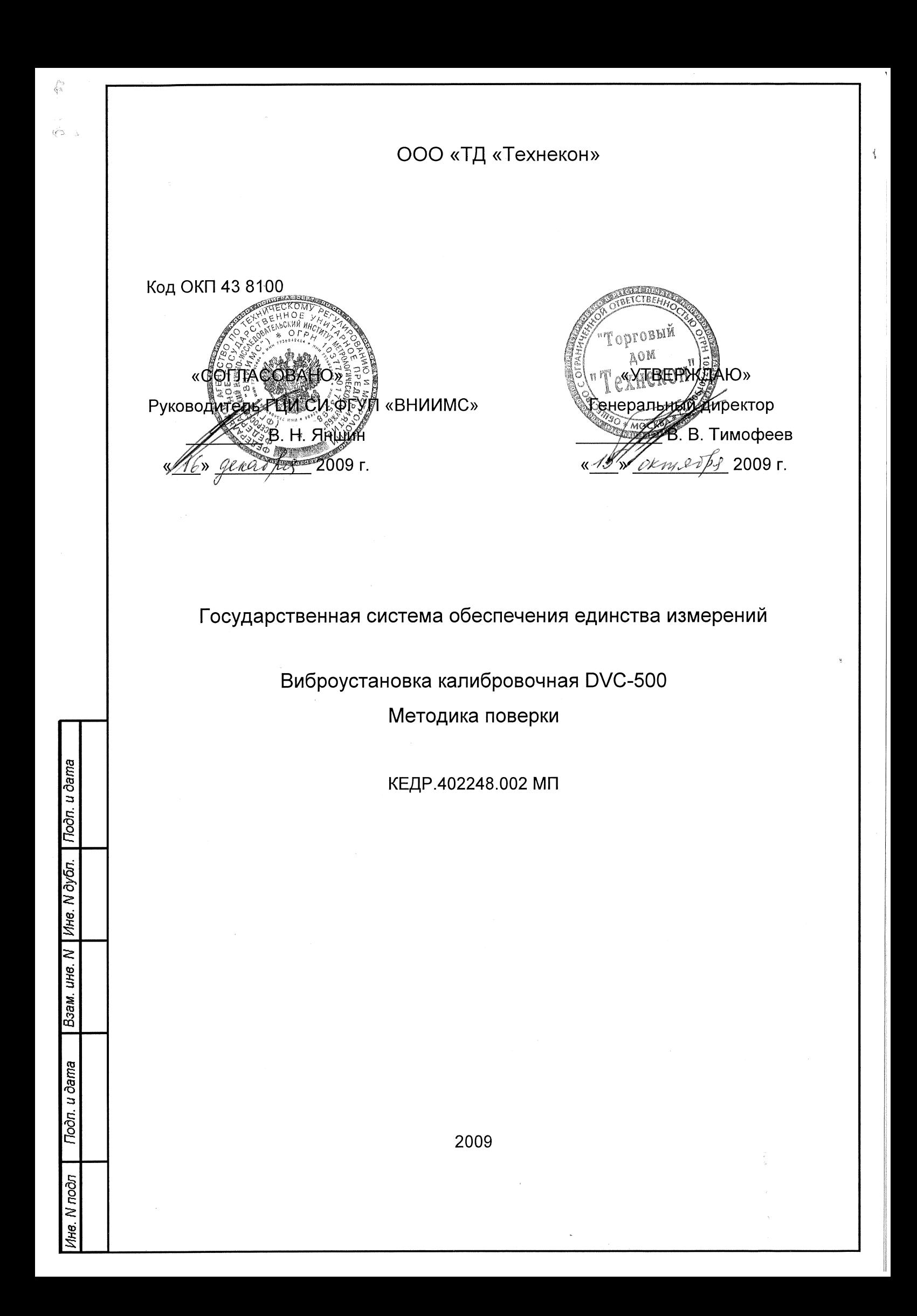

# СОДЕРЖАНИЕ

 $\frac{d}{2}$ 

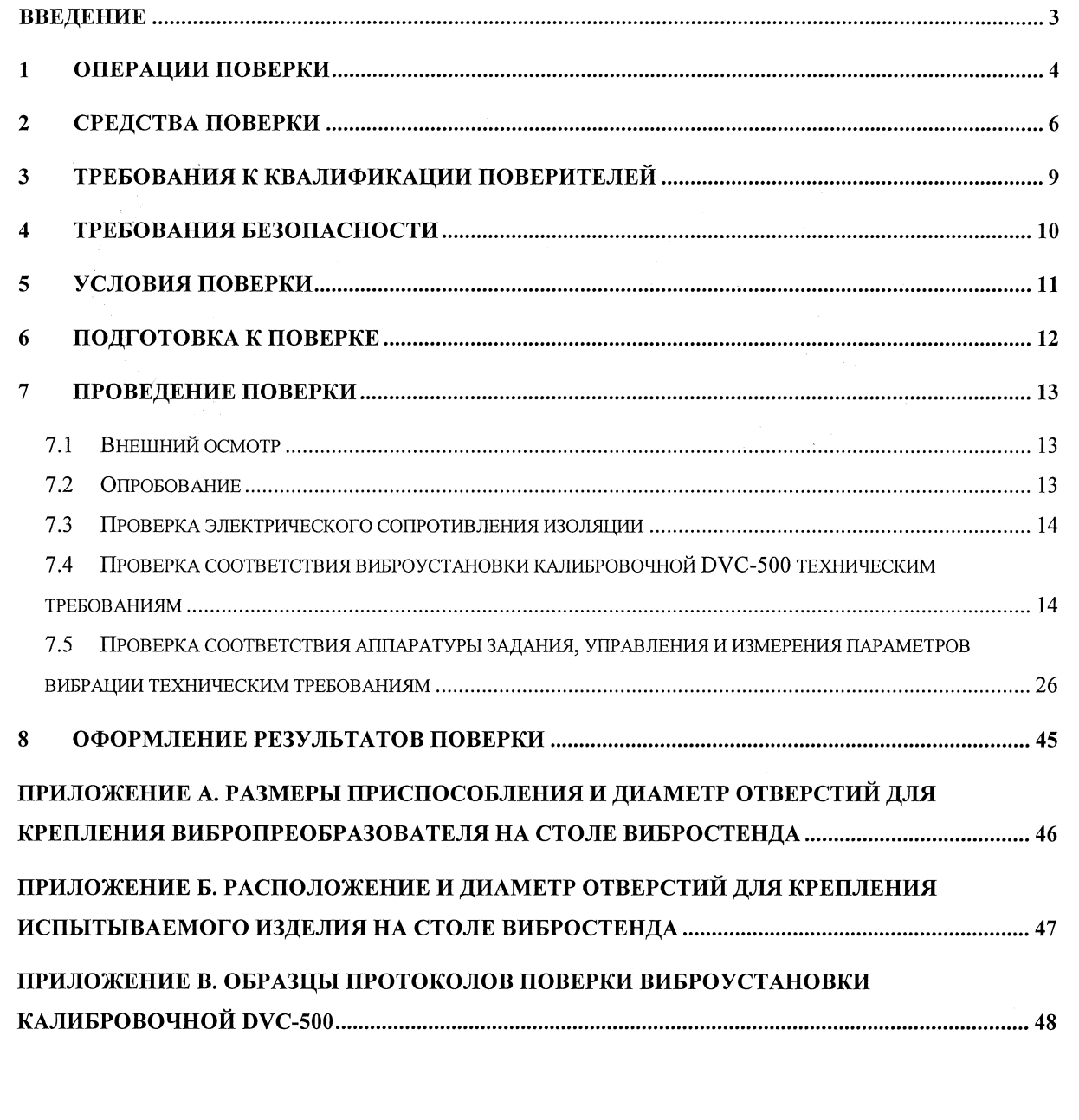

**Noon.** u dama

Ине. М дубл.

Взам. ине. М

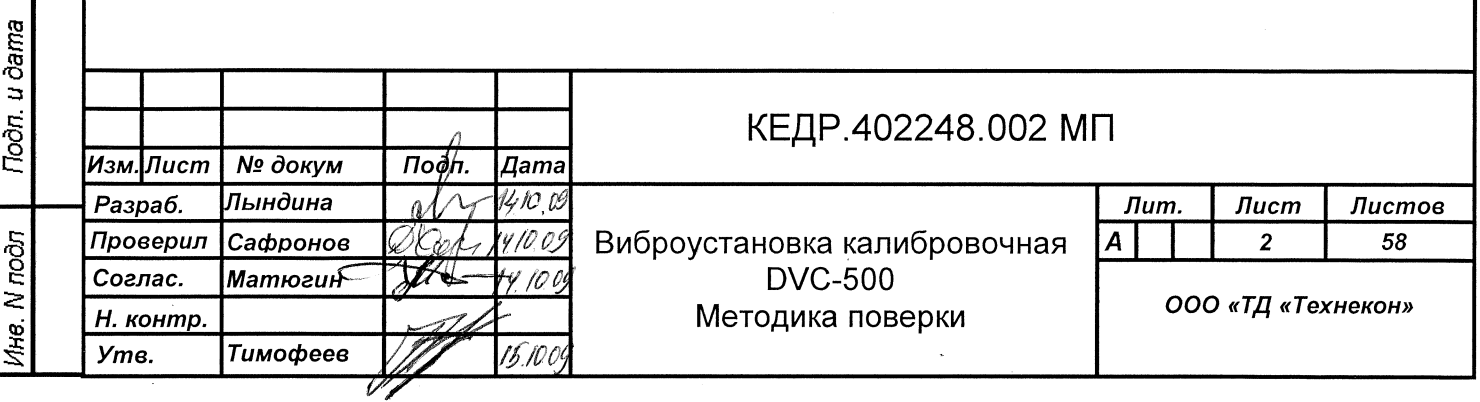

### **ВВЕДЕНИЕ**

Настоящая Методика Поверки (МП) распространяется на виброустановку калибровочную (далее по тексту – виброустановка или DVC-500) и устанавливает методику ее первичной и периодической поверок.

Периодичность поверки виброустановки не реже одного раза в два года.

Перечень документов, на которые даются ссылки в тексте настоящей методики:

- 1. Виброустановка калибровочная DVC-500. Руководство по эксплуатации. КЕДР.402248.002 РЭ;
- 2. Виброустановка калибровочная DVC-500. Паспорт. КЕДР.402248.002 ПС.
- 3. ГОСТ 23706-93 (МЭК 51-6-84). Приборы аналоговые показывающие электроизмерительные прямого действия и вспомогательные части к ним. Часть 6. Особые требования к омметрам (приборам для измерения полного сопротивления) и приборам для измерения активной проводимости.
- 4. ГОСТ 12.2.007.0-75. Система стандартов безопасности труда. Изделия электротехнические. Общие требования безопасности;
- 5. ГОСТ Р 51723-2001. Спирт этиловый питьевой 95%-ный. Технические условия.

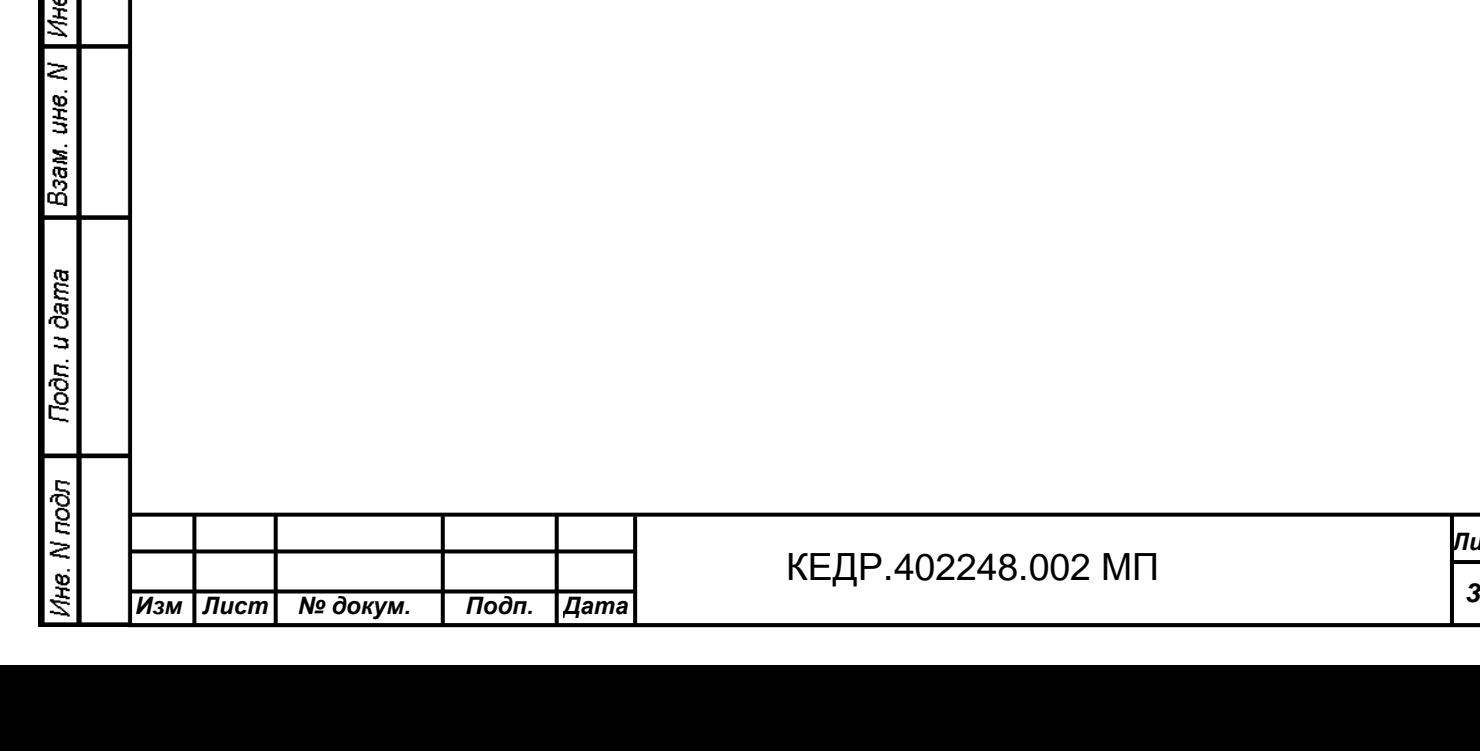

Подп. и дата

дубл.

# **1 ОПЕРАЦИИ ПОВЕРКИ**

*Изм Лист № докум***.** *Подп***.** *Дата*

Подп. и дата

Ине. N дубл.

Взам. ине. N

**Tioàn.** u dama

Ине. М подп

1.1 При проведении поверки виброустановки выполняются операции, указанные в Таблица 1.

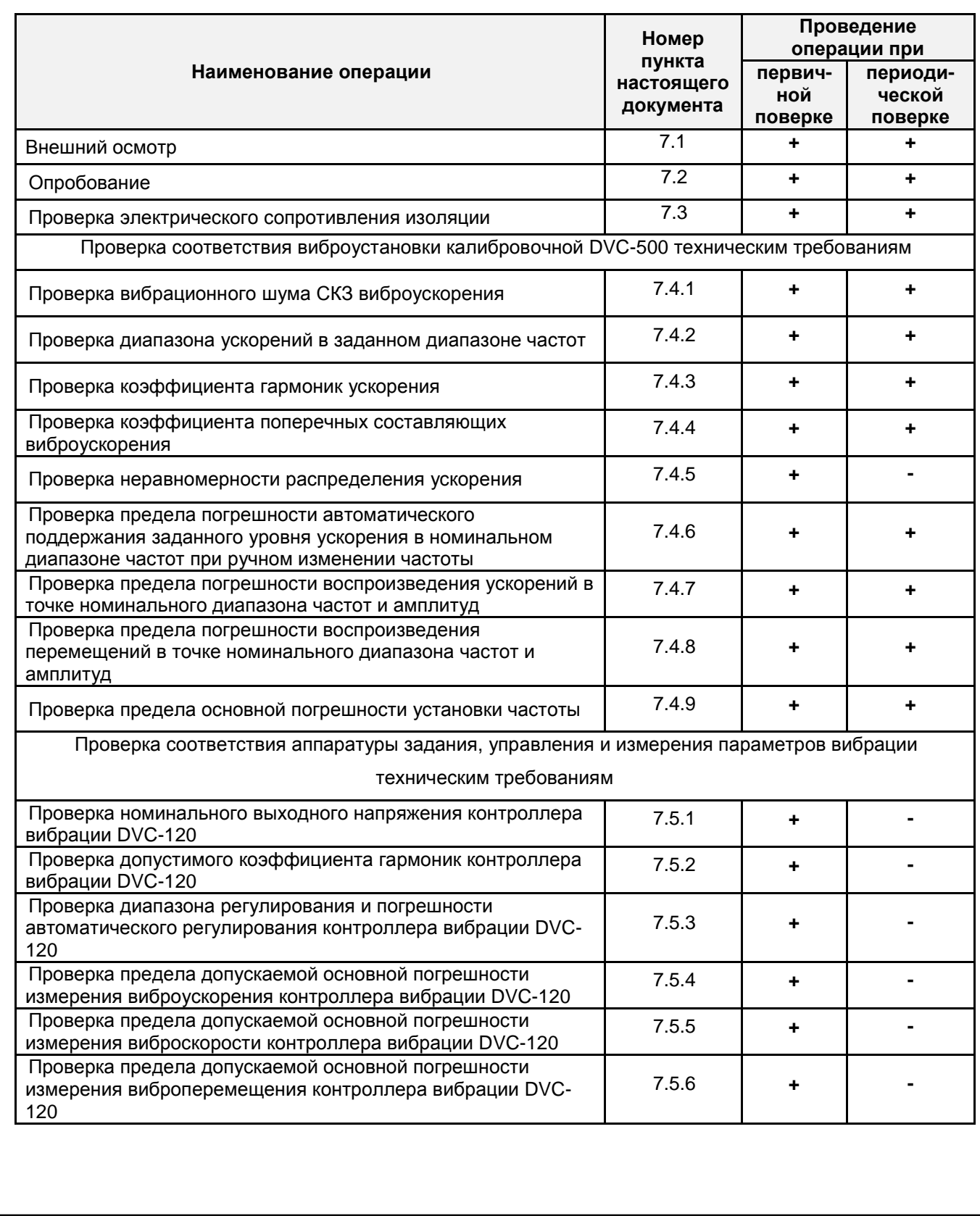

# **Таблица 1 – Операции проверки**

КЕДР.468266.003 МП **<sup>4</sup>** .402248.002

*Лист*

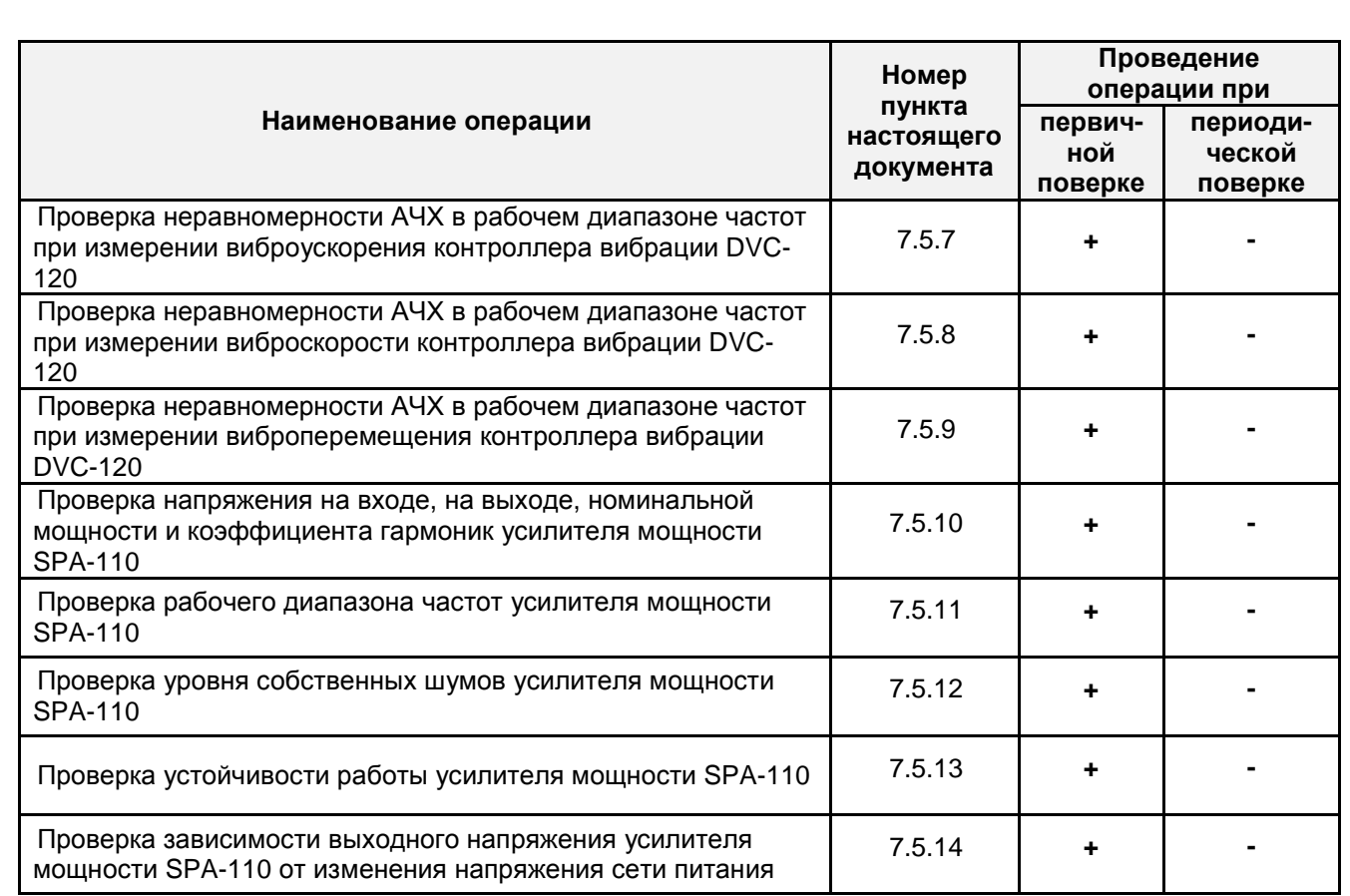

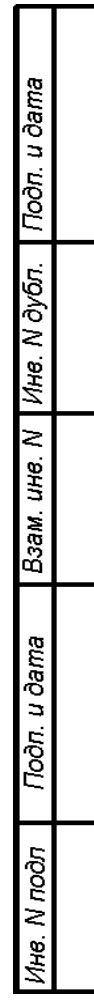

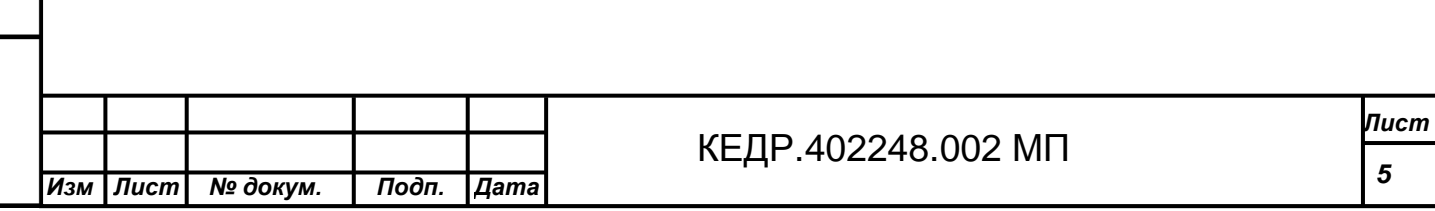

# **2 СРЕДСТВА ПОВЕРКИ**

**Tioàn**. u dama

Ине. N дубл.

Взам. ине. N

Noon. u dama

Ине. М подл

2.1 При проведении поверки виброустановки должны применяться средства поверки, указанные в Таблица 2.

2.2 При проведении поверки допускается применять другие аналогичные средства измерений, обеспечивающие измерение соответствующих параметров с требуемой точностью.

2.3 Применяемые при поверке средства измерений должны быть поверены и иметь действующее свидетельство о поверке.

### **Таблица 2 – Средства проверки**

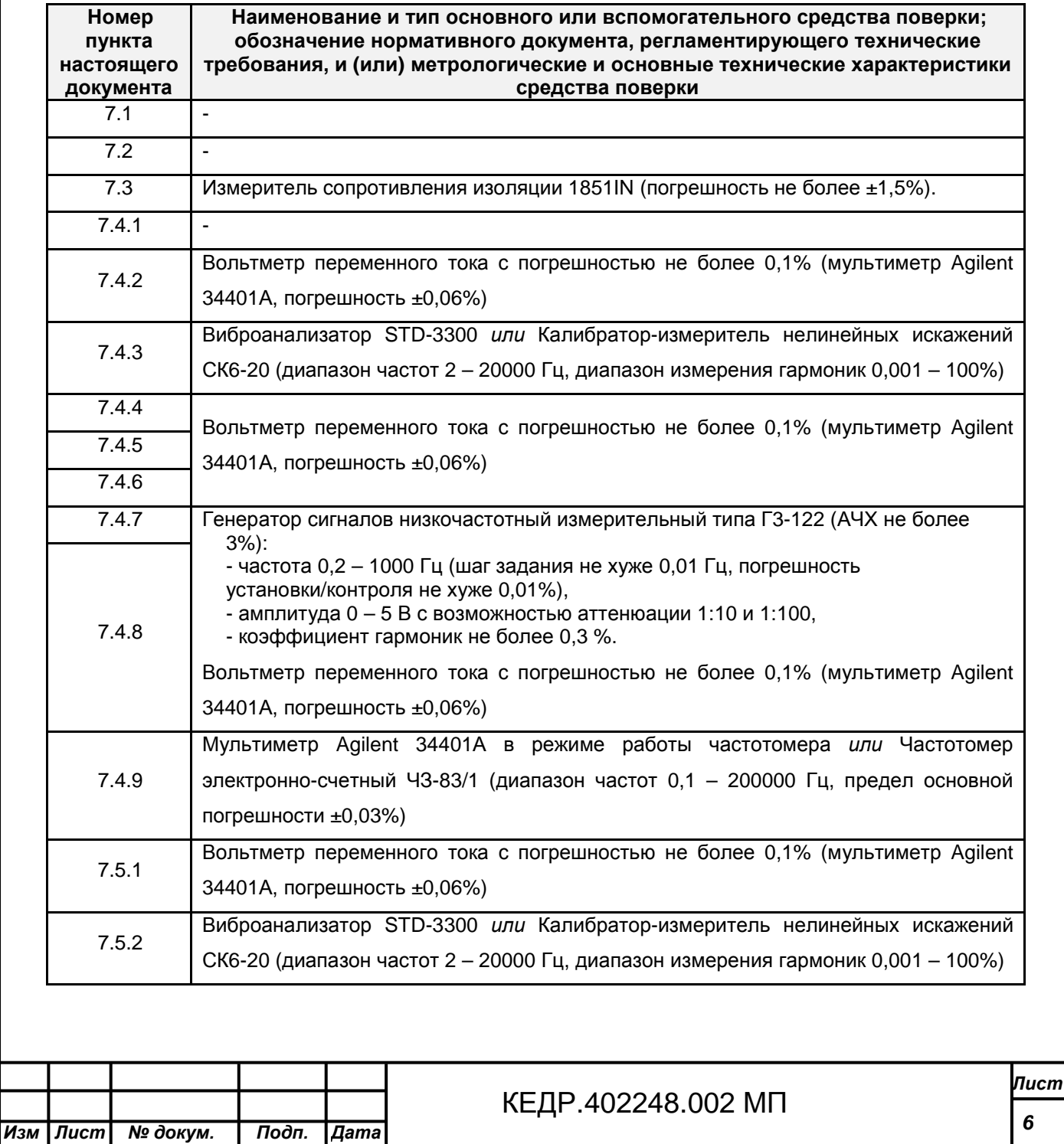

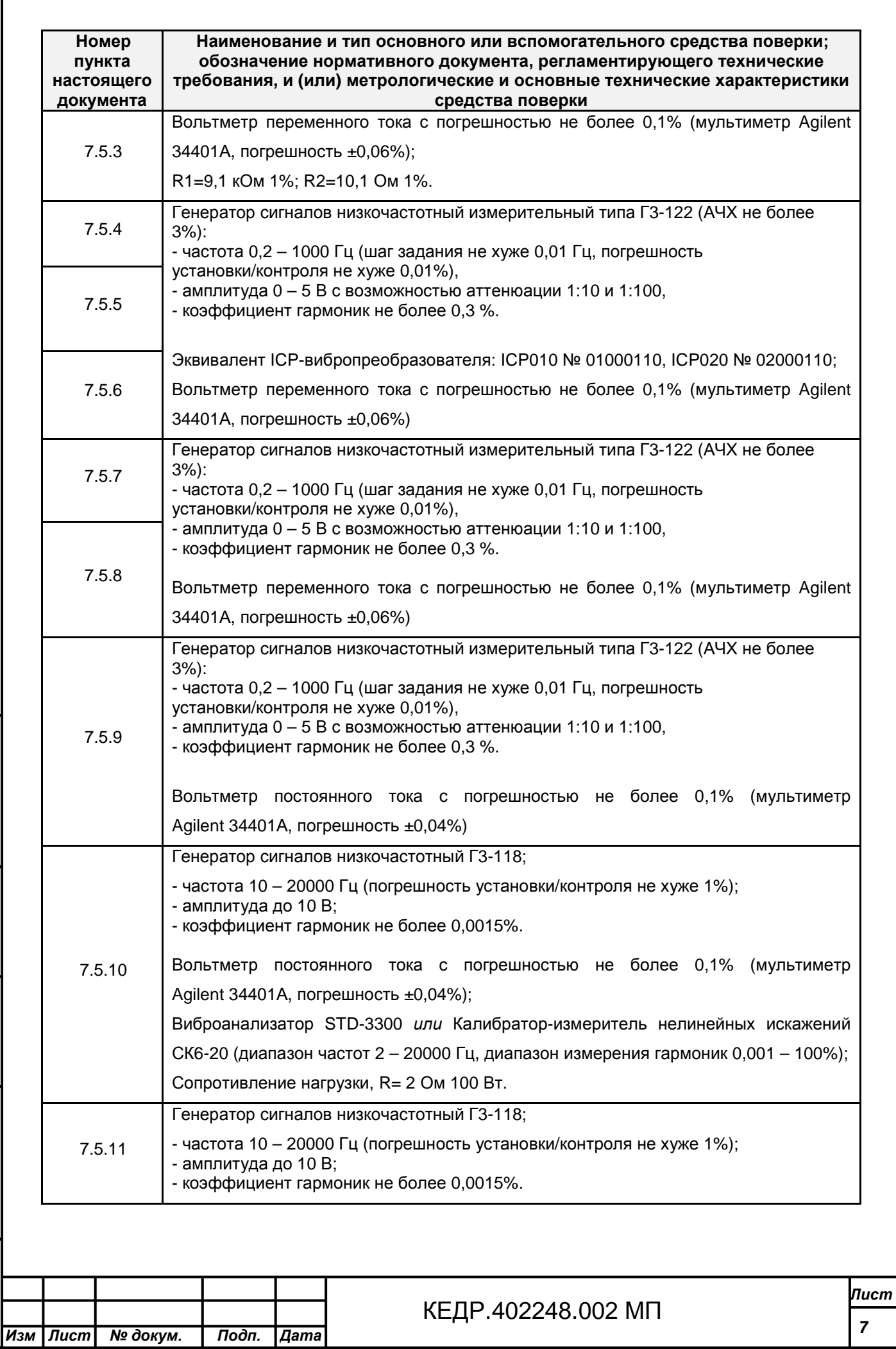

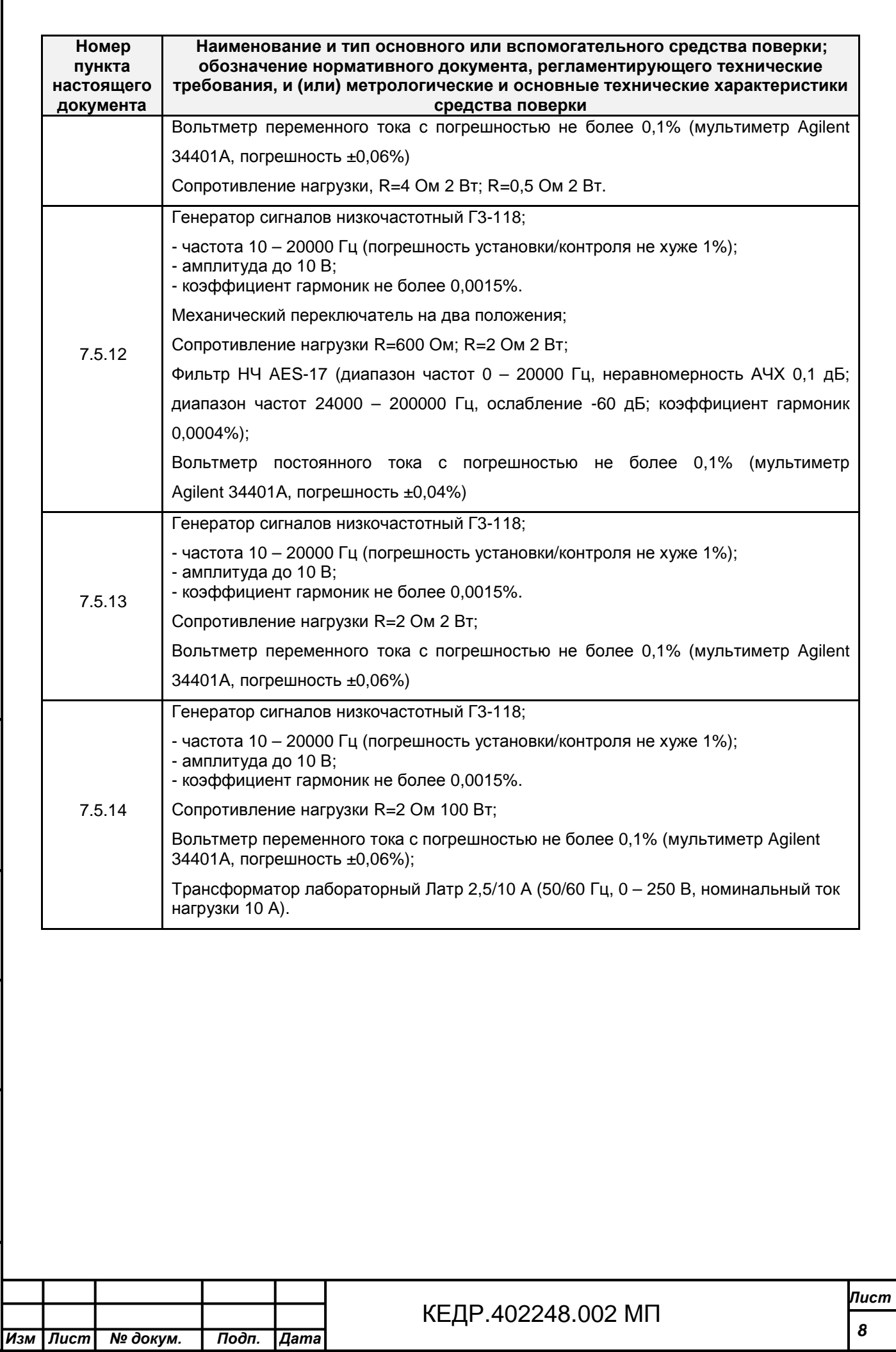

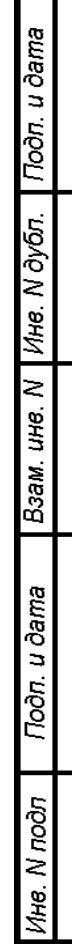

# **3 ТРЕБОВАНИЯ К КВАЛИФИКАЦИИ ПОВЕРИТЕЛЕЙ**

3.1 К поверке виброустановки допускают лиц:

n. u dama

- − прошедших обучение в установленном порядке и аттестованных в качестве поверителей;
- − изучивших нормативные документы на измеритель и настоящую методику поверки;
- − имеющих опыт работы со средствами измерений параметров вибрации не менее одного года.

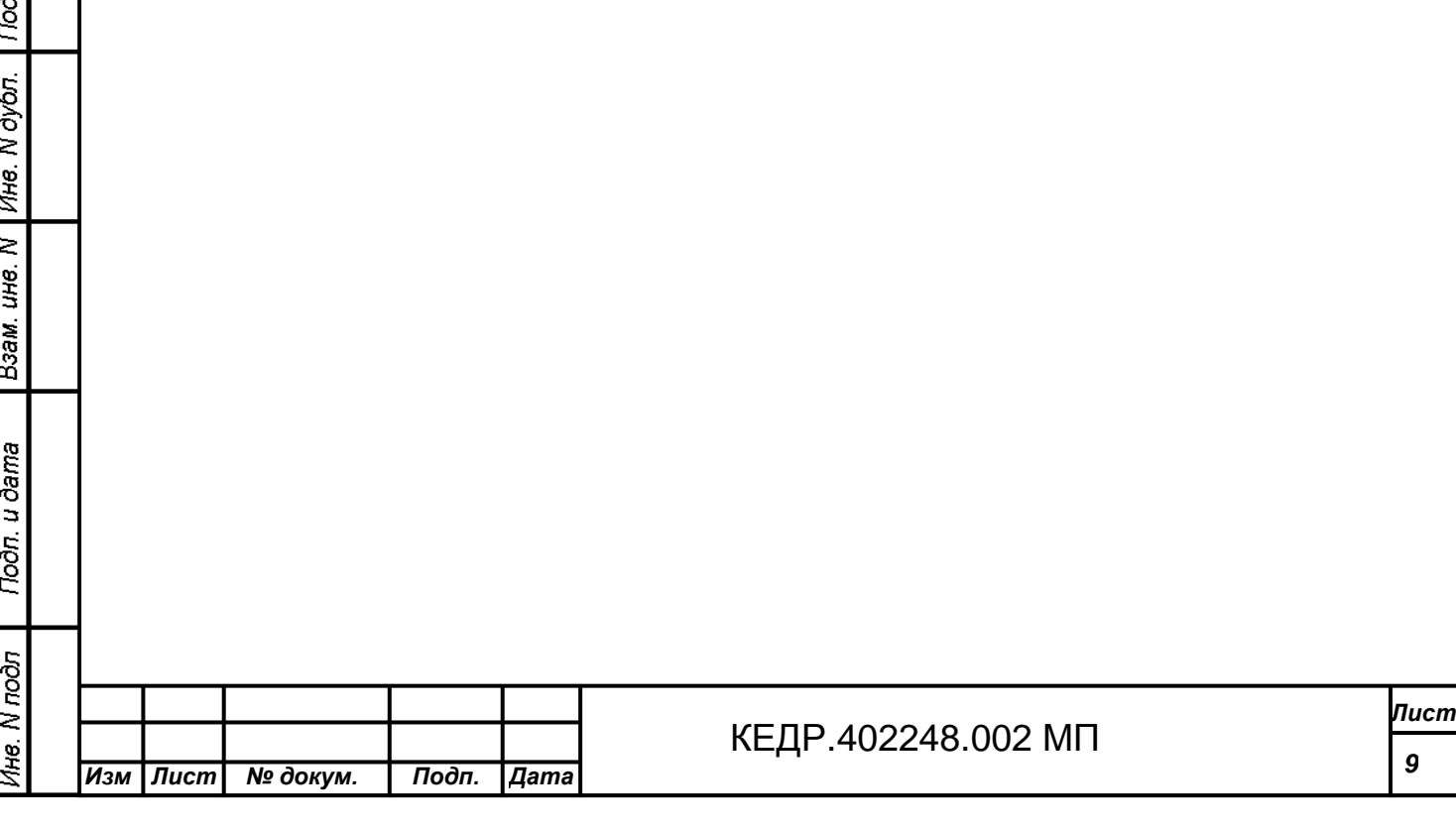

# **4 ТРЕБОВАНИЯ БЕЗОПАСНОСТИ**

Подп. и дата

Ине. N дубл.

Взам. ине. М

Подп. и дата

4.1 При проведении поверки должны соблюдаться следующие требования безопасности:

- средства поверки и поверяемые средства, а также вспомогательное оборудование должны иметь защитное заземление, не допускается использование в качестве заземления корпусов силовых электрических и осветительных щитов и арматуру центрального отопления;

- лица, допускаемые к поверке, должны при необходимости пользоваться средствами индивидуальной защиты от акустического шума (наушники), которые снижают уровень шума не менее, чем на 20 дБ;

- меры безопасности при подготовке и проведении измерений должны соответствовать действующим требованиям ГОСТ 12.2.007.0-75, «Правил технической эксплуатации электроустановок потребителей» и «Правил техники безопасности при эксплуатации электроустановок потребителей».

4.2 Установку и подключение средств поверки, поверяемых средств, а также вспомогательного оборудования производить при выключенном источнике питания.

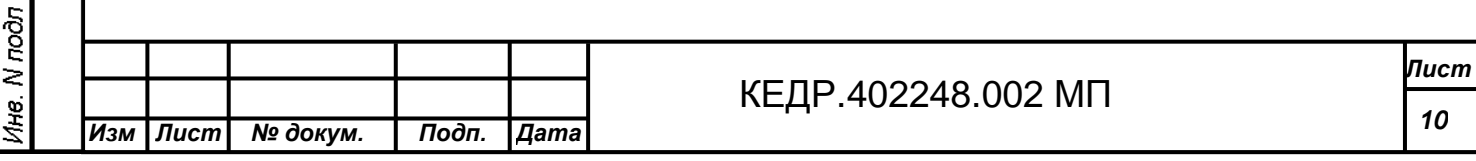

# **5 УСЛОВИЯ ПОВЕРКИ**

5.1 При проведении поверки должны быть соблюдены следующие условия:

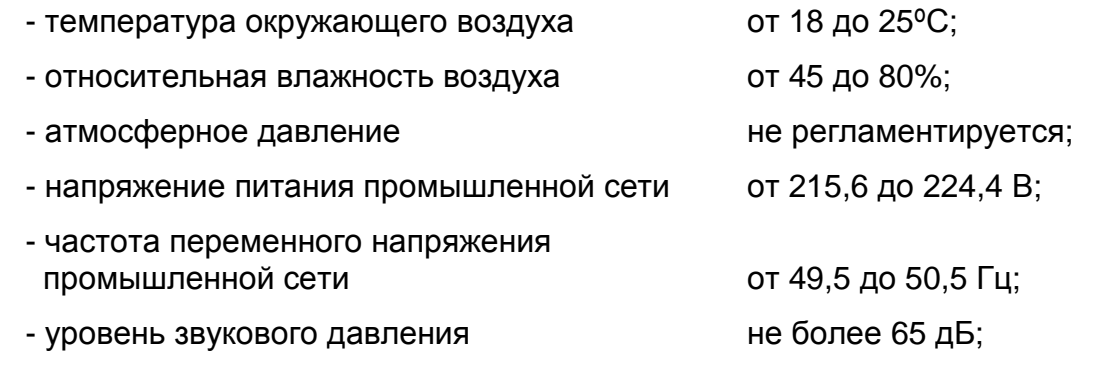

- уровень внешних электрических и магнитных полей, а также действие вибрации в месте поверки виброустановки должны быть в пределах норм, установленных в нормативной документации на виброустановку.

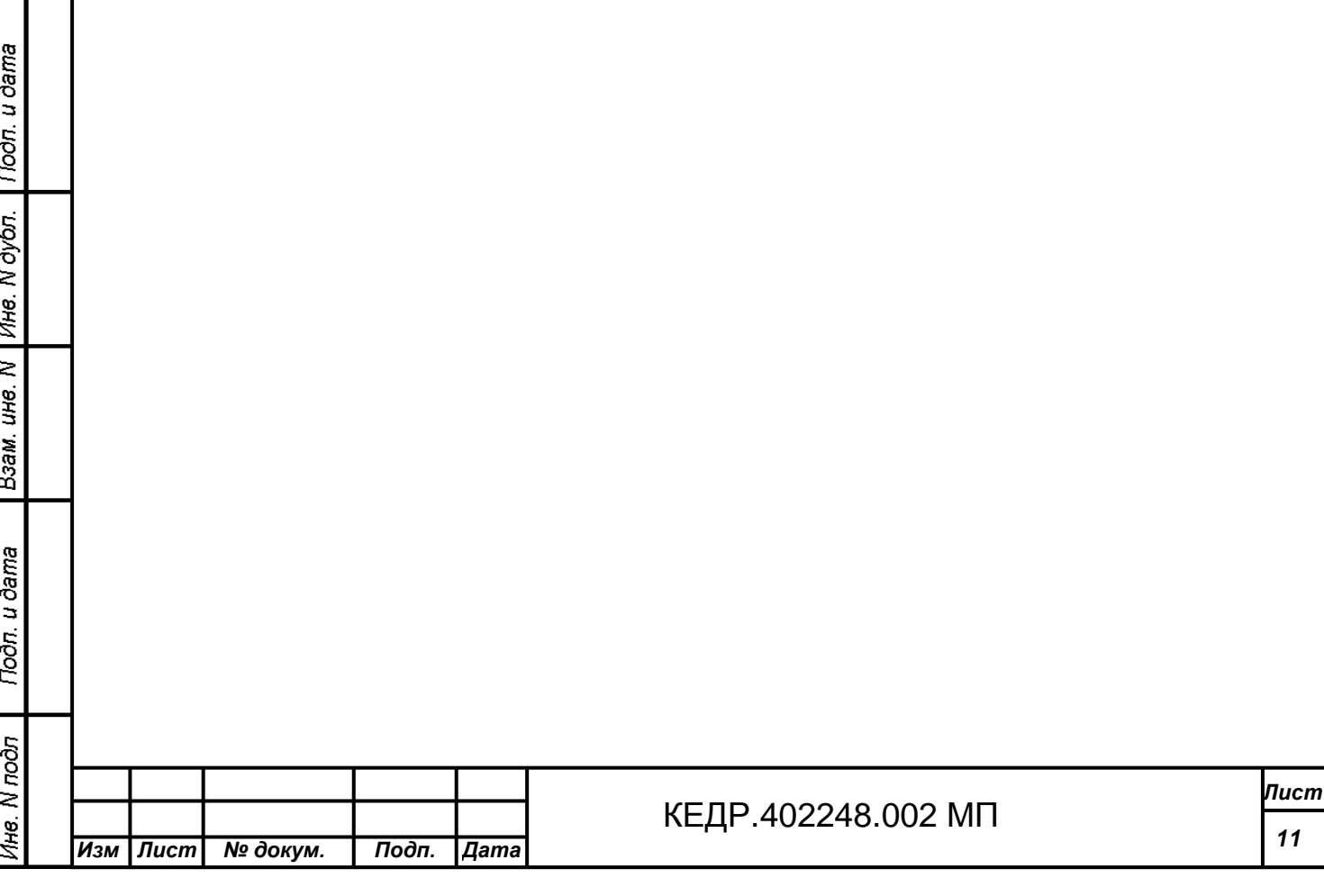

# **6 ПОДГОТОВКА К ПОВЕРКЕ**

6.1 Подготовка к поверке эталонных, рабочих и вспомогательных средств должна соответствовать требованиям нормативных документов на эти средства.

6.2 Эталонные, поверяемые и вспомогательные средства должны быть выдержаны в условиях, описанных в п. 5, не менее 2-х часов.

6.3 Перед проведением поверки необходимо проверить наличие заземления и электрических соединений между блоками поверяемой виброустановки.

6.4 Крепление вибропреобразователей к вибровозбудителю должно соответствовать руководству по эксплуатации на вибропреобразователь.

6.5 Для обезжиривания рабочей поверхности вибростола и основания вибропреобразователя перед установкой его на вибростол применяют спирт этиловый по ГОСТ Р 51723-2001 из расчета 5 г на один вибропреобразователь.

6.6 Применяемые эталонные и иные средства измерений должны иметь действующие свидетельства о поверке.

6.7 Отображение результатов измерения осуществляется при помощи программы «DVC-120», входящей в состав поставки виброустановки.

6.8 Проверки проводятся с помощью персонального компьютера, который должен удовлетворять следующим требованиям:

- процессор не хуже Intel Pentium IV, 1 ГГц;

- объем оперативной памяти не менее 512 Мб;

- интерфейс RS-232;

- интерфейс USB;

Подп. и дата

Ине. N дубл.

- операционная система Microsoft Windows XP Professional Rus;

- установленное ПО «DVC-120».

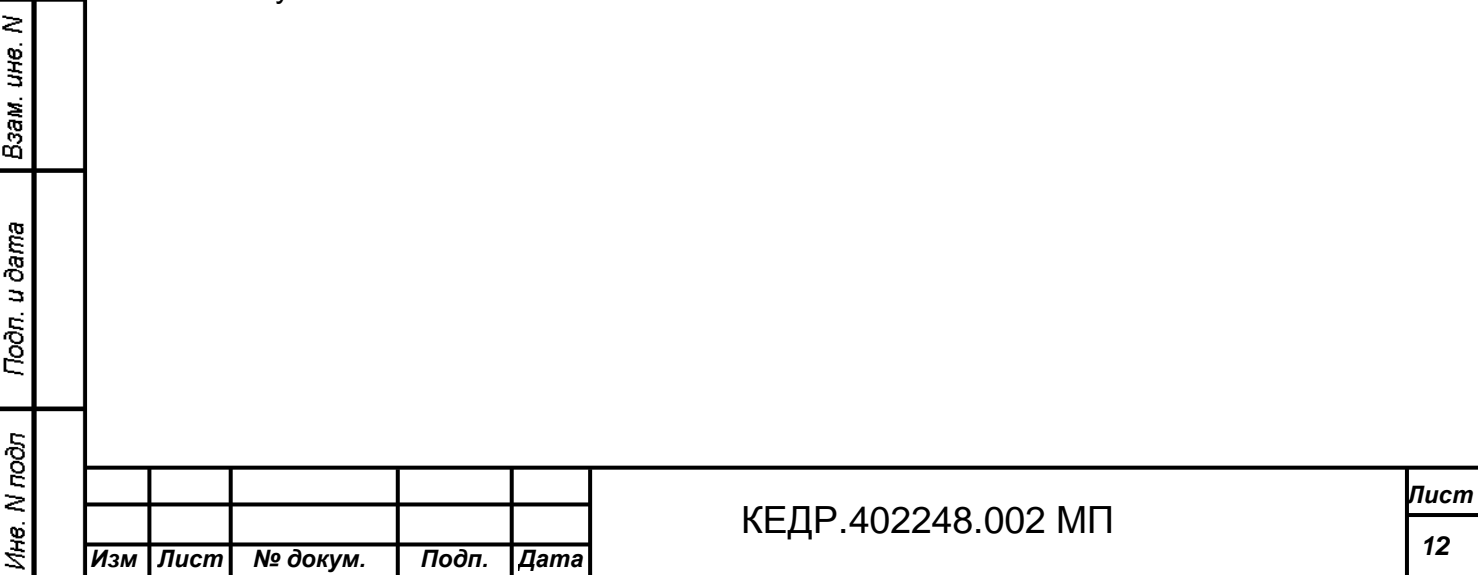

### **7 ПРОВЕДЕНИЕ ПОВЕРКИ**

### **7.1 Внешний осмотр**

7.1.1 При внешнем осмотре должно быть установлено соответствие виброустановки следующим требованиям:

- отсутствие механических повреждений корпусов, соединительных кабелей и электрических разъемов, влияющих на работоспособность виброустановки;

- наличие неповрежденных пломб;

- соответствие комплектности и маркировки требованиям, установленным в паспорте КЕДР.402248.002 ПС на виброустановку;

- контактирующая поверхность вибропреобразователей должна быть очищена от загрязнения и не иметь выступающих заусенцев;

- резьбовые части вибропреобразователя и электрических разъемов не должны иметь видимых повреждений;

- контакты защитного заземления компонентов виброустановки должны иметь механическую надежность.

7.1.2 В случае несоответствия виброустановки хотя бы одному из вышеуказанных требований она считается не пригодной к применению и поверку не проводят до устранения выявленных дефектов. Если дефекты устранить невозможно, выдается извещение о непригодности виброустановки с указанием причин.

### **7.2 Опробование**

Подп. и дата

Инв. N дубл.

Взам. ине. N

Подп. и дата

7.2.1 Собрать и включить виброустановку согласно руководству по эксплуатации КЕДР.402248.002 РЭ в комплектности согласно паспорту КЕДР.402248.002 ПС.

7.2.2 В окне приложения «DVC-120» установить значение виброускорения 10 м/с<sup>2</sup> на частоте160 Гц.

7.2.3 Убедиться в правильности срабатывания средств индикации и сигнализации установки.

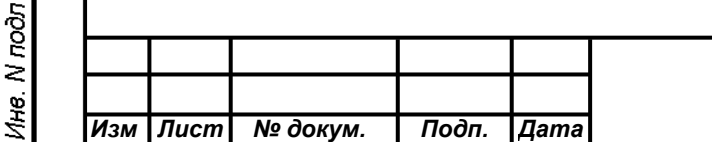

# КЕДР.468266.003 МП **<sup>13</sup>** .402248.002

# **7.3 Проверка электрического сопротивления изоляции**

7.3.1 Для проверки электрического сопротивления изоляции компонентов виброустановки подключают мегаомметр между металлическим корпусом и выходными сигнальными разъемами и измеряют величину сопротивления.

7.3.2 Проверке подвергаются только компоненты виброустановки, имеющие металлический корпус.

7.3.3 Значение сопротивления изоляции компонента виброустановки при требуемом испытательном напряжении 500 В должно быть не менее:

- 20 МОм в нормальных условиях;

- 2 МОм при температуре окружающего воздуха плюс 35±5ºС и при верхнем значении относительной влажности воздуха, соответствующей рабочим условиям применения согласно руководству по эксплуатации.

**7.4 Проверка соответствия виброустановки калибровочной DVC-500 техническим требованиям**

7.4.1 *Проверка вибрационного шума СКЗ виброускорения*

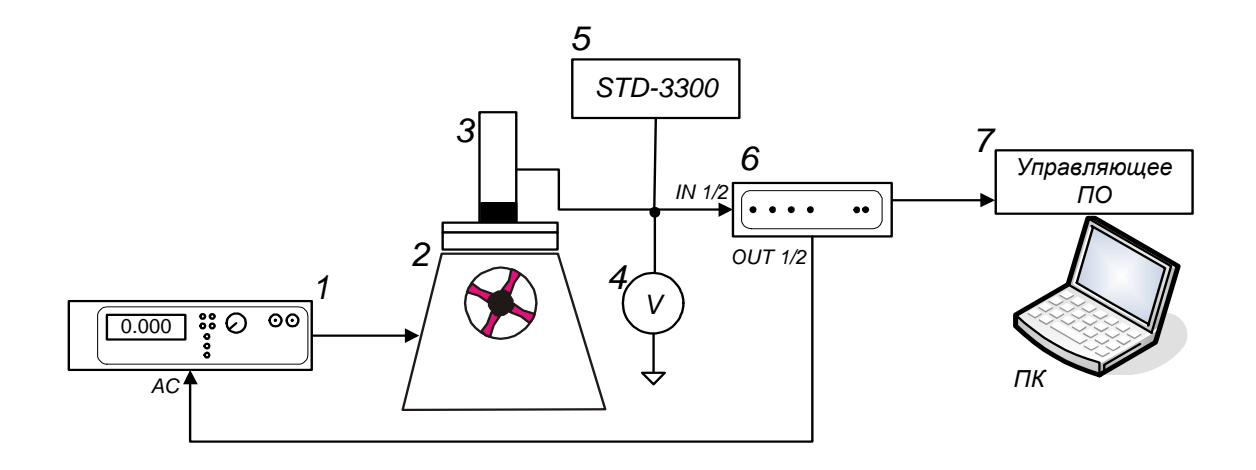

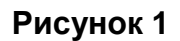

где:

Подп. и дата

Инв. N дубл.

Взам. ине. N

Noðn, u ðama

1 – усилитель мощности SPA-110;

2 – вибростенд Tira S51120 (S 514);

3 – эталонный виброакселерометр;

4 - мультиметр Agilent 34401А;

5 - виброанализатор STD-3300;

6 - контроллер вибрации DVC-120;

7 – Управляющее ПО – программное обеспечение «DVC-120», устанавливаемое на ПК.

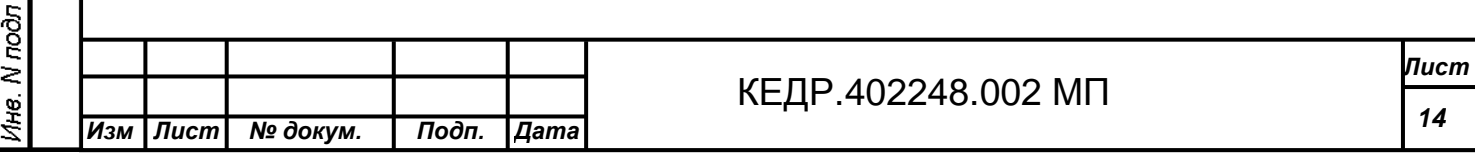

7.4.1.1 Собрать схему согласно Рисунок 1 с эталонным виброакселерометром Brüel&Kjær 8305, подключенным через усилитель заряда Brüel&Kjær 2635.

7.4.1.2 На усилителе установить чувствительность К=10 мВ/(м/с<sup>2</sup>) и фильтр 10 кГц.

7.4.1.3 Вибрационный шум измеряется при включенной виброустановке, но при отсутствии сигнала возбуждения.

7.4.1.4 В окне приложения «DVC-120» на частоте 400 Гц задать амплитуду виброускорения  $a_{3=}$ 0 м/с $^2$  и чувствительность K=10 мB/(м/с $^2$ ).

7.4.1.5 В окне приложения «DVC-120» снять показание измеренной величины виброускорения а<sub>и</sub> и занести ее значение в протокол испытаний.

7.4.1.6 Повторить действия п.п. 7.4.1.1 - 7.4.1.5 для схемы с эталонным виброакселерометром РСВ 301А при чувствительности К=10,4 мВ/(м/с<sup>2</sup>).

7.4.1.7 Повторить действия п.п. 7.4.1.1 - 7.4.1.6 для второго канала виброустановки.

7.4.1.8 DVC-500 считается годной, если полученные значения уровней вибрационного шума СКЗ виброускорения по обоим каналам не превышают 0,125 м/с<sup>2</sup>.

# 7.4.2 *Проверка диапазона ускорений в заданном диапазоне частот*

7.4.2.1 Собрать схему согласно Рисунок 1 с эталонным виброакселерометром Brüel&Kjær 8305, подключенным через усилитель заряда Brüel&Kjær 2635.

7.4.2.2 За нижний предел диапазона воспроизведения ускорения принимается значение ускорения, превышающее величину вибрационного шума СКЗ виброускорения, измеренного в п. 7.4.1, не менее чем в 4 раза.

7.4.2.3 В окне приложения «DVC-120» установить чувствительность К=10 мВ/(м/с $^2$ ) и задать сигнал согласно Таблица 3.

7.4.2.4 Измерить величину напряжения U<sub>и</sub> вольтметром.

**Tioòn**. u dama

Инв. N дубл.

Взам. ине. М

### **Таблица 3**

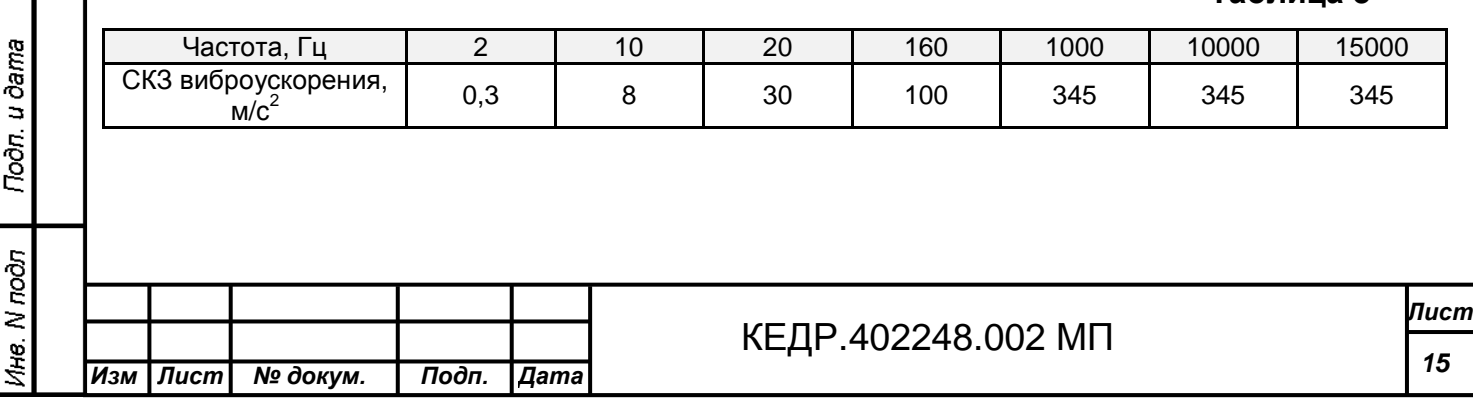

7.4.2.5 Вычислить значение ускорения по формуле:

$$
a_u = \frac{U_u}{K} \tag{1};
$$

где: К – чувствительность, K=10 мB/(м/с<sup>2</sup>);

Uи – величина измеренного напряжения, мВ.

7.4.2.6 Повторить действия п.п. 7.4.2.1 - 7.4.2.5 для второго канала виброустановки.

7.4.2.7 DVC-500 считается годной, если полученные значения нижнего предела диапазона ускорений по обоим каналам составляют не более 0,2 м/с<sup>2</sup> и полученные значения верхнего предела диапазона ускорений по обоим каналам соответствуют значениям Таблица 3.

7.4.3 *Проверка коэффициента гармоник ускорения*

7.4.3.1 Собрать схему согласно Рисунок 1 с эталонным виброакселерометром Brüel&Kjær 8305, подключенным через усилитель заряда Brüel&Kjær 2635.

7.4.3.2 В окне приложения «DVC-120» установить чувствительность К=10 мВ/(м/с $^2$ ) и задать сигнал согласно Таблица 3.

7.4.3.3 По виброанализатору STD-3300<sup>1</sup> определить коэффициент гармоник  $\gamma$  на выходе усилителя заряда 2635 и занести полученное значение в протокол испытаний.

7.4.3.4 Повторить действия п. п. 7.4.3.2 - 7.4.3.3 для трех разных точек крепления эталонного виброакселерометра к вибростолу.

7.4.3.5 Коэффициент гармоник ускорения определяется как:

 $\gamma = \gamma_{\text{max}}$  (2);

7.4.3.6 Повторить действия п. п. 7.4.3.1 - 7.4.3.5 для второго канала виброустановки.

7.4.3.7 DVC-500 считается годной, если коэффициент гармоник ускорения по обоим каналам составляет:

- не более 10% в диапазоне частот от 2 до 20 Гц;

- не более 5% в диапазоне частот от 20 до 15000 Гц.

 $^1$  Может использоваться Калибратор-измеритель нелинейных искажений СК6-20.

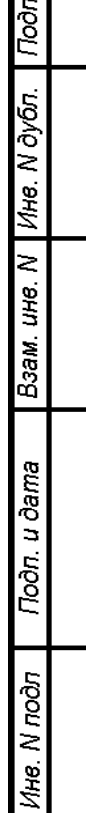

u ðama

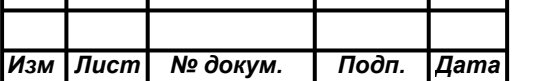

l

7.4.4 *Проверка коэффициента поперечных составляющих виброускорения*

7.4.4.1 Собрать схему согласно Рисунок 1 с эталонным виброакселерометром Brüel&Kjær 8305, подключенным через усилитель заряда Brüel&Kjær 2635.

7.4.4.2 На вибростол установить переходной куб согласно Приложению А. Установить вибропреобразователь на куб вдоль рабочей оси.

7.4.4.3 В окне приложения «DVC-120» установить чувствительность К=10 мВ/(м/с $^2$ ) и задать сигнал согласно Таблица 4.

### **Таблица 4**

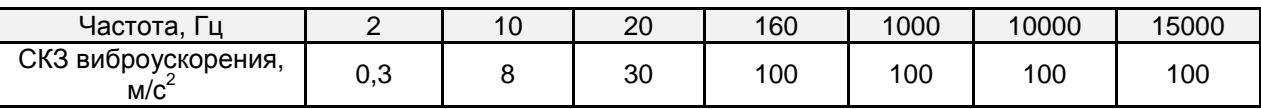

7.4.4.4 В окне приложения «DVC-120» зафиксировать измеренную величину СКЗ виброускорения az.

7.4.4.5 Установить вибропреобразователь на боковую поверхность куба, закрепленного на вибростоле.

7.4.4.6 В окне приложения «DVC-120» установить чувствительность К=10 мВ/(м/с $^2$ ) и задать сигнал согласно Таблица 4.

7.4.4.7 Измерить вольтметром величину напряжения U<sub>и</sub> на выходе усилителя заряда 2635 и рассчитать значение СКЗ виброускорения a*<sup>х</sup>* по формуле:

$$
a_x = \frac{U_u}{K} \tag{3};
$$

где: К – чувствительность, K=10 мB/(м/с<sup>2</sup>);

Uи – величина измеренного напряжения, мВ.

7.4.4.8 Установить вибропреобразователь на взаимно-перпендикулярную боковую поверхность куба.

7.4.4.9 В окне приложения «DVC-120» установить чувствительность К=10 мВ/(м/с $^2$ ) и задать сигнал согласно Таблица 4.

7.4.4.10 Измерить вольтметром величину напряжения  $U_{\mu}$  на выходе усилителя заряда 2635 и рассчитать значение СКЗ виброускорения a<sup>y</sup> по формуле:

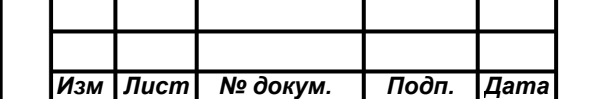

Tioàn. u dama

Инв. N дубл.

Взам. ине. N

Подп. и дата

Ине. *N под*л

$$
a_{y} = \frac{U_{u}}{K}
$$
 (4);

где: К – чувствительность, K=10 мB/(м/с<sup>2</sup>);

Uи – величина измеренного напряжения, мВ.

7.4.4.11 Для каждой частоты рассчитать значение коэффициента поперечных составляющих виброускорения:

$$
K_i = \frac{\sqrt{{a_x}^2 + {a_y}^2}}{a_z} \cdot 100\% \text{ (5);}
$$

где:  $a_x$ ,  $a_y$  - значения СКЗ виброускорения в двух взаимноперпендикулярных направлениях, м/с<sup>2</sup>;

*z a* - величина СКЗ виброускорения вдоль рабочей оси, измеренная приложением «DVC-120», м/с<sup>2</sup>.

7.4.4.12 За коэффициент поперечных составляющих виброускорения принимается максимальное из вычисленных значений:

 $K_{\text{II}} = K_{i_{\text{max}}}$  (6);

Подп. и дата

Ине. N дубл.

Взам. ине. N

Подп. и дата

1 кв. N подл

7.4.4.13 DVC-500 считается годной, если полученное значение коэффициента поперечных составляющих виброускорения не превышает 15%.

### 7.4.5 *Проверка неравномерности распределения ускорения*

7.4.5.1 Собрать схему согласно Рисунок 1 с эталонным виброакселерометром Brüel&Kjær 8305, подключенным через усилитель заряда Brüel&Kjær 2635.

7.4.5.2 Установить вибропреобразователь в контрольной точке вибростола (см. Приложение Б).

7.4.5.3 В окне приложения «DVC-120» установить чувствительность К=10 мВ/(м/с $^2$ ) и задать сигнал согласно Таблица 4.

7.4.5.4 Вольтметром измерить величину напряжения  $U_k$  на выходе усилителя заряда и рассчитать по формуле значение СКЗ виброускорения  $\, a_{k}^{}$  :

$$
a_k = \frac{U_k}{K} \tag{7};
$$

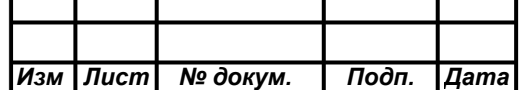

где: К – чувствительность, K=10 мB/(м/с<sup>2</sup>);

Uk – величина измеренного напряжения, мВ.

7.4.5.5 Установить вибропреобразователь в крайней точке вибростола (см. Приложение Б).

7.4.5.6 Повторить действия п.п. 7.4.5.3.

7.4.5.7 Вольтметром измерить величину напряжения U<sub>i</sub> на выходе усилителя заряда и рассчитать по формуле значение СКЗ виброускорения  $\left|a_{i}\right\rangle$ 

$$
a_i = \frac{U_i}{K} \tag{8};
$$

где: К – чувствительность, K=10 мB/(м/с<sup>2</sup>);

Ui – величина измеренного напряжения, мВ.

7.4.5.8 Установить вибропреобразователь в другой крайней точке вибростола (см. Приложение Б).

7.4.5.9 Повторить действия п.п. 7.4.5.3, 7.4.5.7.

7.4.5.10 Вычислить значение неравномерности распределения ускорения по формуле:

$$
\theta = \frac{\max |a_i - a_k|}{a_k} \cdot 100\% \text{ (9);}
$$

*<u> Подп. и дата</u>* 

Инв. N дубл.

Взам. ине. N

Подп. и дата

1нв. N подл

где:  $a_i$  - значение ускорения в i-ой точке крепления;

 $a_{\vec k}$  - значение ускорения в контрольной точке.

7.4.5.11 DVC-500 считается годной, если полученное значение неравномерности распределения ускорения составляет не более 15%.

7.4.6 *Проверка предела погрешности автоматического поддержания заданного уровня ускорения в номинальном диапазоне частот при ручном изменении частоты*

7.4.6.1 Собрать схему согласно Рисунок 1 с эталонным виброакселерометром PCB301.

7.4.6.2 В окне приложения «DVC-120» установить режим «Авторегулирование» по входу IN1.

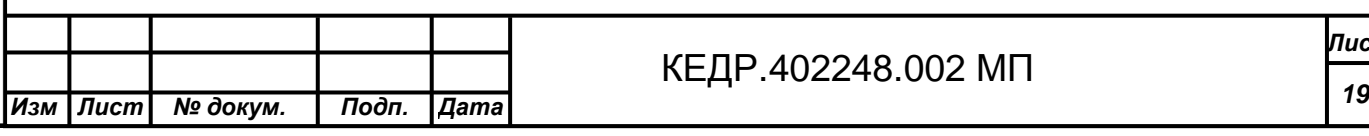

*Лист*

7.4.6.3 В окне приложения «DVC-120» установить чувствительность К=10,4 мВ/(м/с<sup>2</sup>) и задать сигнал согласно Таблица 5.

**Таблица 5** 

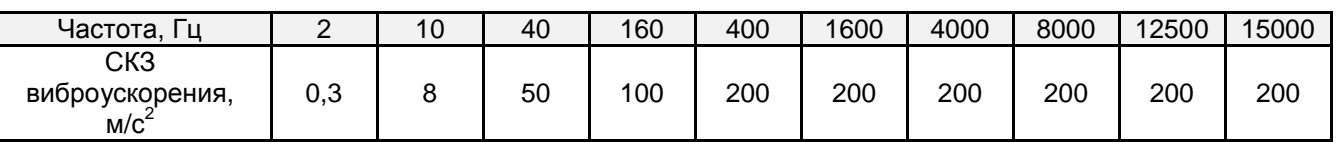

7.4.6.4 В окне приложения «DVC-120» зафиксировать измеренную величину СКЗ виброускорения  $a_{\scriptscriptstyle{3}}$ .

7.4.6.5 Вольтметром измерить величину напряжения  $U_f$  и вычислить по формуле значение СКЗ виброускорения  $a_f$ :

$$
a_f = \frac{U_f}{K} \tag{10};
$$

где: К – чувствительность, K=10,4 мB/(м/с<sup>2</sup>);

Uf – величина измеренного напряжения, мВ.

7.4.6.6 Вычислить значение погрешности по формуле:

$$
\delta_{\mathcal{A}} = \frac{\max |a_f - a_{\mathfrak{A}}|}{a_{\mathfrak{A}}} \cdot 100\% \quad (11);
$$

Подп. и дата

Ине. N дубл.

Взам. ине. N

Подп. и дата

где:  $a_f$  - вычисленное значение измеренного СКЗ виброускорения;

 $a_{\overline{\beta}}$  - заданное значение СКЗ виброускорения.

7.4.6.7 Повторить действия п.п. 7.4.6.1 - 7.4.6.6 для второго канала виброустановки.

7.4.6.8 DVC-500 считается годной, если полученное значение погрешности автоматического поддержания заданного уровня ускорения в номинальном диапазоне частот по обоим каналам составляет не более 5%.

7.4.7 *Проверка предела погрешности воспроизведения ускорений в точке номинального диапазона частот и амплитуд*

7.4.7.1 Предел допускаемой погрешности воспроизведения ускорений в точке номинального диапазона частот и амплитуд с доверительной вероятностью 0,9 вычисляется по формуле:

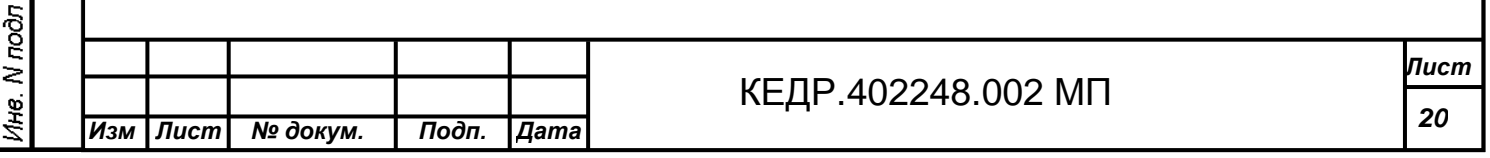

$$
\delta_a = \pm 0.95 \cdot \sqrt{\delta_{B_a}^2 + \delta_{\Gamma}^2 + \delta_{\Pi}^2 + \delta_{A^{\prime}X_a}^2}
$$
 (12);

где: *<sup>В</sup><sup>а</sup>* δ - предел основной относительной погрешности измерения ускорения контроллера вибрации DVC-120 (вычисленный в п. 7.5.4),%;

 $\delta_{\rm \scriptscriptstyle F}$  - предел дополнительной погрешности измерения от наличия высших гармоник (вычисленный в п. 7.4.3), %;

 $\delta_{\scriptscriptstyle \rm II}$  - предел дополнительной погрешности измерения от наличия поперечных составляющих (вычисленный в п. 7.4.4), %;

 $\delta_{\scriptscriptstyle{A}\rm{Y}\rm{X}_{\it a}}$  - предел неравномерности АЧХ в режиме воспроизведения ускорения контроллера вибрации DVC-120 (определяемый ниже в п.п. 7.4.7.2 - 7.4.7.11), %.

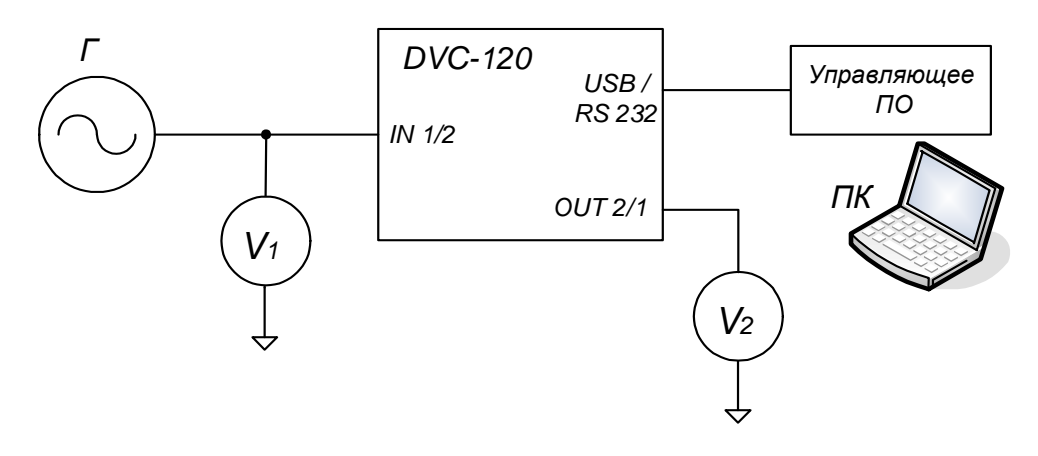

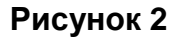

где:

Г – генератор сигналов низкочастотный прецизионный Г3-122;

 $V_1$ ,  $V_2$  - мультиметр Agilent 34401А;

DVC-120 – испытываемый контроллер вибрации DVC-120;

Управляющее ПО – программное обеспечение «DVC-120», устанавливаемое на ПК.

7.4.7.2 Собрать схему согласно Рисунок 2.

7.4.7.3 В окне приложения «DVC-120» установить режим измерения виброускорения, режим «Авторегулирование» по входу IN1 и режим «АРУ» по выходу OUT2.

7.4.7.4 На генераторе на базовой частоте  $F_6=160$  Гц установить напряжение  $U<sub>3</sub>=0.707 B$ .

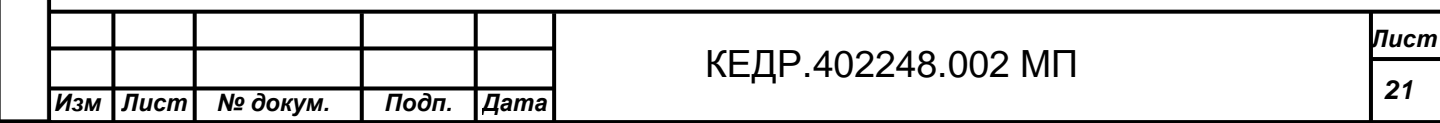

7.4.7.5 Вольтметром V1 измерить величину напряжения  $\bm{U}_{\bm{\varGamma}_{\delta a s}}$  , В.

7.4.7.6 Вольтметром V2 измерить величину напряжения  $\mathit{U}_{\mathit{APV}_{\mathit{gas}}}$  , B.

7.4.7.7 Повторить п.п. 7.4.7.4 - 7.4.7.6 для следующих значений частот: 2, 5, 10, 20, 30, 80, 400, 500, 800, 2000, 4000, 5000, 8000, 10000, 12500 и 15000 Гц и зафиксировать измеренные величины  $\mathit{U}_{_{I\bar{i}}}$  и  $\mathit{U}_{_{AP\!Y_{_{i}}}$  в протоколе испытаний.

7.4.7.8 Для каждого из диапазона частот: от 2 до 20 Гц, от 20 до 5000 Гц, от 5000 до 15000 Гц вычислить значения неравномерностей АЧХ по формуле:

$$
\Delta_{i} = \left| \frac{U_{APV_{\text{max}}} \cdot U_{\text{}}}{U_{APV_{i}} \cdot U_{\text{}} - 1} \right| \cdot 100\% \quad (13);
$$

где:  $\,{U}_{_{AP{{V}_i}}} \,$  - измеренная величина СКЗ напряжения АРУ для заданного значения частоты, В;

 $U_{\tiny APY_{\delta a s}}$  - измеренная величина СКЗ напряжения АРУ на базовой частоте, В;

*Гбаз U* – величина напряжения генератора на базовой частоте, В;

 $\boldsymbol{U}_{T\!i}$  - величина напряжения генератора для заданного значения частоты, В.

7.4.7.9 В окне приложения «DVC-120» установить режим «Авторегулирование» по входу IN2 и режим «АРУ» по выходу OUT1.

7.4.7.10 Повторить п.п. 7.4.7.4 - 7.4.7.8.

7.4.7.11 Для каждого из диапазона частот: от 2 до 20 Гц, от 20 до 5000 Гц, от 5000 до 15000 Гц вычислить значение неравномерности АЧХ по формуле:

$$
\delta_{\scriptscriptstyle A\rm{YX}_a}=\max\{\Delta_{i_1},\Delta_{i_2}\}\ (14);
$$

**Tioòn**. u dama

Ине. N дубл.

Взам. ине. N

Подп. и дата

7.4.7.12 DVC-500 считается годной, если полученное значение предела допускаемой погрешности воспроизведения ускорений в точке номинального диапазона частот и амплитуд составляет:

- не более 3,8% в диапазоне частот от 2 до 20 Гц;

- не более 1,5% в диапазоне частот от 20 до 5000 Гц;

- не более 5% в диапазоне частот от 5000 до 15000 Гц.

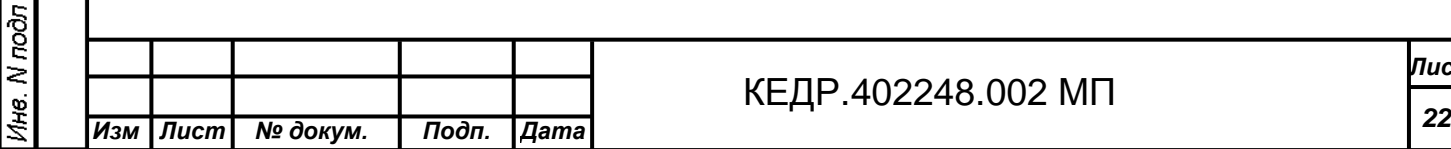

*Лист*

7.4.8 *Проверка предела погрешности воспроизведения перемещений в точке номинального диапазона частот и амплитуд*

7.4.8.1 Предел допускаемой погрешности воспроизведения виброперемещений в точке номинального диапазона частот и амплитуд с доверительной вероятностью 0,9 вычисляется по формуле:

$$
\delta_{s} = \pm 0.95 \cdot \sqrt{\delta_{B_{s}}^{2} + \delta_{\Gamma}^{2} + \delta_{\Pi}^{2} + \delta_{A_{\text{V}}X_{s}}^{2}}
$$
 (15):

где: *<sup>В</sup><sup>s</sup>* δ - предел основной относительной погрешности измерения виброперемещения контроллера вибрации DVC-120 (вычисленный в п. 7.5.5), %;

 $\delta_{\rm \scriptscriptstyle F}$  - предел дополнительной погрешности измерения от наличия высших гармоник (вычисленный в п. 7.4.3), %;

 $\delta_{\scriptscriptstyle \rm II}$  - предел дополнительной погрешности измерения от наличия поперечных составляющих (вычисленный в п. 7.4.4), %;

 $\delta_{\scriptscriptstyle{A}\scriptscriptstyle{V}\scriptscriptstyle{X_s}}$  - предел неравномерности АЧХ при измерении виброперемещения контроллера вибрации DVC-120 (определяемый ниже в п.п. 7.4.8.2 - 7.4.8.11), %.

7.4.8.2 Собрать схему согласно Рисунок 2.

7.4.8.3 В окне приложения «DVC-120» установить режим «Авторегулирование» по входу IN1, режим «АРУ» по выходу OUT2, чувствительность К=8,95556 мВ/(м/с<sup>2</sup>) и режим измерения виброперемещения.

7.4.8.4 На генераторе на базовой частоте  $F_6=40$  Гц установить напряжение согласно Таблица 10.

7.4.8.5 Вольтметром V1 измерить величину напряжения  $\bm{U}_{\bm{\varGamma}_{\delta a s}}$  , В.

7.4.8.6 Вольтметром V2 измерить величину напряжения  $U_{\tiny APY_{\tiny \delta\alpha\beta}}$  , В.

7.4.8.7 Повторить п.п. 7.4.8.4 - 7.4.8.6 для следующих частот согласно Таблица 10. Зафиксировать измеренные величины  $U_{I\bar{i}}$  и  $U_{_{AP\bar{Y}_i}}$  в протоколе испытаний.

7.4.8.8 Для каждого из диапазона частот: от 10 до 30 Гц, от 30 до 500 Гц, от 500 до 1400 Гц вычислить значения неравномерностей АЧХ по формуле:

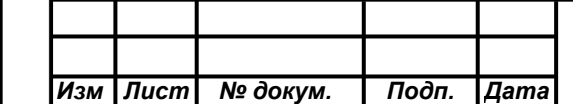

**Tioòn**. u dama

Инв. N дубл.

Взам. ине. N

Подп. и дата

1не. N подп

$$
\Delta_{i} = \left| \frac{U_{APV_{\text{gas}}} \cdot U_{Ti} \cdot F_{\text{gas}}^{2}}{U_{APV_{i}} \cdot U_{r_{\text{gas}}} \cdot F_{i}^{2}} - 1 \right| \cdot 100\% \quad (16);
$$

где:  $\boldsymbol{U}_{\mathit{APY_i}}$  - измеренная величина напряжения АРУ для заданного значения частоты, В;

 $\,{U}_{_{AP{V}_{\delta a2}}} \,$  - измеренная величина напряжения АРУ на базовой частоте, В;

*Гбаз U* – величина напряжения генератора на базовой частоте, В;

 $\boldsymbol{U}_{T\!i}$  - величина напряжения генератора для заданного значения частоты,

В;

Tioàn, u dama

на. М дубл.

 $F_i$  - заданное значение частоты, Гц;

*Fбаз* - базовая частота, Гц.

7.4.8.9 В окне приложения «DVC-120» установить режим «Авторегулирование» по входу IN2 и режим «АРУ» по выходу OUT1.

7.4.8.10 Повторить п.п. 7.4.7.4 - 7.4.7.8.

7.4.8.11 Для каждого из диапазона частот: от 10 до 30 Гц, от 30 до 500 Гц, от 500 до 1400 Гц вычислить значение неравномерности АЧХ по формуле:

$$
\delta_{\scriptscriptstyle A\rm {Wx_{\scriptscriptstyle s}}}=\max\{\Delta_{\scriptscriptstyle i1},\Delta_{\scriptscriptstyle i2}\}\ (17);
$$

7.4.8.12 DVC-500 считается годной, если полученное значение предела допускаемой погрешности воспроизведения виброперемещений в точке номинального диапазона частот и амплитуд составляет:

- не более 5% в диапазоне частот от 10 до 30 Гц;

- не более 2,5% в диапазоне частот от 30 до 500 Гц;

- не более 6% в диапазоне частот от 500 до 1400 Гц.

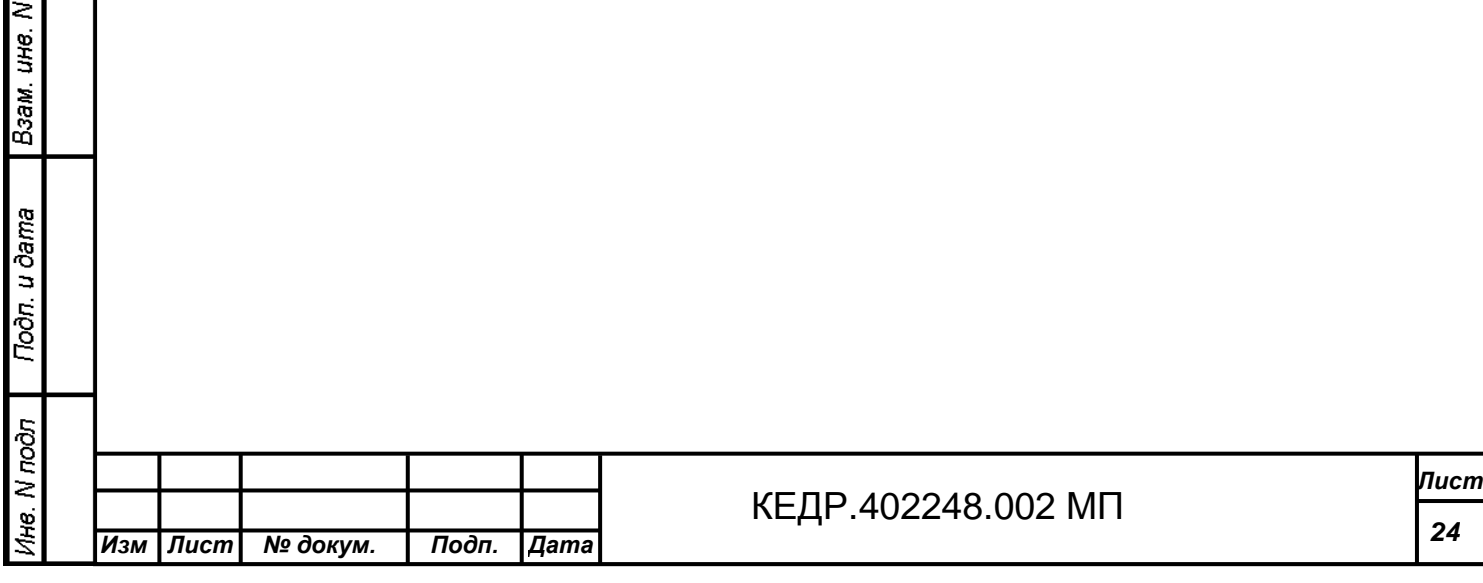

# 7.4.9 *Проверка предела основной погрешности установки частоты*

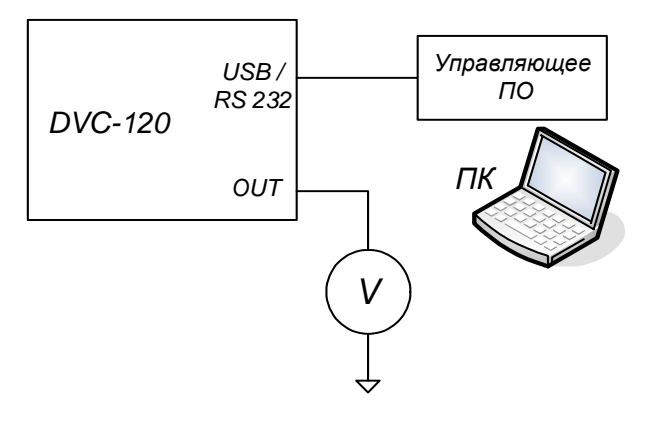

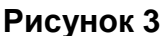

где:

Подп. и дата

Инв. N дубл.

Взам. ине. N

Подп. и дата

Ине. N подл

V - мультиметр Agilent 34401А в режиме частотомера; DVC-120 – испытываемый контроллер вибрации DVC-120; Управляющее ПО – программное обеспечение «DVC-120», устанавливаемое на ПК.

7.4.9.1 Собрать схему согласно Рисунок 3.

7.4.9.2 В окне приложения «DVC-120» установить значение напряжения 1 В СКЗ на частоте  $F_3 = 2$  Гц.

7.4.9.3 Вольтметром, работающим в режиме частотомера, измерить величину частоты Fi.

7.4.9.4 Вычислить по формуле значение предела основной погрешности установки частоты:

 $\Delta F = |F_{i} - F_{s}|$  (18);

7.4.9.5 Повторить п.п. 7.4.9.2 - 7.4.9.4 для следующих значений частот: 10, 40, 160, 400, 1600, 4000, 8000, 12500 и 15000 Гц.

7.4.9.6 DVC-500 считается годной, если полученное значение предела основной погрешности установки частоты для каждого значения частоты составляет  $\pm 0.25 + 5.10^{-4}$ · $f_{\text{HOM}}$ .

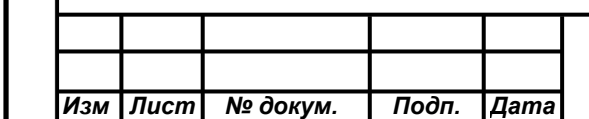

# **7.5 Проверка соответствия аппаратуры задания, управления и измерения параметров вибрации техническим требованиям**

7.5.1 *Проверка номинального выходного напряжения контроллера вибрации* DVC-120

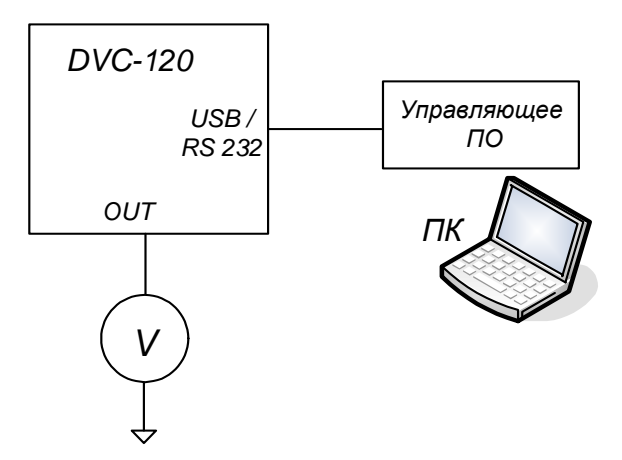

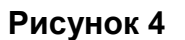

где:

V – мультиметр Agilent 34401А;

DVC-120 – испытываемый контроллер вибрации DVC-120;

Управляющее ПО – программное обеспечение «DVC-120», устанавливаемое на ПК.

7.5.1.1 Собрать схему согласно Рисунок 4. Включить питание.

7.5.1.2 В окне приложения «DVC-120» установить на частоте 400 Гц максимальное значение СКЗ выходного напряжения.

 $7.5.1.3$  На вольтметре измерить величину выходного напряжения  $\mathit{U}_{\mathit{H}}^{OUT}$  и занести ее в протокол испытаний.

7.5.1.4 Повторить действия п.п. 7.5.1.1– 7.5.1.3 для второго канала DVC-120.

7.5.1.5 DVC-500 считается годной, если измеренная величина выходного напряжения по обоим каналам составляет не менее 3 В СКЗ.

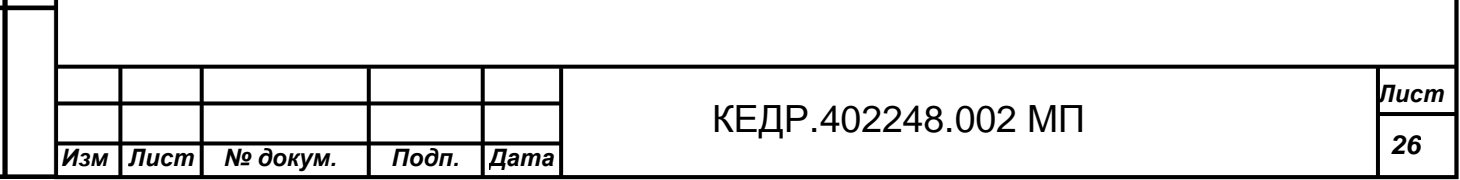

7.5.2 *Проверка допустимого коэффициента гармоник контроллера вибрации* DVC-120

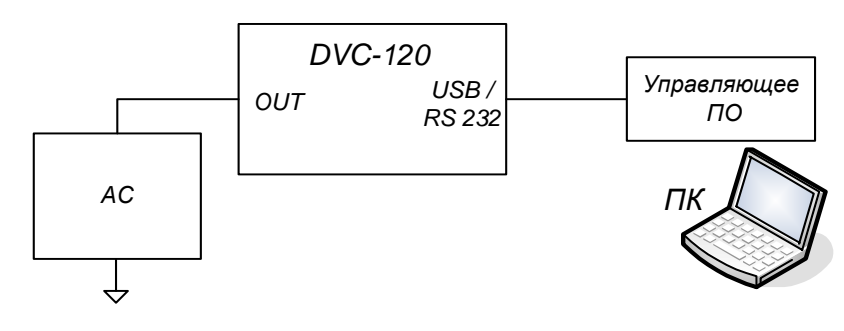

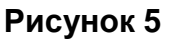

где:

Подп. и дата

Инв. N дубл.

Взам. ине. N

Подп. и дата

 $N$  nodn

АС – виброанализатор STD-3300 *или* калибратор-измеритель нелинейных искажений СК6-20;

DVC-120 – испытываемый контроллер вибрации DVC-120;

Управляющее ПО – программное обеспечение «DVC-120», устанавливаемое на ПК.

7.5.2.1 Собрать схему в соответствии с Рисунок 5.

7.5.2.2 В окне приложения «DVC-120» установить на частоте 400 Гц выходное напряжение Uв = 1,5 В СКЗ.

7.5.2.3 Виброанализатором STD-3300 измерить величину коэффициента гармоник  $\gamma$ .

7.5.2.4 Повторить действия п.п. 7.5.2.1 – 7.5.2.3 для следующих значений частот: 2, 5, 10, 20, 30, 80, 400, 500, 800, 2000, 4000, 5000, 8000, 10000, 12500 и 15000 Гц.

7.5.2.5 Повторить действия п.п. 7.5.2.1 – 7.5.2.4 для второго канала виброустановки.

7.5.2.6 DVC-500 считается годной, если для обоих каналов коэффициент гармоник составляет не более:

- 0,06% в диапазоне частот от 2 до 1000 Гц;

- 0,1% в диапазоне частот от 1000 до 5000 Гц;

- 0,6% в диапазоне частот от 5000 до 10000 Гц;

- 1% в диапазоне частот от 10000 до 15000 Гц.

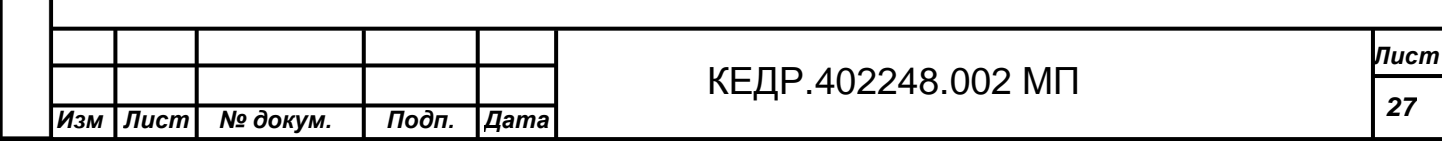

7.5.3 *Проверка диапазона регулирования и погрешности автоматического регулирования контроллера вибрации* DVC-120

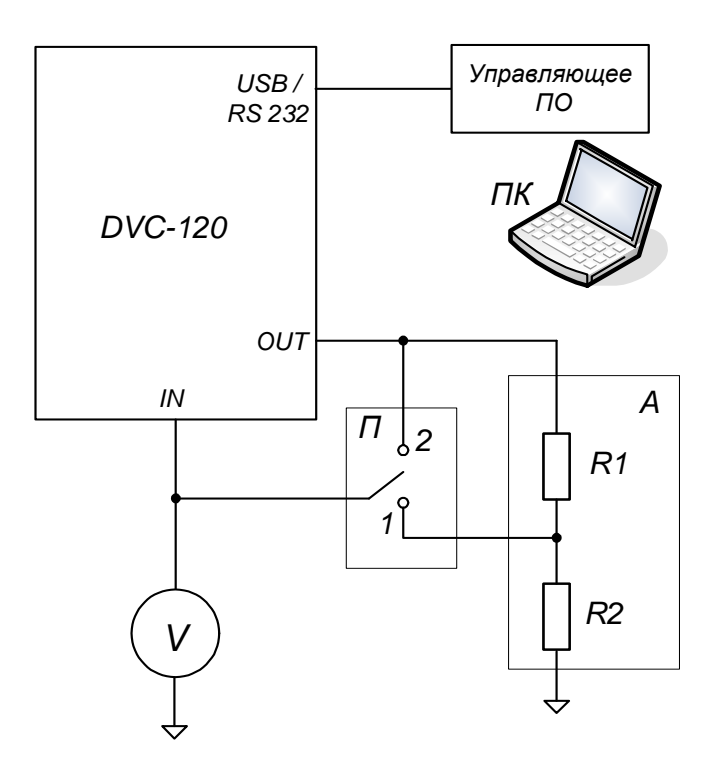

### **Рисунок 6**

### где:

Управляющее ПО – программное обеспечение «DVC-120», устанавливаемое на ПК.

DVC-120 – испытываемый контроллер вибрации DVC-120;

V – мультиметр Agilent 34401А;

А – аттенюатор (1:1000);

R1=9,1 кОм 1%;

R2=10,1 Ом 1%;

П – переключатель.

7.5.3.1 Собрать схему согласно Рисунок 6.

7.5.3.2 Переключатель перевести в положение 1, при котором ослабление равно 60 дБ.

7.5.3.3 В окне приложения «DVC-120» установить режим авторегулирования и режим измерения напряжения, затем установить на частоте 400 Гц выходное напряжение Uв = 2,8 В СКЗ.

7.5.3.4 Вольтметром измерить величину напряжения  $U_1$  и занести полученное значение в протокол испытаний.

7.5.3.5 Переключатель перевести в положение 2.

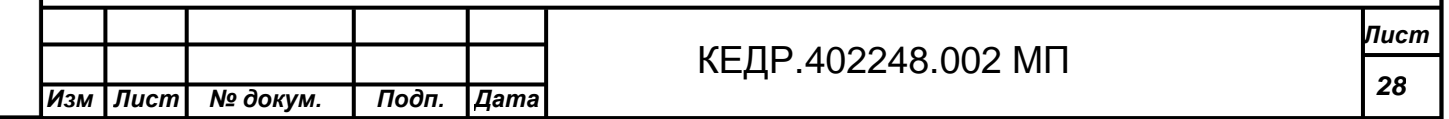

7.5.3.6 В окне приложения «DVC-120» установить на частоте 400 Гц выходное напряжение Uв = 2,8 В СКЗ.

7.5.3.7 Вольтметром измерить величину напряжения  $U_2$  и занести полученное значение в протокол испытаний.

7.5.3.8 Вычислить значение погрешности автоматического регулирования по формуле:

$$
\delta = 20 \cdot \lg \frac{U_2}{U_1} \tag{19};
$$

 $ra$ е:  $U_1$  – значение измеренного напряжения при переключателе в положении 1;

 $U_2$  – значение измеренного напряжения при переключателе в положении 2.

7.5.3.9 Повторить действия п.п. 7.5.3.1 - 7.5.3.8 для второго канала виброустановки.

7.5.3.10 DVC-500 считается годной, если для обоих каналов значение погрешности автоматического регулирования составляет не более 0,2 дБ.

7.5.4 *Проверка предела допускаемой основной погрешности измерения виброускорения контроллера вибрации* DVC-120

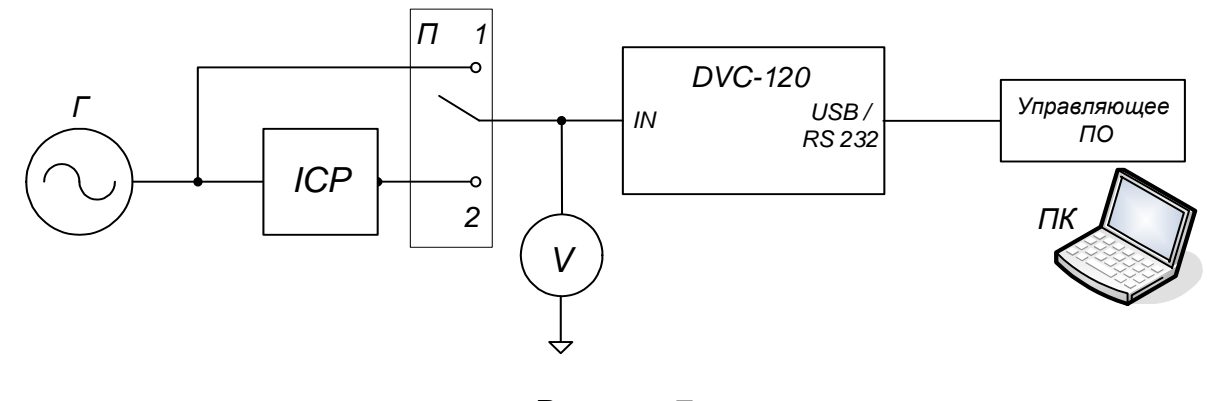

**Рисунок 7** 

где:

*<u> Подп. и дата</u>* 

Инв. N дубл.

Взам. ине. N

**Подп.** и дата

Г – генератор сигналов низкочастотный прецизионный Г3-122;

ICP – эквивалент ICP-вибропреобразователя ICP010 № 01000110, ICP020 № 02000110;

П – переключатель;

V – мультиметр Agilent 34401А;

DVC-120 – испытываемый контроллер вибрации DVC-120;

Управляющее ПО – программное обеспечение «DVC-120», устанавливаемое на ПК.

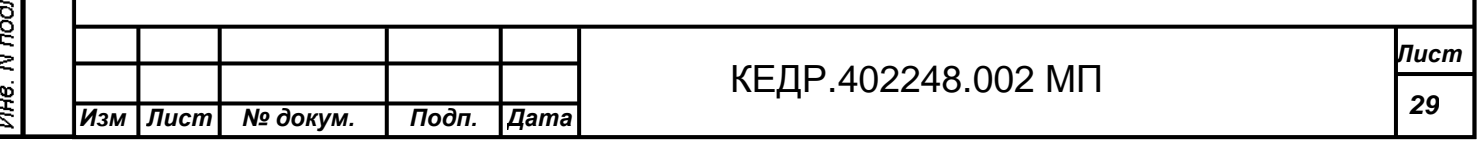

7.5.4.1 Собрать схему согласно Рисунок 7.

7.5.4.2 Переключатель перевести в положение 1.

7.5.4.3 В окне приложения «DVC-120»:

- отключить авторегулирование;

- установить вход по напряжению;

- установить чувствительность K=10 мВ/(м/с<sup>2</sup>);

- выбрать режим измерения виброускорения.

7.5.4.4 На генераторе установить на частоте 160 Гц напряжение U согласно Таблица 6 для разных точек диапазона измерения виброускорения.

### **Таблица 6**

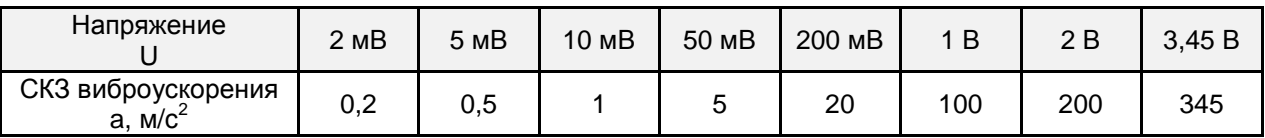

7.5.4.5 Для каждого значения задаваемого напряжения измерить вольтметром значение СКЗ напряжения  $U_3$  и зафиксировать из окна приложения «DVC-120» измеренное значение СКЗ виброускорения aи.

7.5.4.6 Для каждого значения задаваемого напряжения рассчитать значение основной погрешности измерения виброускорения:

$$
\delta = \left| \frac{U_s - K \cdot a_u}{U_s} \right| \cdot 100\% \quad (20);
$$

где: U<sub>3</sub> – СКЗ напряжения, измеренное вольтметром, мВ;

К=10 мВ/(м/с<sup>2</sup>);

а<sub>и</sub> – значение измеренного СКЗ виброускорения, м/с<sup>2</sup>.

7.5.4.7 Переключатель перевести в положение 2.

7.5.4.8 В окне приложения «DVC-120»:

- отключить авторегулирование;

- установить вход ICP;

- установить чувствительность K=10 мВ/(м/с<sup>2</sup>);

- выбрать режим измерения виброускорения.

7.5.4.9 Повторить действия п.п. 7.5.4.4 - 7.5.4.6.

7.5.4.10 Повторить действия п.п. 7.5.4.1 - 7.5.4.9 для второго канала виброустановки.

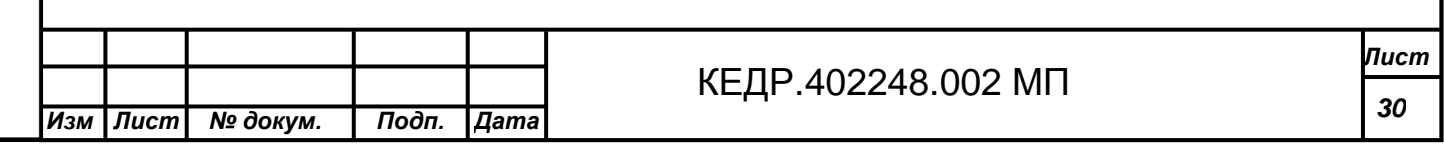

7.5.4.11 DVC-500 считается годной, если для обоих каналов значение предела допускаемой основной погрешности измерения виброускорения не превышает:

- 2 % в диапазоне от 0,2 до 1 м/с<sup>2</sup>;

- 1 % в диапазоне от 1 до 345 м/с<sup>2</sup>.

7.5.5 *Проверка предела допускаемой основной погрешности измерения виброскорости контроллера вибрации* DVC-120

7.5.5.1 Собрать схему согласно Рисунок 7.

7.5.5.2 Переключатель перевести в положение 1.

7.5.5.3 В окне приложения «DVC-120»:

- отключить авторегулирование;

- установить вход по напряжению;

- установить чувствительность K=9,94718 мВ/(м/с<sup>2</sup>);

- выбрать режим измерения виброскорости.

7.5.5.4 На генераторе на базовой частоте  $f_6=80$  Гц установить СКЗ напряжения U согласно Таблица 7 для разных точек диапазона измерения СКЗ виброскорости.

**Таблица 7** 

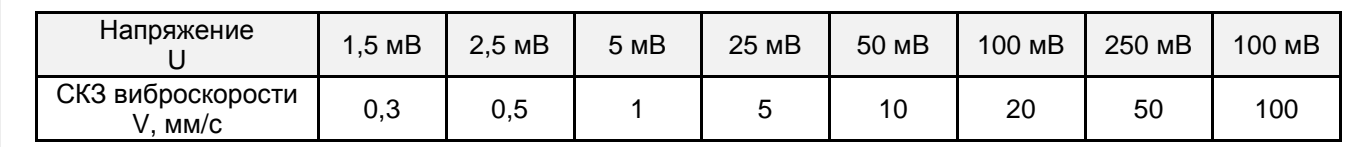

7.5.5.5 Для каждого значения задаваемого напряжения рассчитать значение основной погрешности измерения виброскорости:

$$
\delta = \left| \frac{U_s - 2 \cdot \pi \cdot f_\delta \cdot K \cdot 10^{-3} \cdot V_u}{U_s} \right| \cdot 100\% \text{ (21)};
$$

где:  $U_3$  – СКЗ напряжения, измеренное вольтметром, мВ;

π=3,14159;

Подп. и дата

Ине. N дубл.

Взам. ине. N

**Noon.** u dama

 $f_6 - 6$ азовая частота 80 Гц;

К=9,94718 мВ/(м/с<sup>2</sup>);

 $V_{\text{M}}$  – значение измеренного СКЗ виброскорости, мм/с

7.5.5.6 Переключатель перевести в положение 2.

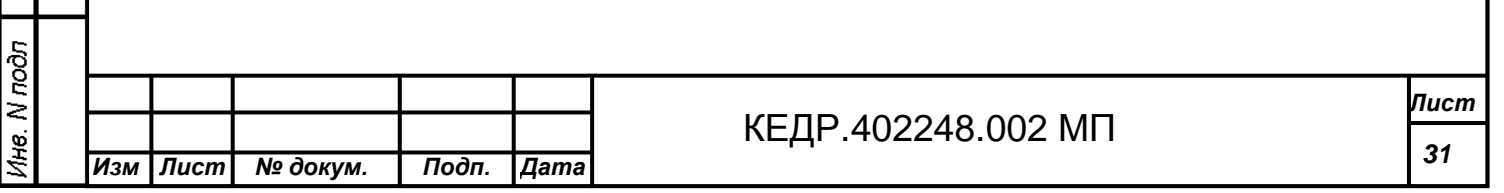

7.5.5.7 В окне приложения «DVC-120»:

- отключить авторегулирование;

- установить вход ICP;

- установить чувствительность K=9,94718 мВ/(м/с<sup>2</sup>);

- выбрать режим измерения виброскорости.

7.5.5.8 Повторить действия п.п. 7.5.5.4 - 7.5.5.6.

7.5.5.9 Повторить действия п.п. 7.5.5.1 - 7.5.5.8 для второго канала виброустановки.

7.5.5.10 DVC-500 считается годной, если для обоих каналов значение предела допускаемой основной погрешности измерения виброскорости не превышает:

- 2,3 % в диапазоне от 0,3 до 1 мм/с;

- 1,3 % в диапазоне от 1 до 100 мм/с.

7.5.6 *Проверка предела допускаемой основной погрешности измерения виброперемещения контроллера вибрации* DVC-120

7.5.6.1 Собрать схему согласно Рисунок 7.

7.5.6.2 Переключатель перевести в положение 1.

7.5.6.3 В окне приложения «DVC-120»:

- отключить авторегулирование;

- установить вход по напряжению;

- установить чувствительность K=8,95556 мВ/(м/с<sup>2</sup>);

- выбрать режим измерения виброперемещения.

7.5.6.4 На генераторе на базовой частоте  $f_6$ =40 Гц установить СКЗ напряжения U согласно Таблица 8 для разных точек диапазона измерения пикпик виброперемещения.

**Таблица 8** 

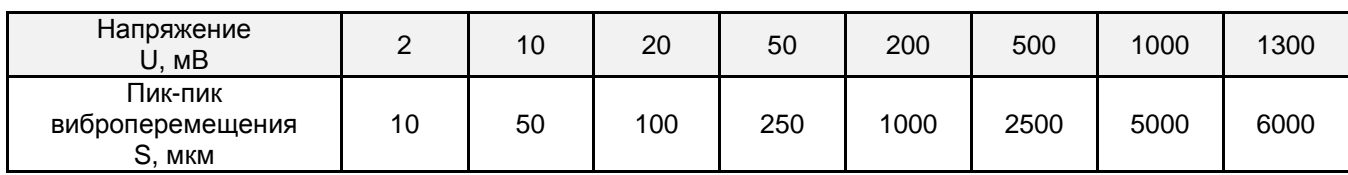

7.5.6.5 Для каждого значения задаваемого напряжения рассчитать значение основной погрешности измерения виброперемещения:

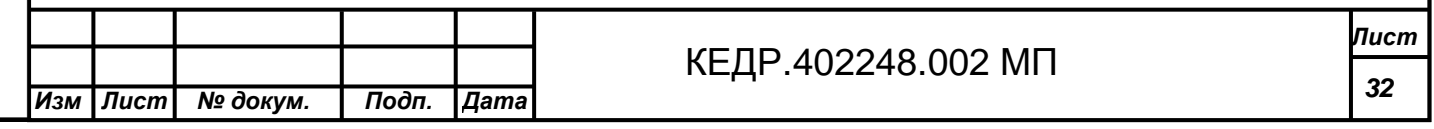

**Tioòn**. u dama Ине. N дубл. Взам. ине. N Подп. и дата  $N \,$ nod $\pi$ 

$$
\delta = \left| \frac{U_s - \sqrt{2} \cdot (\pi \cdot f_{\delta})^2 \cdot K \cdot 10^{-6} \cdot S_u}{U_s} \right| \cdot 100\% \text{ (22)};
$$

где:  $U_3$  – СКЗ напряжения, измеренное вольтметром, мВ;

π=3,14159;

Подп. и дата

 $f_6 - 6a$ зовая частота 40 Гц;

К=8,95556 мВ/(м/с<sup>2</sup>);

Sи – значение измеренного пик-пик виброперемещения, мкм.

7.5.6.6 Переключатель перевести в положение 2.

7.5.6.7 В окне приложения «DVC-120»:

- отключить авторегулирование;

- установить вход ICP;

- установить чувствительность K=8,95556 мВ/(м/с<sup>2</sup>);

- выбрать режим измерения виброперемещения.

7.5.6.8 Повторить действия п.п. 7.5.6.4 - 7.5.6.6.

7.5.6.9 Повторить действия п.п. 7.5.6.1 - 7.5.6.8 для второго канала виброустановки.

7.5.6.10 DVC-500 считается годной, если для обоих каналов значение предела допускаемой основной погрешности измерения виброперемещения не превышает:

- 3 % в диапазоне от 10 до 100 мкм;

- 2 % в диапазоне от 100 мкм до 6 мм.

7.5.7 *Проверка неравномерности АЧХ в рабочем диапазоне частот при измерении виброускорения контроллера вибрации* DVC-120

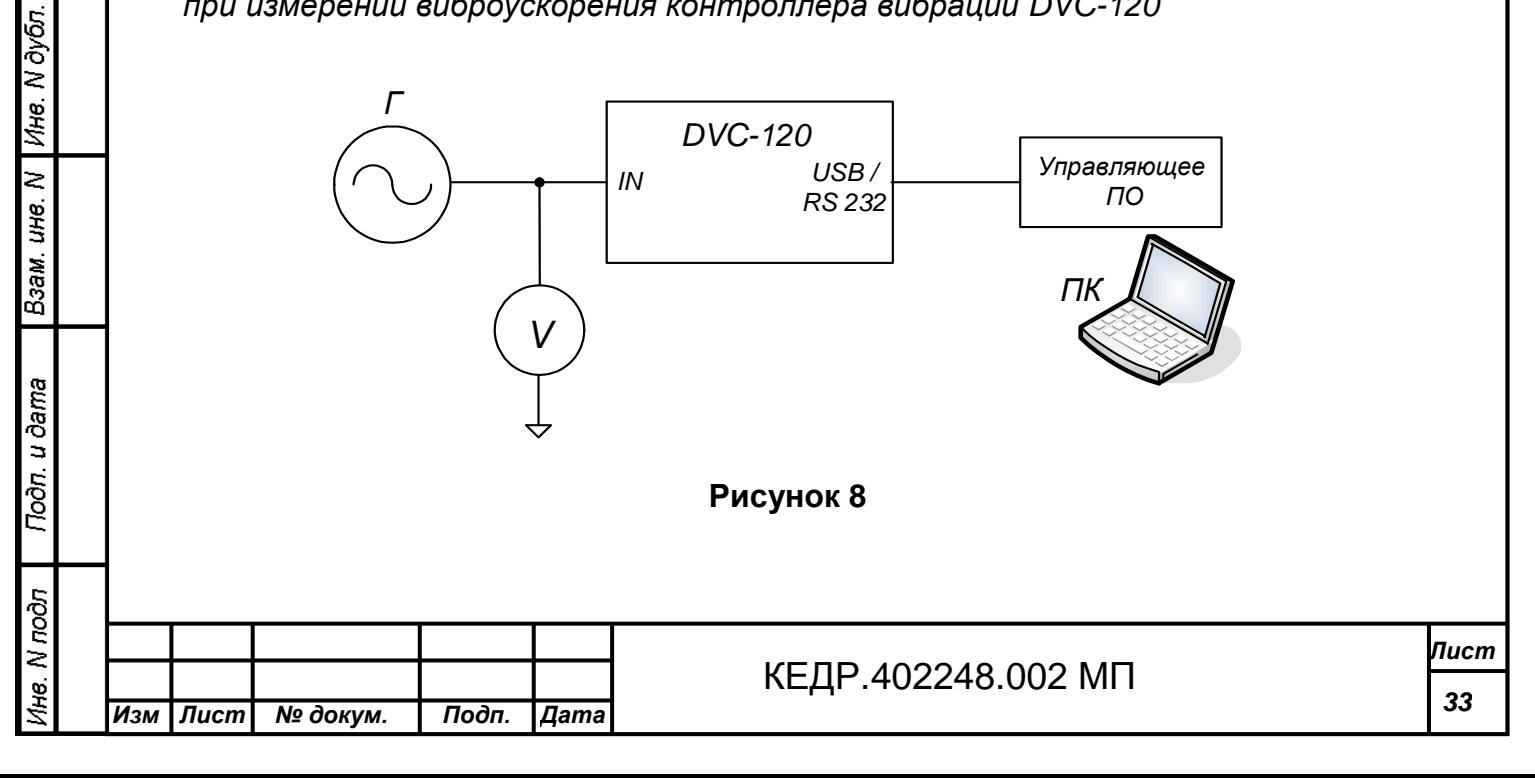

где:

Г – генератор сигналов низкочастотный прецизионный Г3-122;

V – мультиметр Agilent 34401А;

DVC-120 – испытываемый контроллер вибрации DVC-120;

Управляющее ПО – программное обеспечение «DVC-120», устанавливаемое на ПК.

7.5.7.1 Собрать схему согласно Рисунок 8.

7.5.7.2 В окне приложения «DVC-120»:

- отключить авторегулирование;

- установить вход по напряжению;

- установить чувствительность K=10 мВ/(м/с<sup>2</sup>);

- выбрать режим измерения виброускорения.

7.5.7.3 На генераторе на частоте 160 Гц установить напряжение U=100 мВ.

7.5.7.4 Измерить вольтметром значение СКЗ напряжения U<sub>Г</sub> и зафиксировать из окна приложения «DVC-120» измеренное значение СКЗ виброускорения aи.

7.5.7.5 Повторить действия п.п. 7.5.7.3 - 7.5.7.4 для следующих значений частот: 2, 5, 10, 20 ,50, 100, 200, 500, 1000, 2000, 5000, 8000, 12000, 15000, 18000, 20000.

7.5.7.6 Значение неравномерностей АЧХ для точек каждого из диапазонов: от 2 до 20 Гц, от 20 до 5000 Гц, от 5000 до 12000 Гц и от 12000 до 20000 Гц вычисляется по формуле:

$$
\Delta_i = 20 \cdot \left| \lg \frac{a_{ui} \cdot U_{F\acute{o}as}}{a_{u\acute{o}as} \cdot U_{Fi}} \right| (23);
$$

где: а<sub>иі</sub> – величина измеренного СКЗ виброускорения из диапазона частот от 2 до 20 Гц или 20 до 5000 Гц или от 5000 до 12000 Гц или от 12000 до 18000  $\Gamma$ ц, м/с<sup>2</sup>;

а<sub>ибаз</sub> – величина СКЗ виброускорения, измеренная на базовой частоте, м/с $^2$ ;

*U<sup>Г</sup> баз* - напряжение генератора на базовой частоте, мВ;

 $\boldsymbol{U}_{\boldsymbol{\varGamma} i}$  - напряжение генератора на i частоте из диапазона частот, мВ.

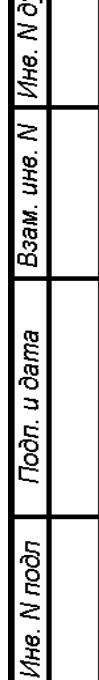

Toòn, u dama

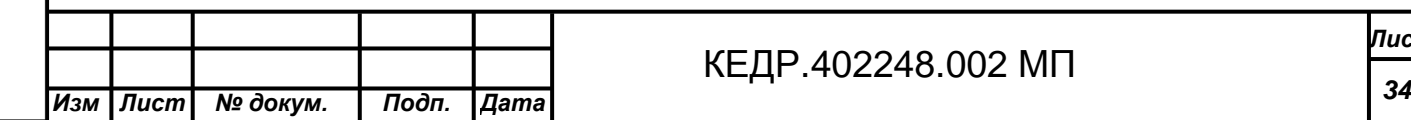

7.5.7.7 Значение неравномерности АЧХ для каждого из диапазонов: от 2 до 20 Гц, от 20 до 5000 Гц, от 5000 до 12000 Гц и от 12000 до 20000 Гц вычисляется по формуле:

 $Y = \max \Delta_i$  (24).

7.5.7.8 Повторить действия п.п. 7.5.7.1 - 7.5.7.7 для второго канала виброустановки.

7.5.7.9 DVC-500 считается годной, если для обоих каналов значение неравномерности АЧХ в рабочем диапазоне частот при измерении виброускорения составляет:

- не более -3 дБ в диапазоне частот от 2 до 20 Гц;

- не более 0,1 дБ в диапазоне частот от 20 до 5000 Гц;

- не более 1 дБ в диапазоне частот от 5000 до 12000 Гц;

- не более -3 дБ в диапазоне частот от 12000 до 20000 Гц.

7.5.8 *Проверка неравномерности АЧХ в рабочем диапазоне частот при измерении виброскорости контроллера вибрации* DVC-120

7.5.8.1 Собрать схему согласно Рисунок 8.

7.5.8.2 В окне приложения «DVC-120»:

- отключить авторегулирование;

**Tioòn**. u dama

Ине. N дубл.

Взам. ине. N

Подп. и дата

N noàn

- установить вход по напряжению;

- установить чувствительность K=9,94718 мВ/(м/с<sup>2</sup>);

- выбрать режим измерения виброскорости.

7.5.8.3 На генераторе на базовой частоте  $F_6=80$  Гц установить напряжение U согласно Таблица 9.

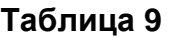

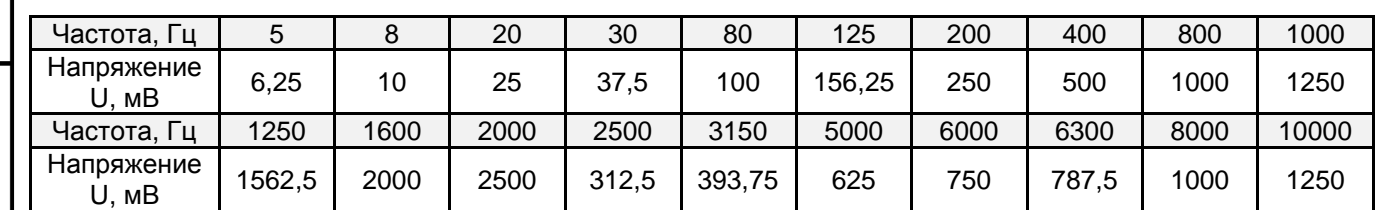

7.5.8.4 Измерить вольтметром значение СКЗ напряжения U<sub>Г</sub> и зафиксировать из окна приложения «DVC-120» измеренное значение СКЗ виброскорости Vи.

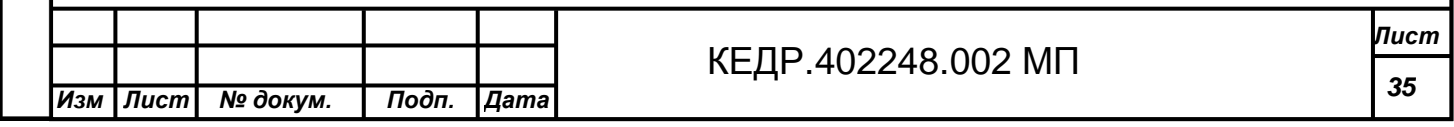

7.5.8.5 Повторить действия п.п. 7.5.8.3 - 7.5.8.4 для остальных значений частот согласно Таблица 9.

7.5.8.6 Значение неравномерностей АЧХ для точек каждого из диапазонов: от 5 до 30 Гц, от 30 до 2000 Гц, от 2000 до 6000 Гц и от 6000 до 10000 Гц вычисляется по формуле:

$$
\Delta_i = 20 \cdot \left| \lg \frac{V_{ui} \cdot U_{F\acute{o}as} \cdot F_i}{V_{u\acute{o}as} \cdot U_{Ti} \cdot F_{\acute{o}}} \right| (25);
$$

где: V<sub>иі</sub> – величина измеренного СКЗ виброскорости на текущей частоте из диапазона частот от 5 до 30 Гц, от 30 до 2000 Гц, от 2000 до 6000 Гц и от 6000 до 10000 Гц, мм/с;

Vибаз – величина СКЗ виброскорости, измеренная на базовой частоте, мм/с;

*U<sup>Г</sup> баз* - напряжение генератора на базовой частоте, мВ;

 $\boldsymbol{U}_{\boldsymbol{\varGamma}_i}$  - напряжение генератора на текущей частоте, мВ;

*Fi* - текущая частота из диапазона частот, Гц;

*Fб* - базовая частота 80 Гц.

Подп. и дата

Ине. N дубл.

Взам. ине. N

Подп. и дата

Ине. N подп

7.5.8.7 Повторить действия п.п. 7.5.8.1 - 7.5.8.6 для второго канала виброустановки.

7.5.8.8 DVC-500 считается годной, если для обоих каналов значение неравномерности АЧХ в рабочем диапазоне частот при измерении виброскорости составляет:

- не более -3 дБ в диапазоне частот от 5 до 30 Гц;

- не более 0,1 дБ в диапазоне частот от 30 до 2000 Гц;

- не более 1 дБ в диапазоне частот от 2000 до 6000 Гц;

- не более -3 дБ в диапазоне частот от 6000 до 10000 Гц.

7.5.9 *Проверка неравномерности АЧХ в рабочем диапазоне частот при измерении виброперемещения контроллера вибрации* DVC-120

7.5.9.1 Собрать схему согласно Рисунок 8.

7.5.9.2 В окне приложения «DVC-120»:

- отключить авторегулирование;

- установить вход по напряжению;

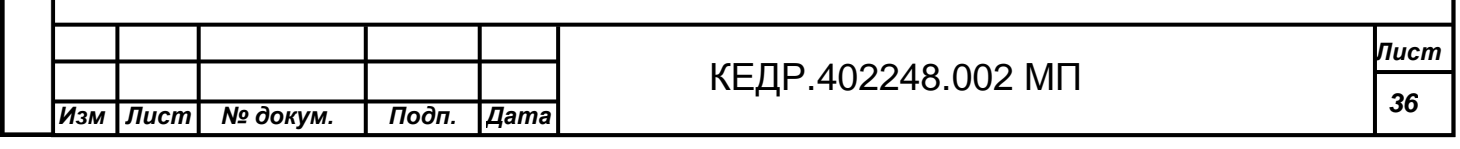

- установить чувствительность K=8,95556 мВ/(м/с<sup>2</sup>);

- длину БПФ согласно Таблица 10;

- выбрать режим измерения виброперемещения.

7.5.9.3 На генераторе на базовой частоте  $F_6=40$  Гц установить напряжение U согласно Таблица 10.

**Таблица 10** 

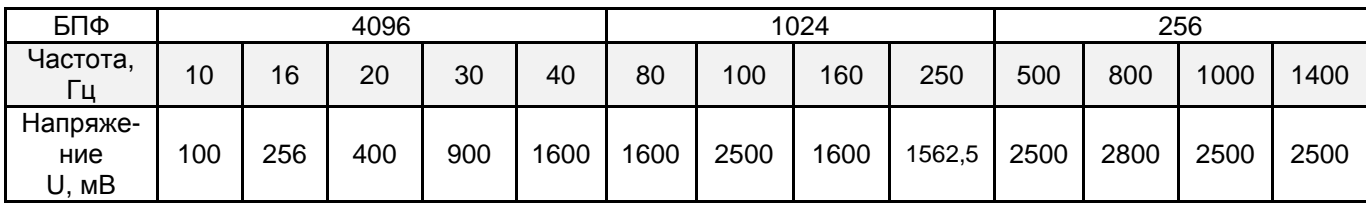

 $7.5.9.4$  Измерить вольтметром значение СКЗ напряжения  $U_{\Gamma}$  и зафиксировать из окна приложения «DVC-120» измеренное значение пик-пик виброперемещения Sи.

7.5.9.5 Значение неравномерности АЧХ в каждой точке вычисляется по формуле:

$$
\Delta_i = 20 \cdot \left| \lg \frac{S_{ui} \cdot U_{F\hat{o}as} \cdot F_u^2}{S_{u\hat{o}as} \cdot U_{F_i} \cdot F_{\hat{o}}} \right| \text{ (26)};
$$

где: Sи<sup>i</sup>– величина измеренного пик-пик виброперемещения в диапазоне частот от 10 до 30 Гц или от 30 до 1000 Гц или от 1000 до 1400 Гц, мкм;

Sибаз – величина пик-пик виброперемещения, измеренная на базовой частоте, мкм;

*U<sup>Г</sup> баз* - напряжение генератора на базовой частоте, мВ;

 $U_{\Gamma i}$  - напряжение генератора, соответствующее S<sub>иi</sub>, мВ;

 $F_{\scriptscriptstyle i}$  - текущее значение частоты, Гц;

*Fб* - базовая частота 40 Гц, Гц.

7.5.9.6 Повторить действия п.п. 7.5.9.3 - 7.5.9.5 для остальных значений частоты согласно Таблица 10.

7.5.9.7 Значение неравномерности АЧХ для каждого из диапазонов: от 10 до 30 Гц, от 30 до 1000 Гц, от 1000 до 1400 Гц вычисляется по формуле:

 $Y = \max \Delta_i$  (27);

Tioàn, u dama

Ине. N дубл.

Взам. ине. N

Noon. u dama

1не. N подп

7.5.9.8 Повторить действия п.п. 7.5.9.1 - 7.5.9.7 для второго канала виброустановки.

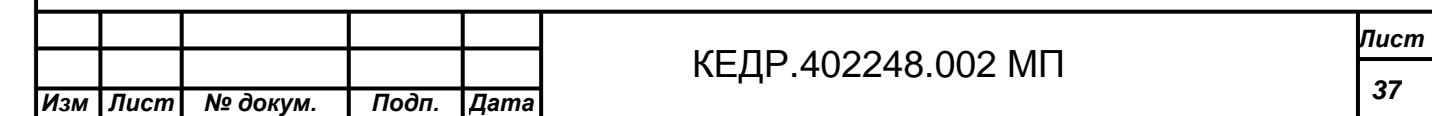

7.5.9.9 DVC-500 считается годной, если для обоих каналов значение неравномерности АЧХ в рабочем диапазоне частот при измерении виброперемещения составляет:

- не более -3 дБ в диапазоне частот от 10 до 30 Гц;

- не более 0,1 дБ в диапазоне частот от 30 до 1000 Гц;

- не более 0,3 дБ в диапазоне частот от 1000 до 1400 Гц.

7.5.10 *Проверка напряжения на входе*, *на выходе*, *номинальной мощности и коэффициента гармоник усилителя мощности* SPA-110

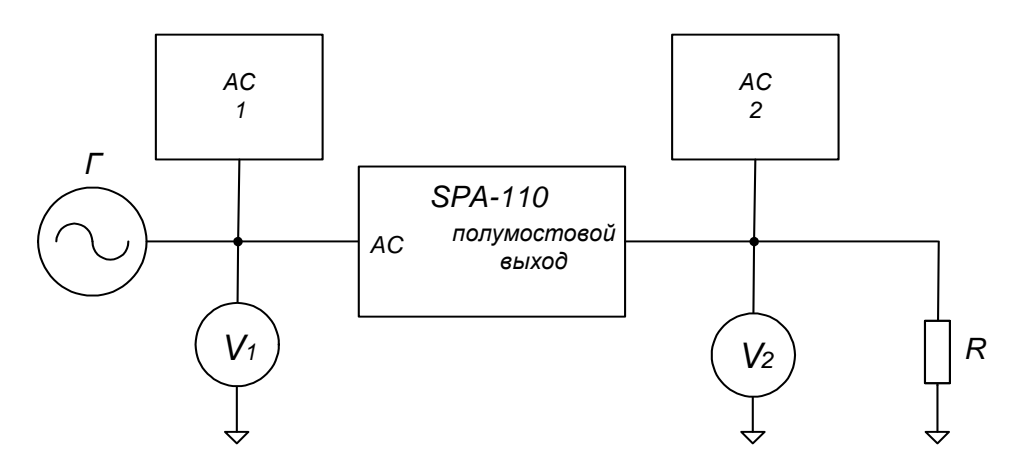

**Рисунок 9** 

где:

Г – генератор сигналов низкочастотный Г3-118;

V1, V2 – мультиметр Agilent 34401А;

АС 1, АС 2 – виброанализатор STD-3300 *или* калибратор-измеритель нелинейных искажений СК6-20;

 $R -$  сопротивление нагрузки,  $R = 2$  Ом 100 Вт;

SPA-110 – испытываемый усилитель мощности SPA-110.

7.5.10.1 Собрать схему в соответствии с Рисунок 9.

7.5.10.2 На усилителе установить нагрузку 2 Ом и усиление 0 дБ.

7.5.10.3 На генераторе на частоте 400 Гц установить выходное напряжение  $U_B = 3.5 B C K3$ .

7.5.10.4 Вольтметром V2 измерить напряжение на выходе усилителя.

7.5.10.5 Проверка коэффициента гармоник выходного сигнала и номинальной мощности проводится на частоте 1000 Гц. На генераторе установить 2 В СКЗ.

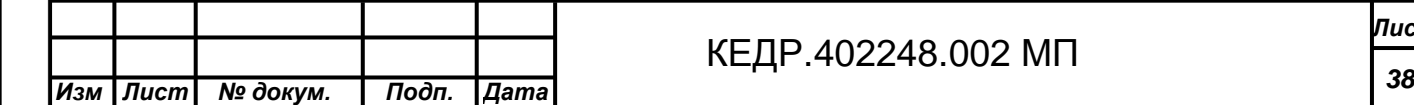

7.5.10.6 Установить по индикатору усилителя такое усиление, чтобы на экране отображалось:

- 3,2 В для 10 Вт;

- 7,7 В для 60 Вт;

- 10 В для 100 Вт.

Подп. и дата

Ина. N дубл.

Взам. ине. N

Noðn, u ðama

1 кв. N подл

7.5.10.7 Виброанализаторами STD-3300 измерить величину нелинейных искажений  $\mathcal{V}_1$  и  $\mathcal{V}_2$  соответственно.

7.5.10.8 Вычислить значение коэффициента гармоник по формуле:

 $\gamma = |\gamma_1 - \gamma_2|$  (28);

где:  $\mathcal{V}_1$  - уровень нелинейных искажений, измеренных на входе, %;

 $\mathcal{Y}_2$  - уровень нелинейных искажений, измеренных на выходе, %.

7.5.10.9 DVC-500 считается годной, если:

- напряжение на выходе составляет 3,5В±5%;

- коэффициент гармоник составляет не более:

-0,01% для 10 Вт на частоте 1000 Гц;

- 0,008% для 60 Вт на частоте 1000 Гц;

- 0,005% для 100 Вт на частоте 1000 Гц.

7.5.11 *Проверка рабочего диапазона частот усилителя мощности* SPA-110

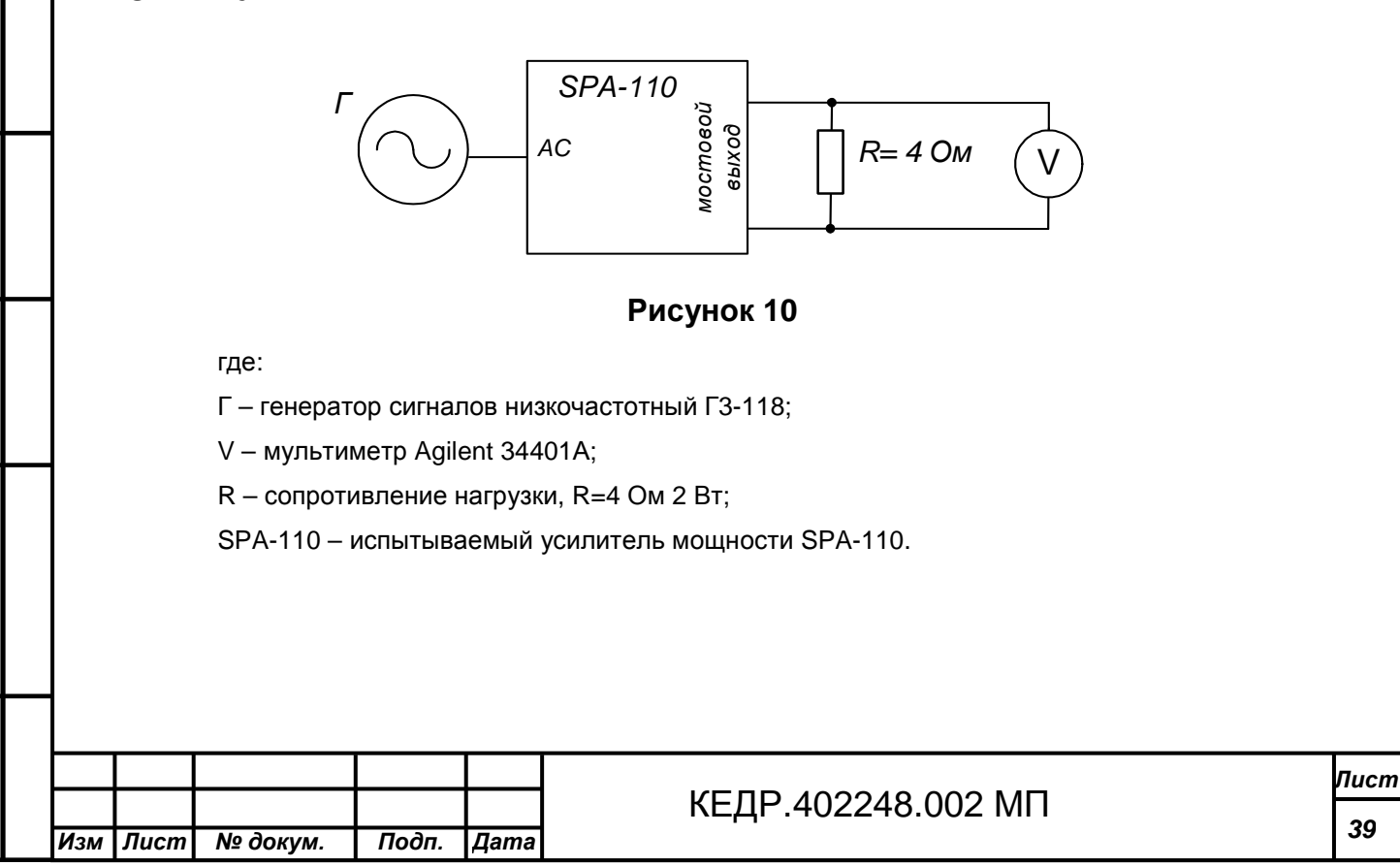

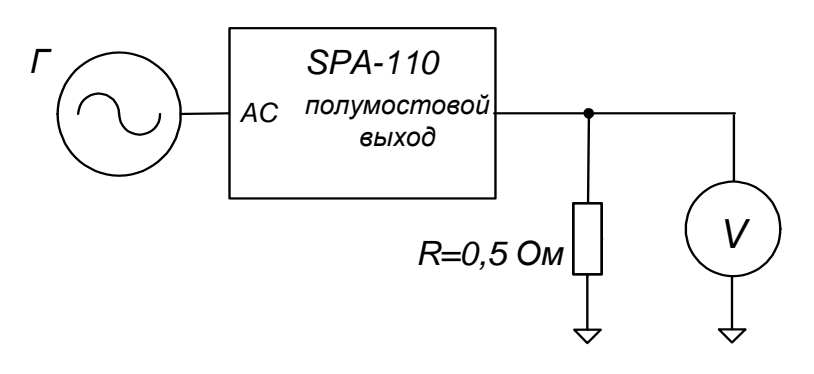

**Рисунок 11** 

где:

Г – генератор сигналов низкочастотный Г3-118;

V – мультиметр Agilent 34401А;

R – сопротивление нагрузки, R=0,5 Ом 2 Вт;

SPA-110 – испытываемый усилитель мощности SPA-110.

7.5.11.1 Собрать схему в соответствии с Рисунок 10.

7.5.11.2 На генераторе на базовой частоте 400 Гц установить выходное напряжение  $U_3 = 1$  В СКЗ.

7.5.11.3 По индикатору усилителя установить значение напряжения 1,4 В.

7.5.11.4 Снять показания с вольтметра и занести полученную величину напряжения в протокол испытаний.

7.5.11.5 Повторить действия п.п. для частоты 35000 Гц.

7.5.11.6 Вычислить значение уровня ослабления по формуле:

$$
Y = 20 \cdot \lg \frac{U_{u35000}}{U_{u6a3}}
$$
 (29);

где: *U<sup>и</sup>*35000 - величина напряжения, измеренная на частоте 35000 Гц, В;

*Uибаз* - величина напряжения, измеренная на базовой частоте, В.

7.5.11.7 Собрать схему в соответствии с Рисунок 11.

7.5.11.8 На генераторе на базовой частоте 400 Гц установить выходное напряжение  $U_3 = 1$  В СКЗ.

7.5.11.9 По индикатору усилителя установить значение напряжения 1 В.

7.5.11.10 Снять показания с вольтметра и занести измеренную величину напряжения в протокол испытаний.

7.5.11.11 Повторить действия п.п. для частоты 5000 Гц.

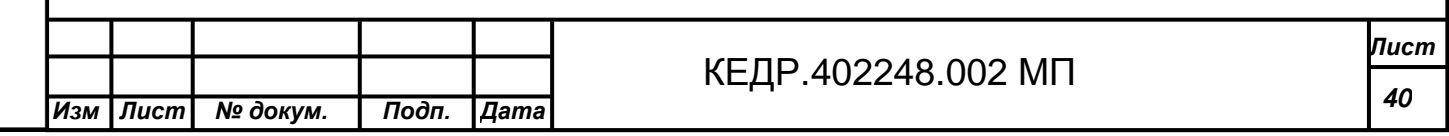

7.5.11.12 Вычислить значение уровня ослабления по формуле:

$$
Y = 20 \cdot \lg \left| \frac{U_{u5000}}{U_{u\tilde{o}as}} \right| \tag{30};
$$

где:  $U_{\mu5000}$  - величина напряжения, измеренная на частоте 5000 Гц, В;

*Uибаз* - величина напряжения, измеренная на базовой частоте, В.

7.5.11.13 DVC-500 считается годной, если оба вычисленных значения ослабления составляют -3 дБ.

7.5.12 *Проверка уровня собственных шумов усилителя мощности* SPA-110

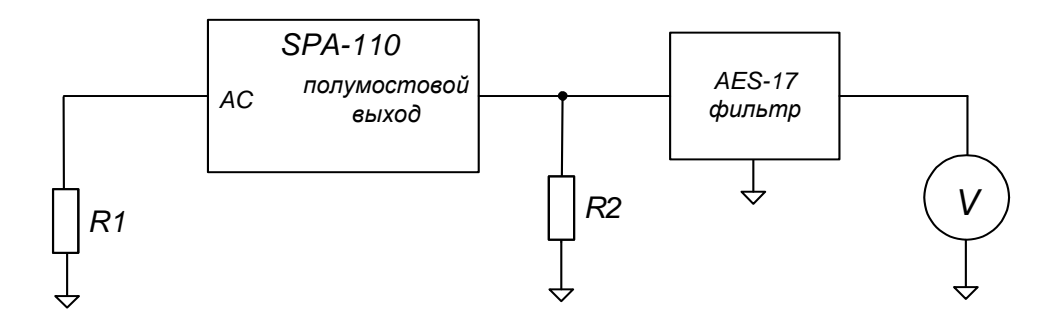

**Рисунок 12** 

где:

*<u> Подп. и дата</u>* 

Инв. N дубл.

Взам. ине. N

Подп. и дата

1не. N подп

R1 – сопротивление нагрузки 600 Ом;

R2 – сопротивление нагрузки 2 Ом 2 Вт;

AES-17 - Фильтр НЧ AES-17;

V – мультиметр Agilent 34401А;

SPA-110 – испытываемый усилитель мощности SPA-110.

7.5.12.1 Собрать схему в соответствии с Рисунок 12.

7.5.12.2 Установить по индикатору усилителя максимальное значение усиления.

7.5.12.3 Измерить величину напряжения на вольтметре  $U_{\mu\nu}$ , мкВ.

7.5.12.4 DVC-500 считается годной, если значение уровня собственного шума не превышает 200 мкВ.

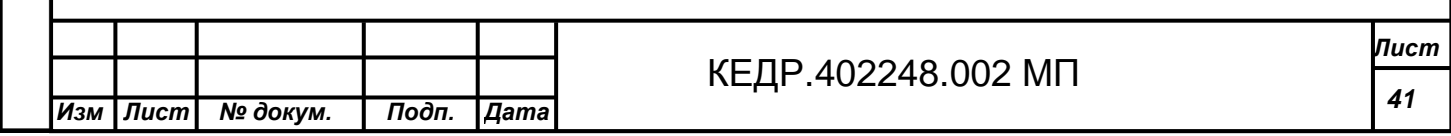

7.5.13 *Проверка устойчивости работы усилителя мощности* SPA-110

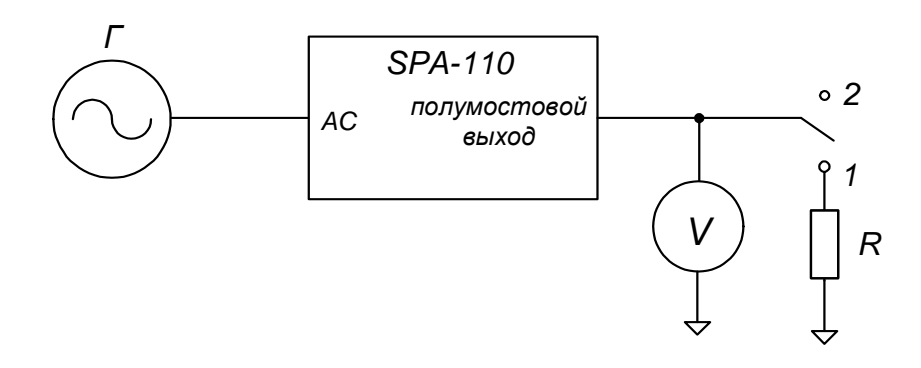

### **Рисунок 13**

где:

**Tioòn**. u dama

Ине. N дубл.

Взам. ине. N

Г – генератор сигналов низкочастотный Г3-118;

R1 – сопротивление нагрузки 2 Ом 2 Вт;

V – мультиметр Agilent 34401А;

SPA-110 – испытываемый усилитель мощности SPA-110.

7.5.13.1 Собрать схему согласно Рисунок 13.

7.5.13.2 На генераторе на частоте 400 Гц установить выходное напряжение  $U_3 = 1$  В СКЗ.

7.5.13.3 Вольтметром измерить величину напряжения при включенной (положение переключателя 1) и отключенной нагрузке (положение переключателя 2).

7.5.13.4 Вычислить изменение напряжения:

$$
\Delta = 20 \cdot \lg \left| \frac{U_2}{U_1} \right| \tag{31};
$$

где:  $\, U_{_2} \,$ - величина напряжения при отключенной нагрузке, B;

*U*1 - величина напряжения при включенной нагрузке, В.

7.5.13.5 DVC-500 считается годной, если изменение напряжения не превышает 3 дБ.

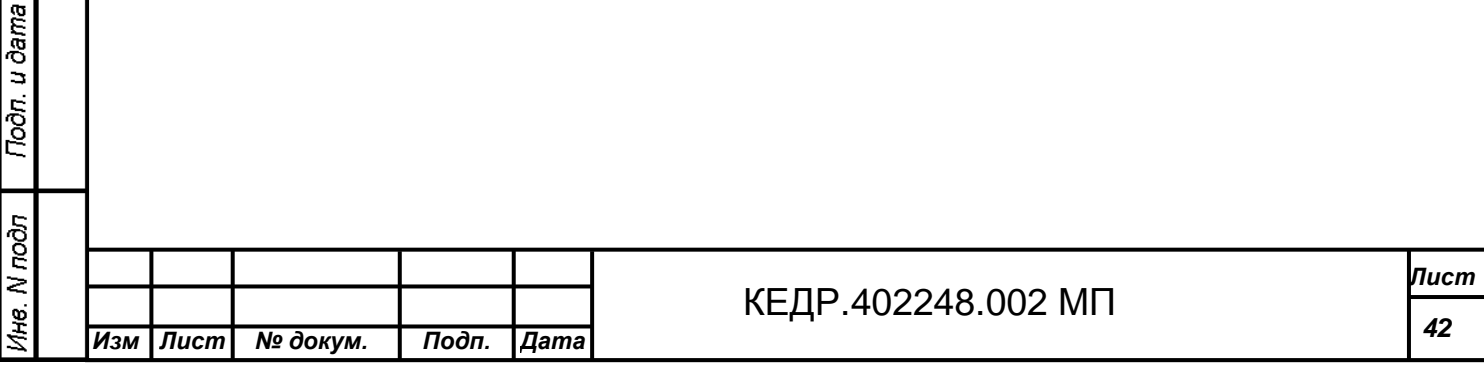

7.5.14 *Проверка зависимости выходного напряжения усилителя мощности* SPA-110 *от изменения напряжения сети питания*

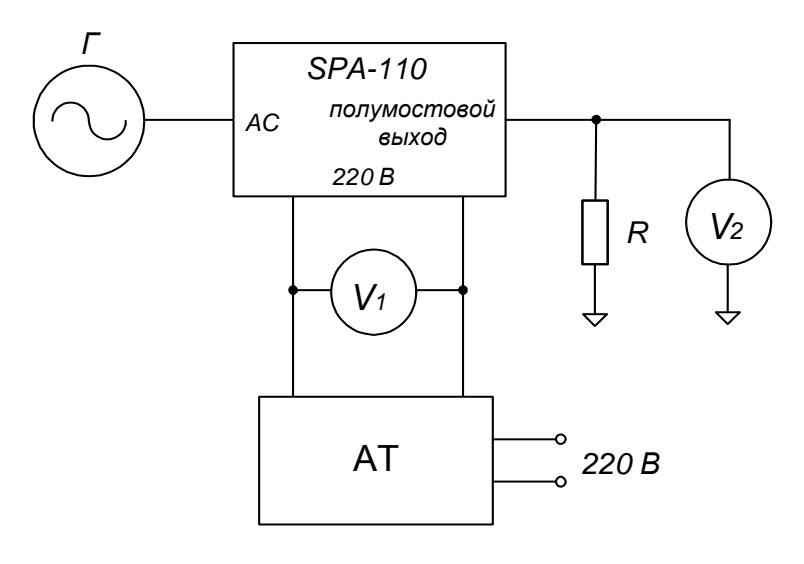

**Рисунок 14** 

где:

Подп. и дата

Инв. N дубл.

Взам. ине. N

Подп. и дата

1нв. N подл

Г – генератор сигналов низкочастотный Г3-118;

R – сопротивление нагрузки 2 Ом 100 Вт;

 $V_1$ ,  $V_2$  – мультиметр Agilent 34401А;

АТ – трансформатор лабораторный Латр 2,5/10 А;

SPA-110 – испытываемый усилитель мощности SPA-110.

7.5.14.1 Собрать схему согласно Рисунок 14.

7.5.14.2 Установить на автотрансформаторе напряжение 220 В и подать его на вход усилителя.

7.5.14.3 На генераторе на частоте 400 Гц установить значение напряжения 1 В СКЗ.

7.5.14.4 На усилителе установить такое значение усиления, чтобы на вольтметре V2 было напряжение  $U_1 = 7.7$  В.

7.5.14.5 Изменить на автотрансформаторе напряжение питания на 10%. Контролировать величину напряжения питания по вольтметру  $V_1$ .

7.5.14.6 Измерить величину напряжения  $U_2$  на вольтметре  $V_2$  и занести полученное значение в протокол испытаний.

7.5.14.7 Вычислить изменение выходного напряжения по формуле:

$$
\Delta = \frac{U_1}{U_2} \cdot 100\% \tag{32};
$$

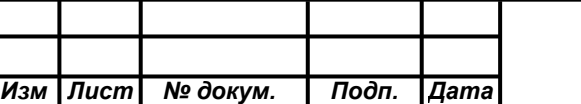

где: U<sub>1</sub>=7,7 В;

 $U_2$  – величина выходного напряжения, измеренная после изменения напряжения питания, В.

7.5.14.8 DVC-500 считается годной, если изменение выходного напряжения составляет не более ±10%.

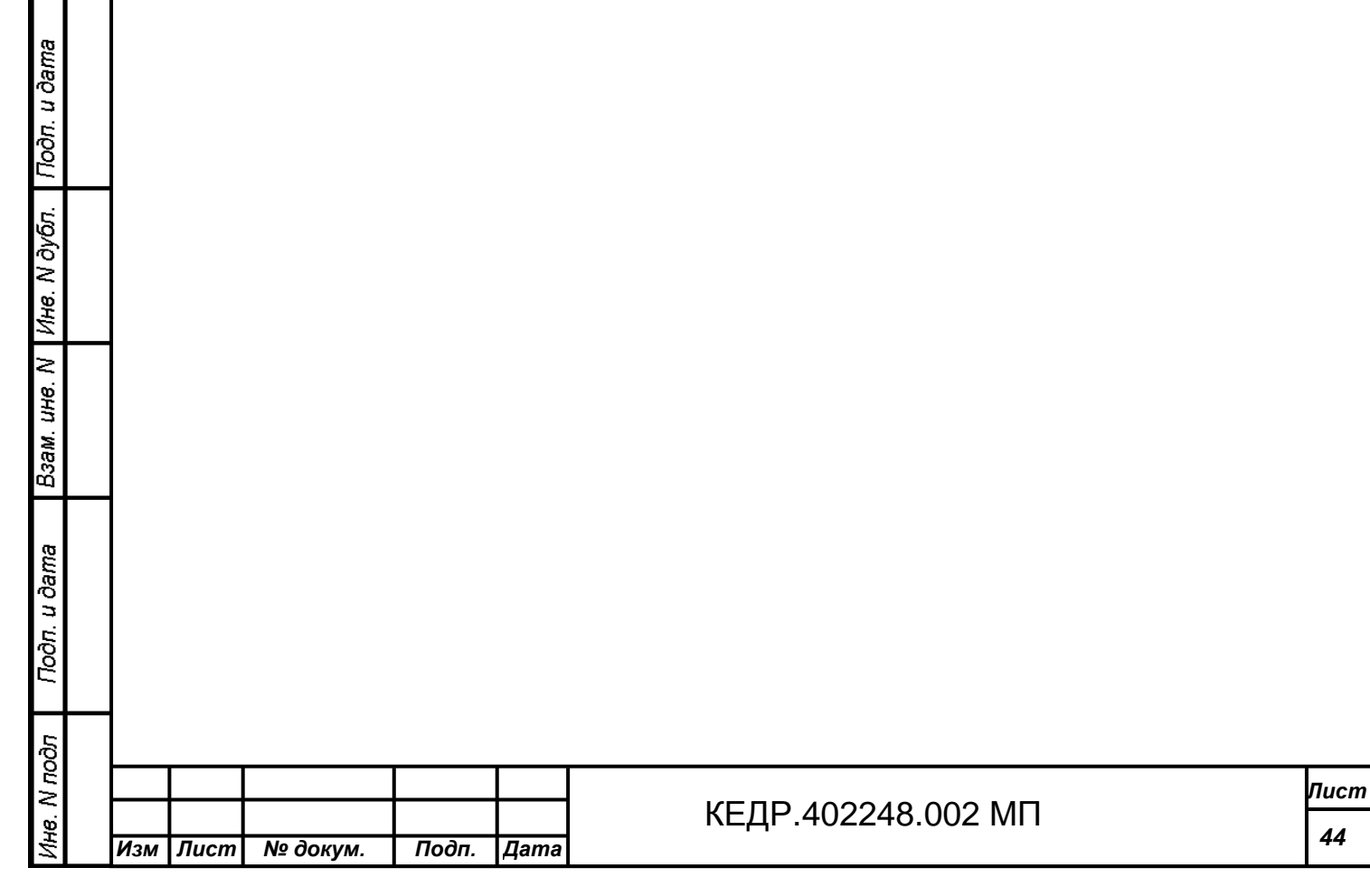

# **8 ОФОРМЛЕНИЕ РЕЗУЛЬТАТОВ ПОВЕРКИ**

8.1 На виброустановку, признанную по результатам поверки годной для применения, оформляется Свидетельство о поверке с указанием результатов поверки на оборотной стороне Свидетельства.

8.2 Виброустановки, не удовлетворяющие требованиям настоящей методики, к выпуску не допускаются. На них выдается извещение о непригодности.

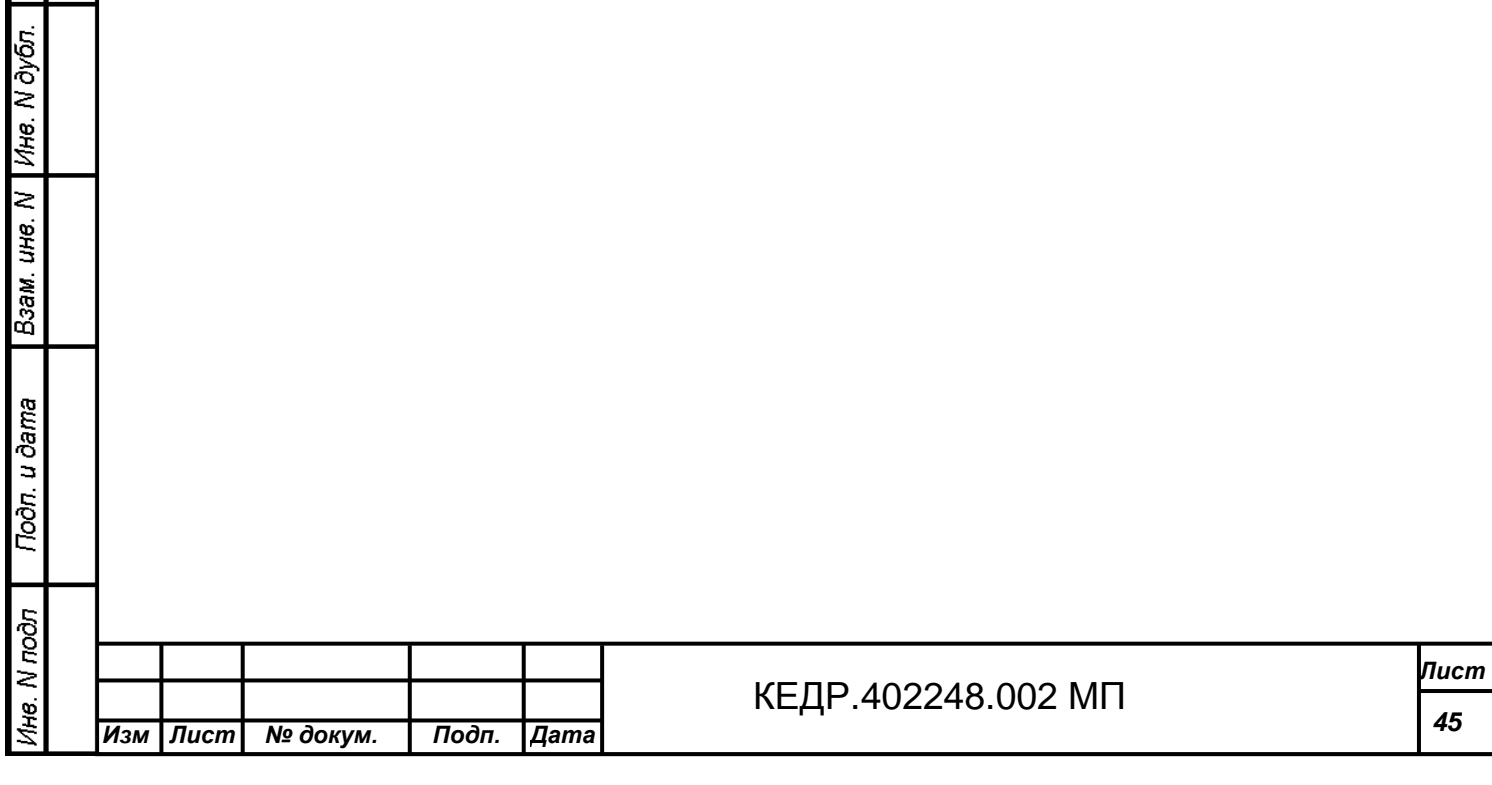

Подп. и дата

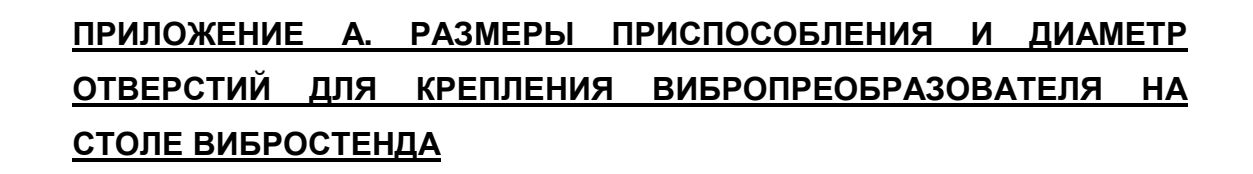

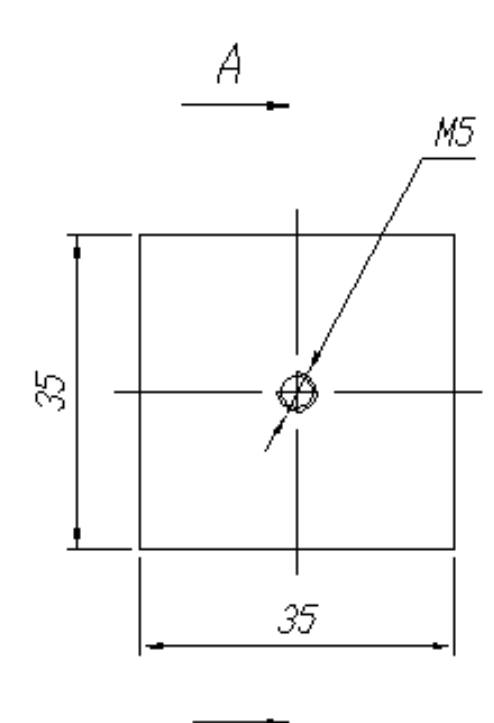

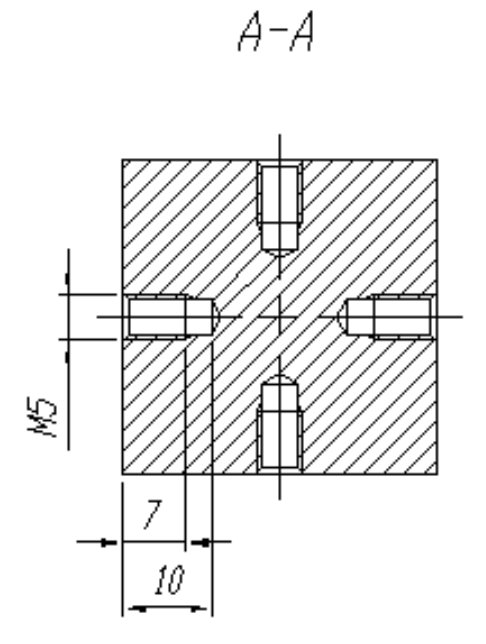

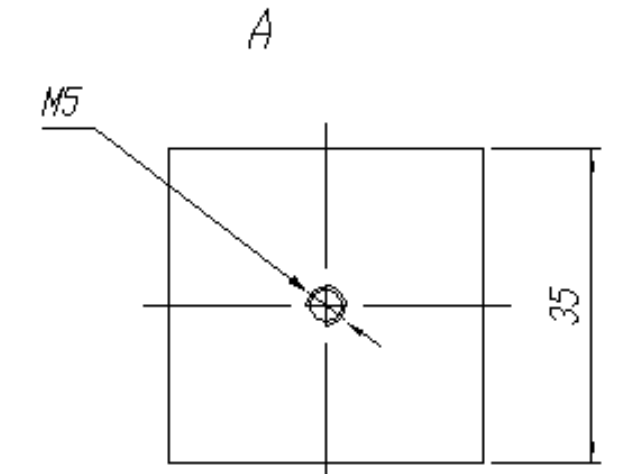

Подп. и дата

Ина. М дубл.

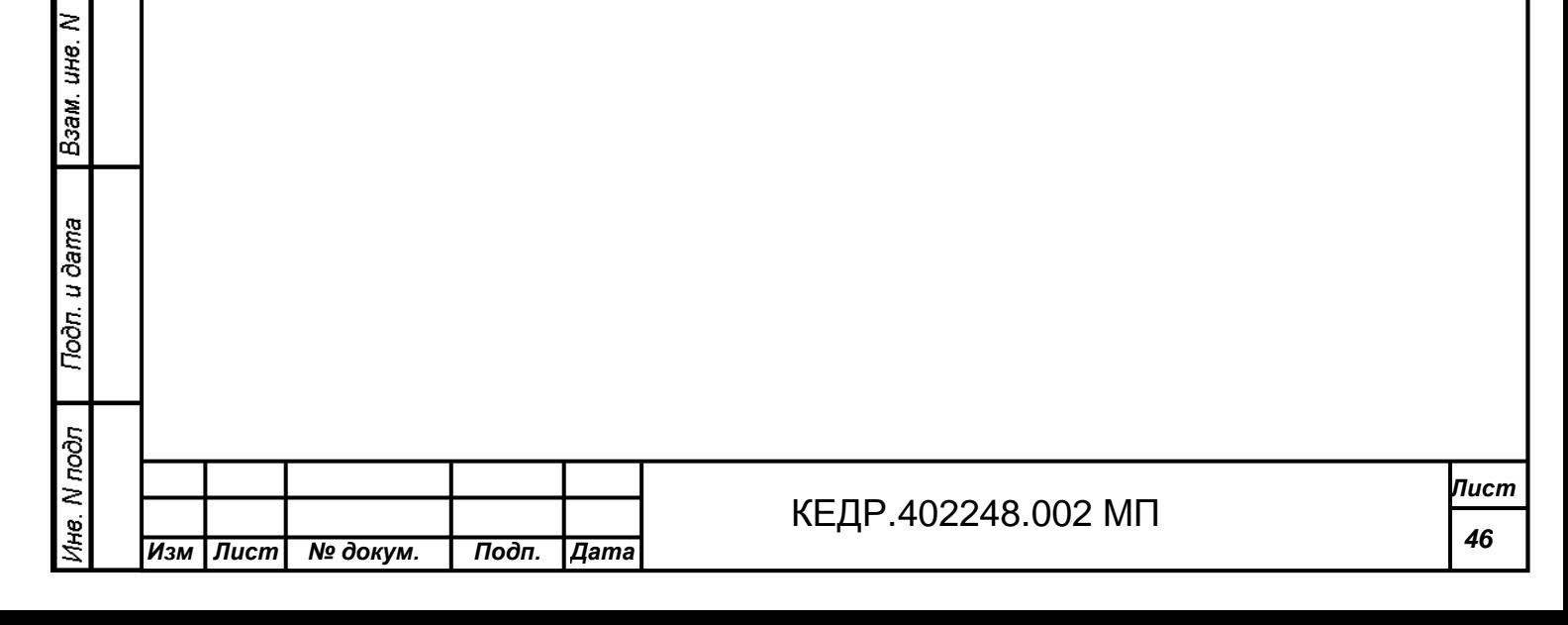

**ПРИЛОЖЕНИЕ Б. РАСПОЛОЖЕНИЕ И ДИАМЕТР ОТВЕРСТИЙ ДЛЯ КРЕПЛЕНИЯ ИСПЫТЫВАЕМОГО ИЗДЕЛИЯ НА СТОЛЕ ВИБРОСТЕНДА**

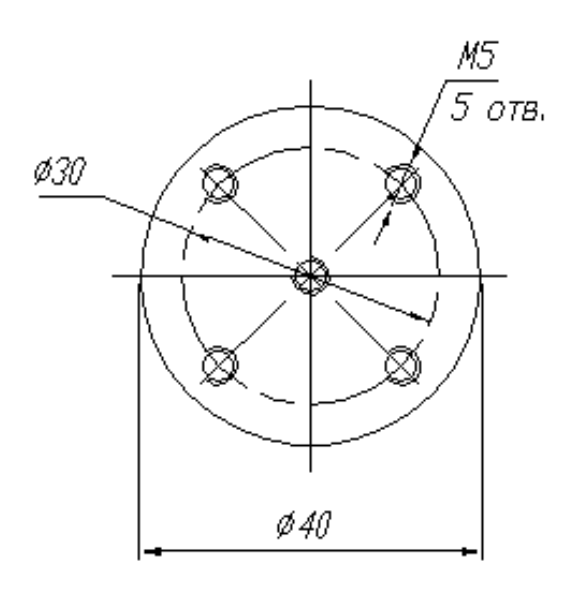

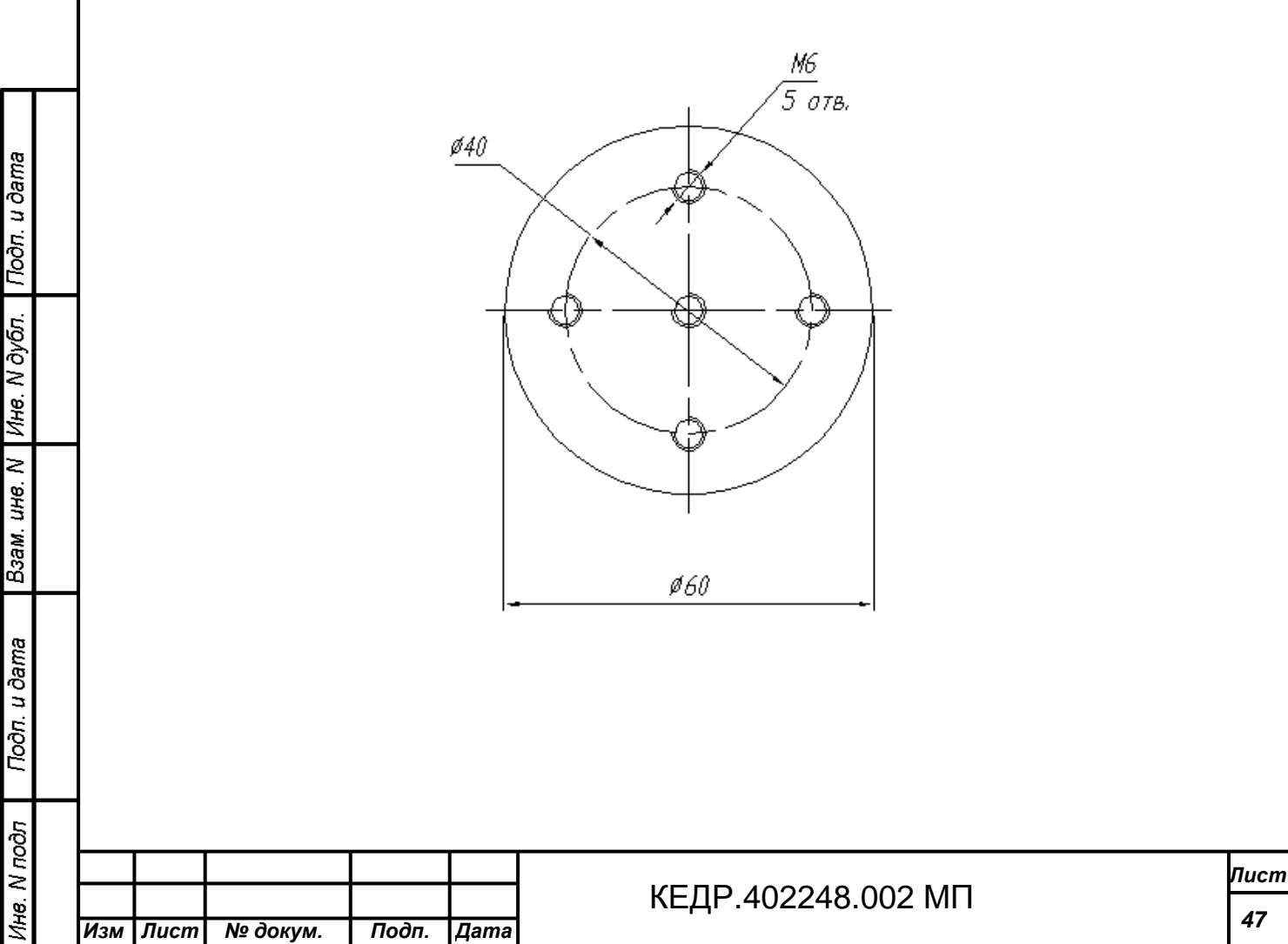

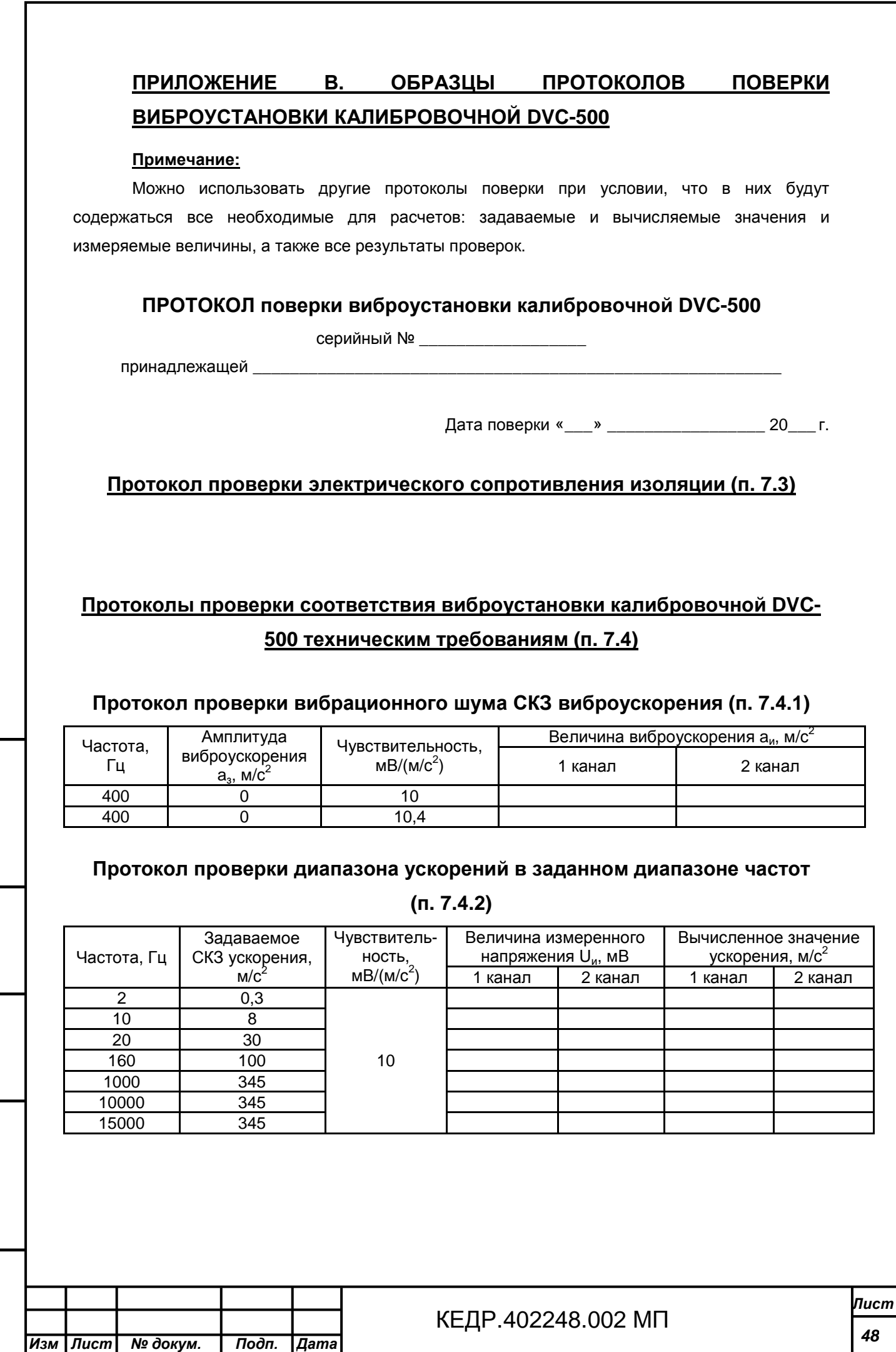

| Взам. ине. N | Ине. N дубл. | Подп. и дата

Tion. u dama

Ине. М подл

#### *Изм Лист № докум***.** *Подп***.** *Дата Лист* КЕДР.468266.003 МП **<sup>49</sup>** .402248.002 **Протокол проверки коэффициента гармоник ускорения (п. 7.4.3)** Частота, Гц Задаваемое СКЗ ускорения, м/с $^{2}$ Чувствительность, мВ/(м/с $^{2}$ ) Коэффициент гармоник  $\gamma$ , % 1 канал 2 канал Точка 1 Точка 2 Точка  $\frac{19}{3}$  /  $\gamma_{\text{max}}$ Точка 1 Точка 2 Точка  $\frac{3}{3}$  /  $\gamma_{\text{max}}$ 2 0,3 10 10 8 20 30 160 100 1000 345 10000 345 15000 345 **Протокол проверки коэффициента поперечных составляющих виброускорения (п. 7.4.4)** Частота, Гц Задаваемое СКЗ ускорения, м/с $^{2}$ Чувствительность, мB/(м/с<sup>2</sup>) СКЗ виброускоре-.<br>ния а<sub>z</sub>, м/ $c^2$ Напряжение  $U_{\text{ux}}$ , мВ СКЗ виброускорения a*х*, м/ $c^2$ Напряжение  $U_{uy}$ , мВ СКЗ виброускоре-,<br>ния <u>а<sub>у,</sub></u> м/с $^{2}$ Коэффициент поперечных составляющих виброускорения  $K_i$  , %  $K_{\eta}$  , % 2 0,3 10 10 8 20 30 160 100 1000 100 10000 100 15000 100 **Протокол проверки неравномерности распределения ускорения (п. 7.4.5)** Частота, Гц Задаваемое СКЗ ускорения, м/с $^{2}$ Чувствительность, мB/(м/с<sup>2</sup>) В контрольной точке вибростола <sup>В</sup> крайней точке 1 <sup>В</sup> крайней точке 2 Неравномерность распределения ускорения  $\theta$ , % Напряжение Uk, мВ СКЗ виброускорения  $a_k$ , м/ $c^2$ Напряжение Ui , мВ СКЗ виброускорения  $a_i$ м/ $c^2$ Напряжение Ui , мВ СКЗ виброускорения  $a_i$ м/ $c^2$ 2 0,3 10 10 8 20 30 160 100 1000 100 10000 100 15000 100

### **Протокол проверки предела погрешности автоматического поддержания**

### **заданного уровня ускорения в номинальном диапазоне частот при ручном**

**изменении частоты (п. 7.4.6)**

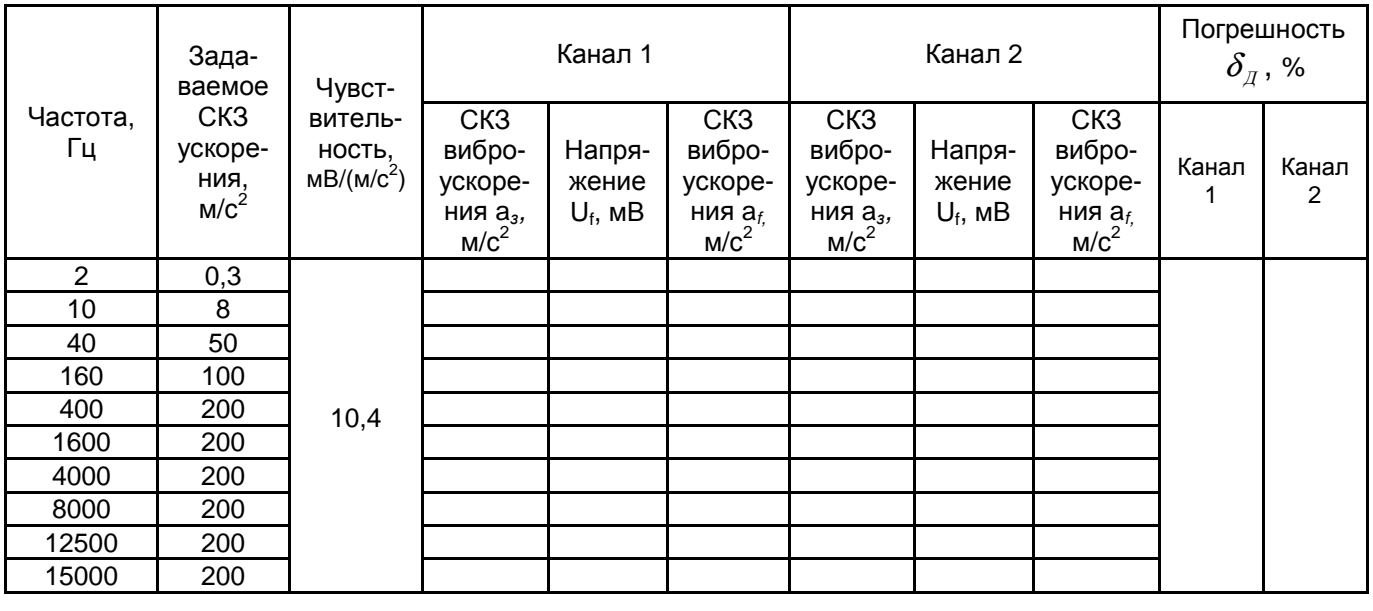

## **Протокол проверки предела погрешности воспроизведения ускорений в**

**точке номинального диапазона частот и амплитуд (п. 7.4.7)**

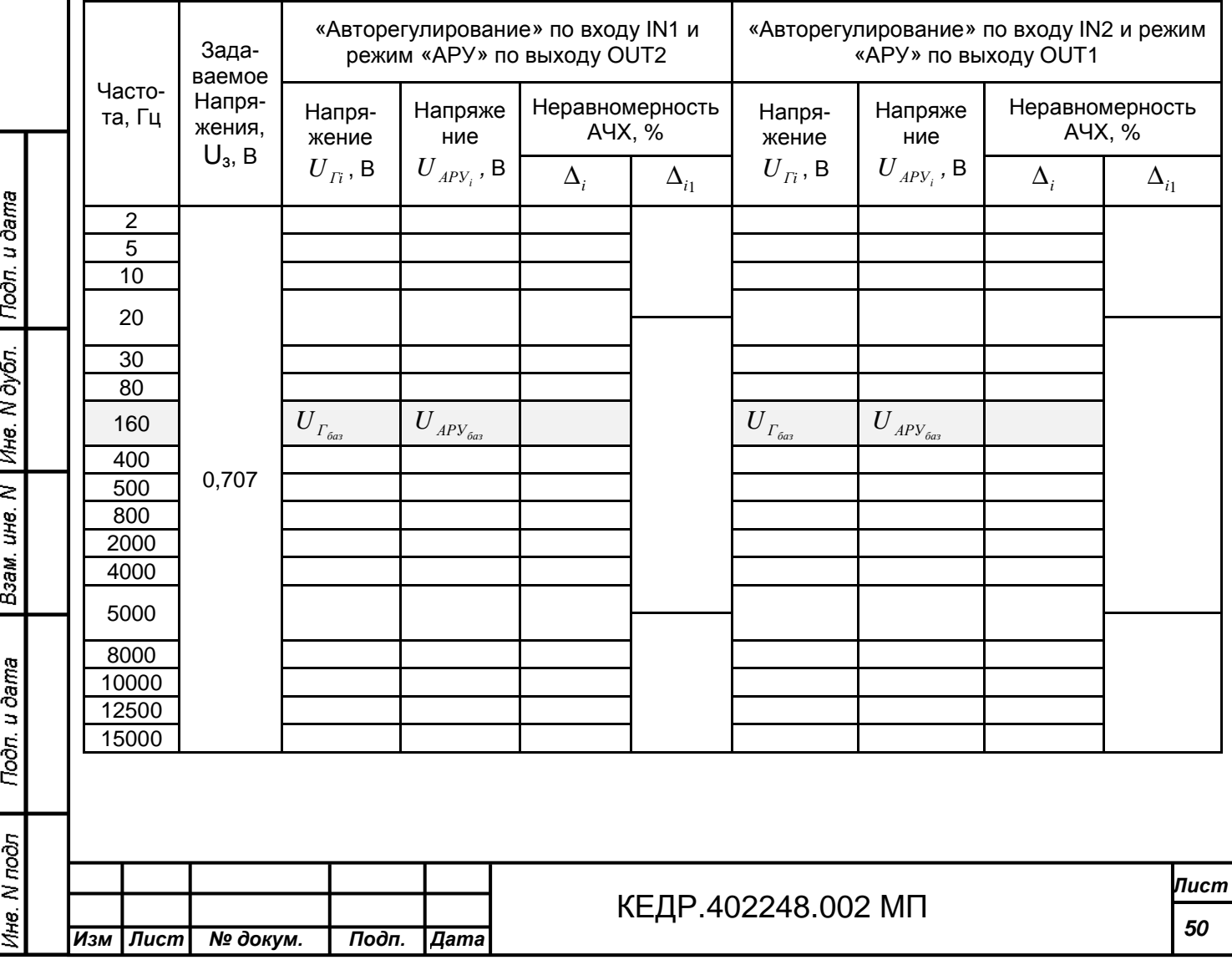

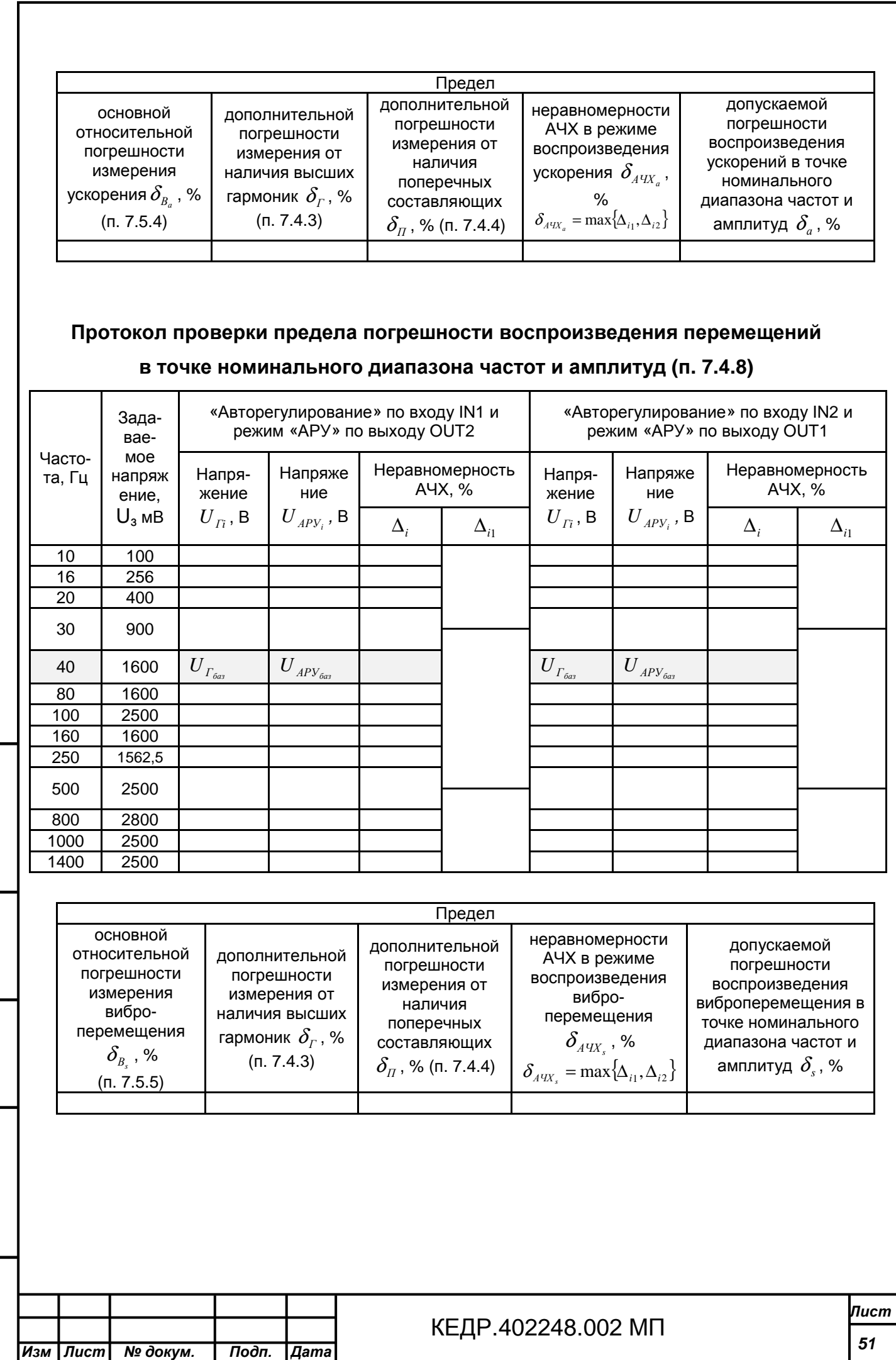

| Взам. ине. N | Ине. N дубл. | Подп. и дата **Toon**. u dama Ине. N подп

# **Протокол проверки предела основной погрешности установки частоты**

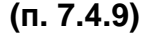

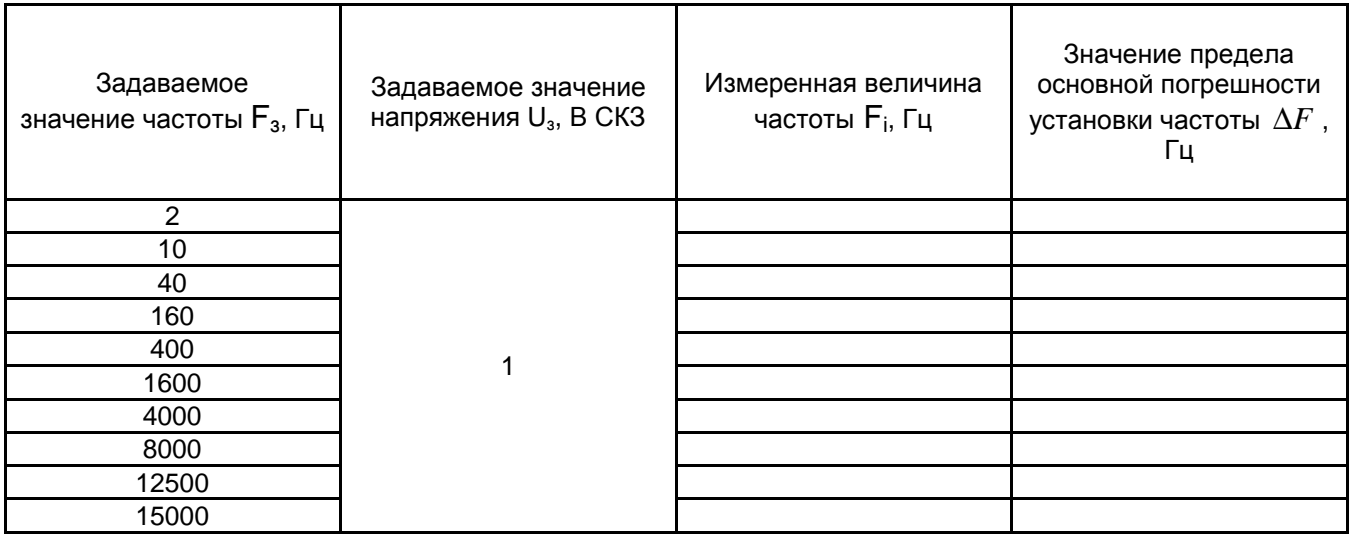

### **Протоколы проверки соответствия аппаратуры задания, управления и**

**измерения параметров вибрации техническим требованиям (п. 7.5)**

### **Протокол проверки номинального выходного напряжения контроллера**

## **вибрации DVC-120 (п. 7.5.1)**

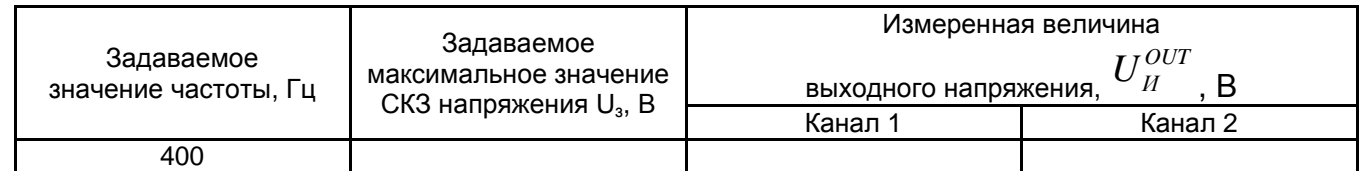

### **Протокол проверки допустимого коэффициента гармоник контроллера**

### **вибрации DVC-120 (п. 7.5.2)**

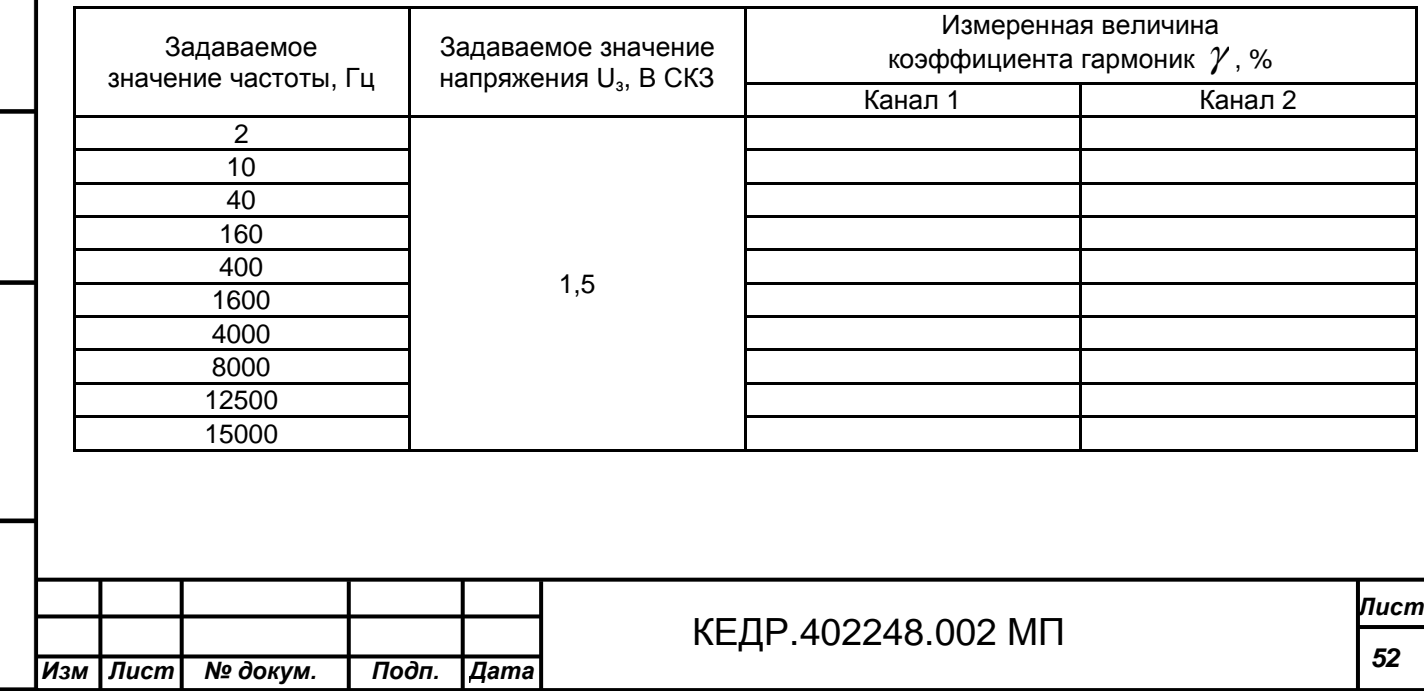

Подп. и дата Ине. N дубл. Взам. ине. N **Tion.** u dama Инв. N подл

# **Протокол проверки диапазона регулирования и погрешности**

# **автоматического регулирования контроллера вибрации DVC-120 (п. 7.5.3)**

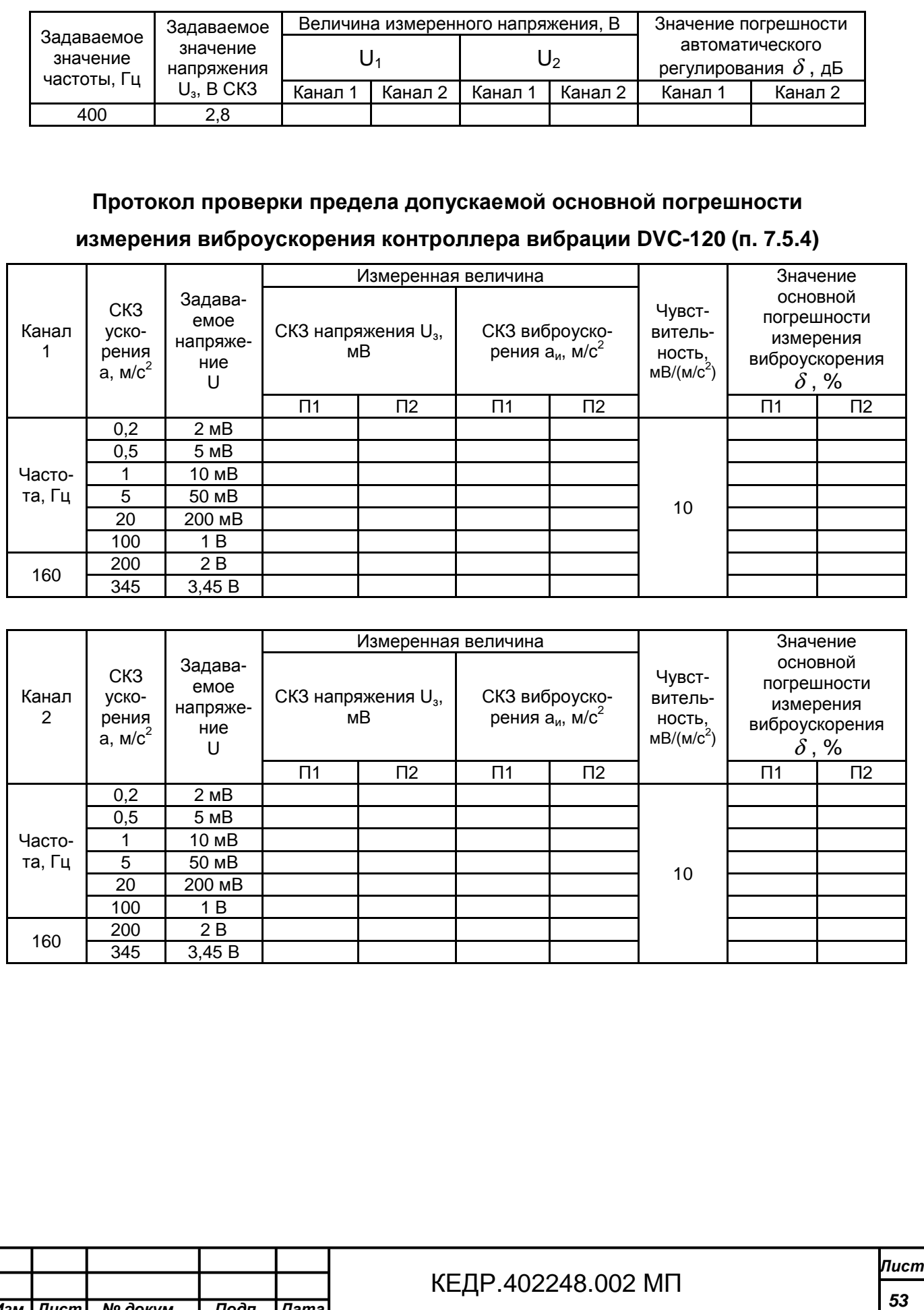

*Изм Лист № докум***.** *Подп***.** *Дата*

#### **Протокол проверки предела допускаемой основной погрешности измерения виброскорости контроллера вибрации DVC-120 (п. 7.5.5)** Канал 1 СКЗ скорости V, мм/с Задаваемое напряжение U Измеренная величина Чувствительность, мВ/(м/с $^2$ ) Значение основной погрешности измерения виброскорости  $\delta$ , % СКЗ напряжения U<sub>3</sub>, мВ СКЗ виброскорости V<sub>и</sub>, мм/с П1 | П2 | П1 | П2 | П1 | П2 Частота, Гц 0,3 1,5 мВ 9,94718 0,5 2,5 мВ 1 5 мВ 5 25 мВ 10 50 мВ 20 100 мВ 80 50 250 мВ 100 100 мВ

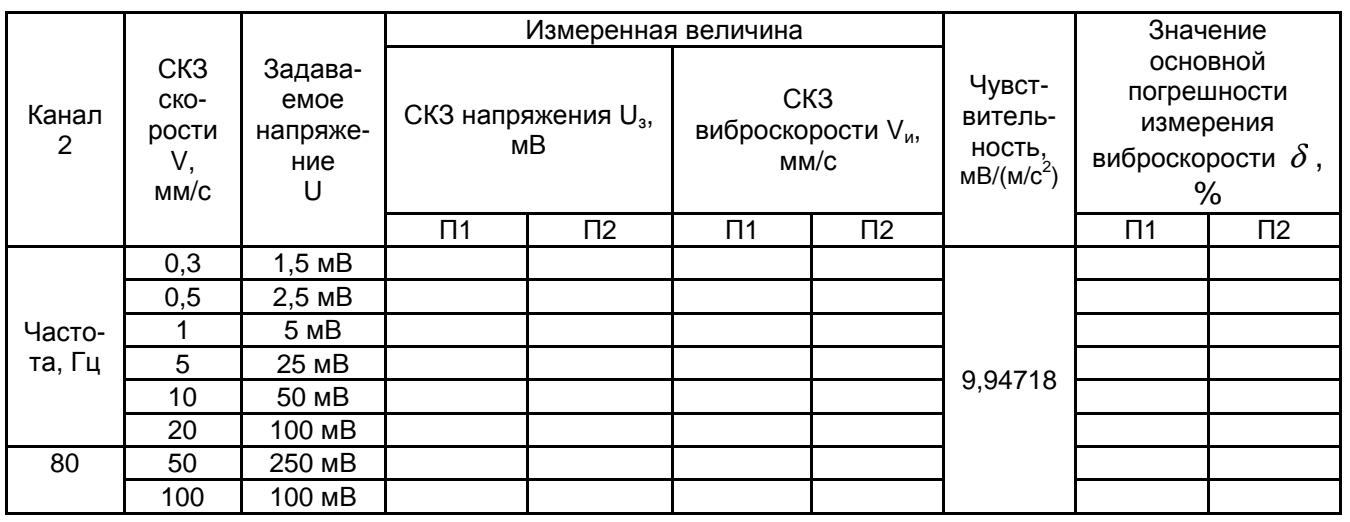

**Протокол проверки предела допускаемой основной погрешности**

Подп. и дата

Ине. N дубл.

Взам. ине. N

Подп. и дата

Ине. М подл

**измерения виброперемещения контроллера вибрации DVC-120 (п. 7.5.6)**

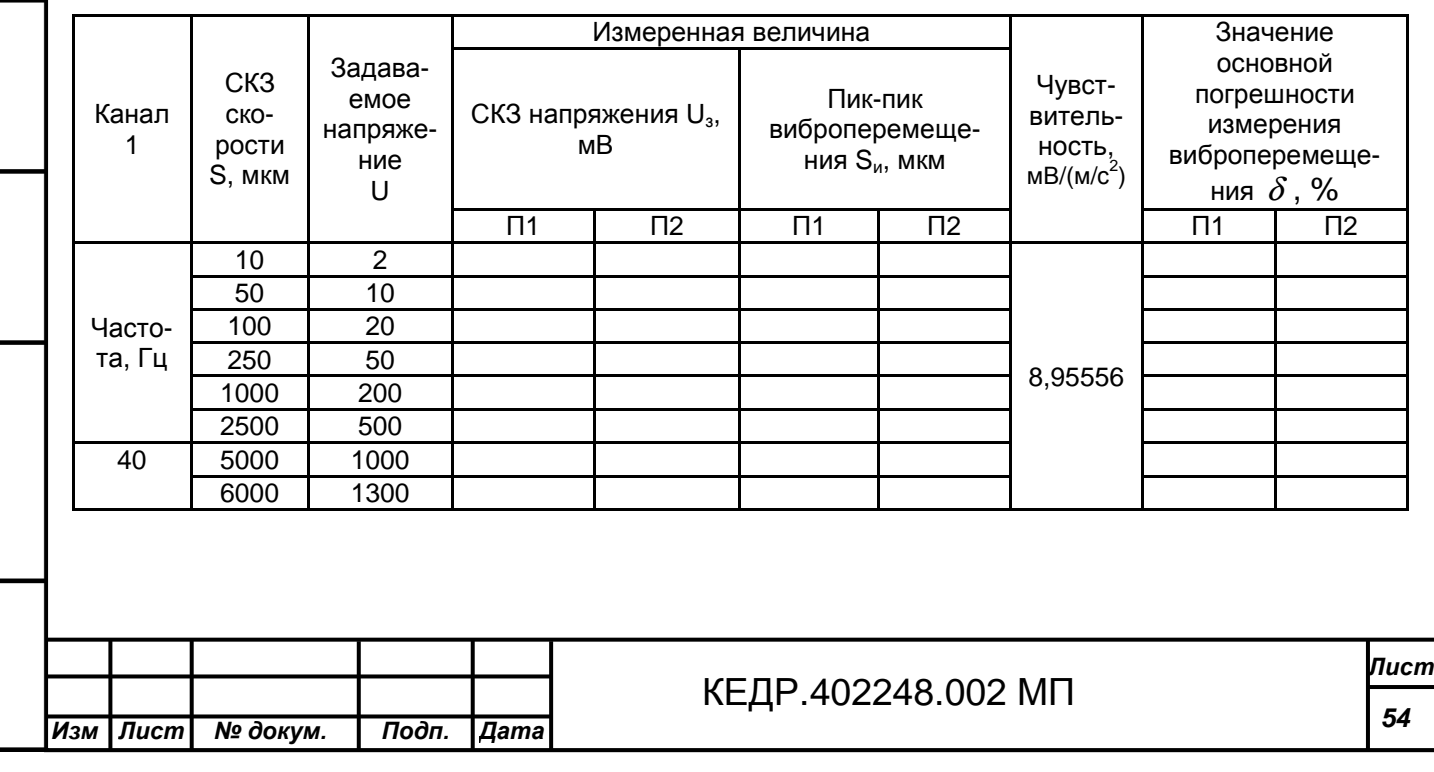

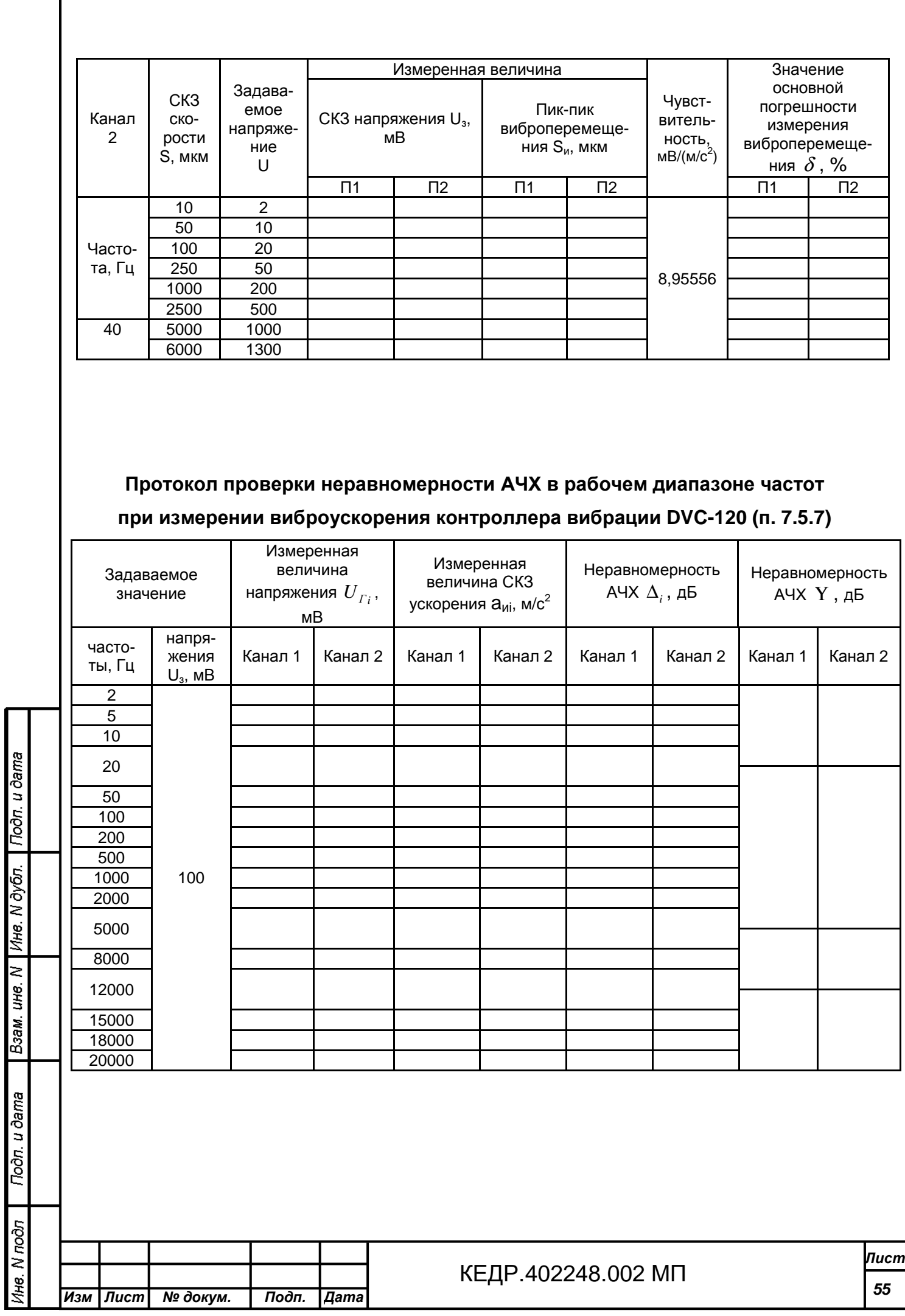

# **Протокол проверки неравномерности АЧХ в рабочем диапазоне частот при измерении виброскорости контроллера вибрации DVC-120 (п. 7.5.8)**

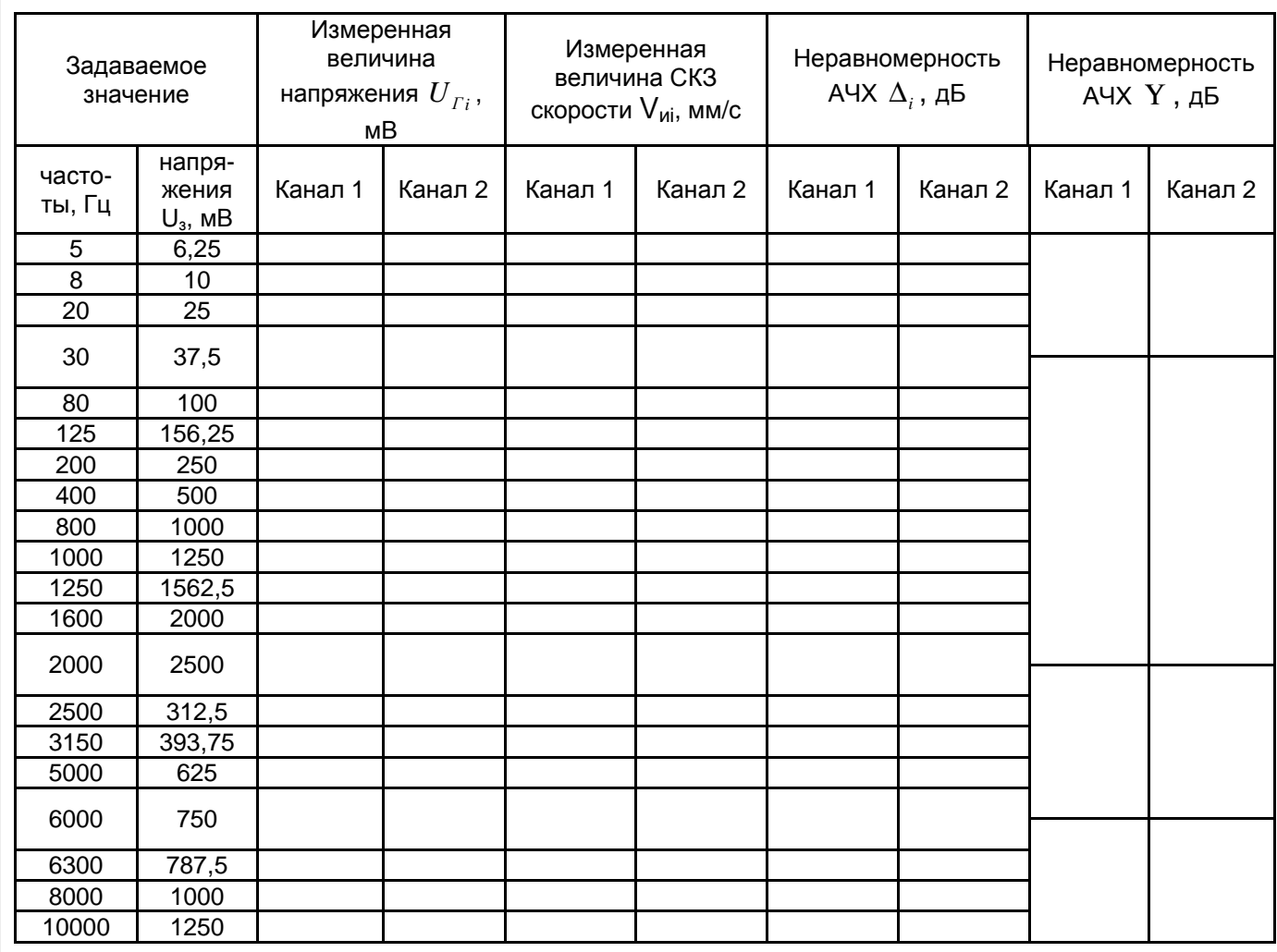

Подп. и дата Взам. ине. N | Ине. N дубл. Ине. N подп Подп. и дата

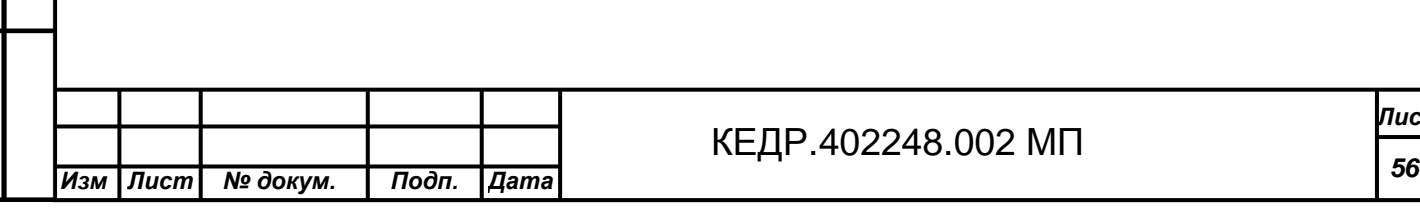

**′т** 

# **Протокол проверки неравномерности АЧХ в рабочем диапазоне частот**

# **при измерении виброперемещения контроллера вибрации DVC-120**

### **(п. 7.5.9)**

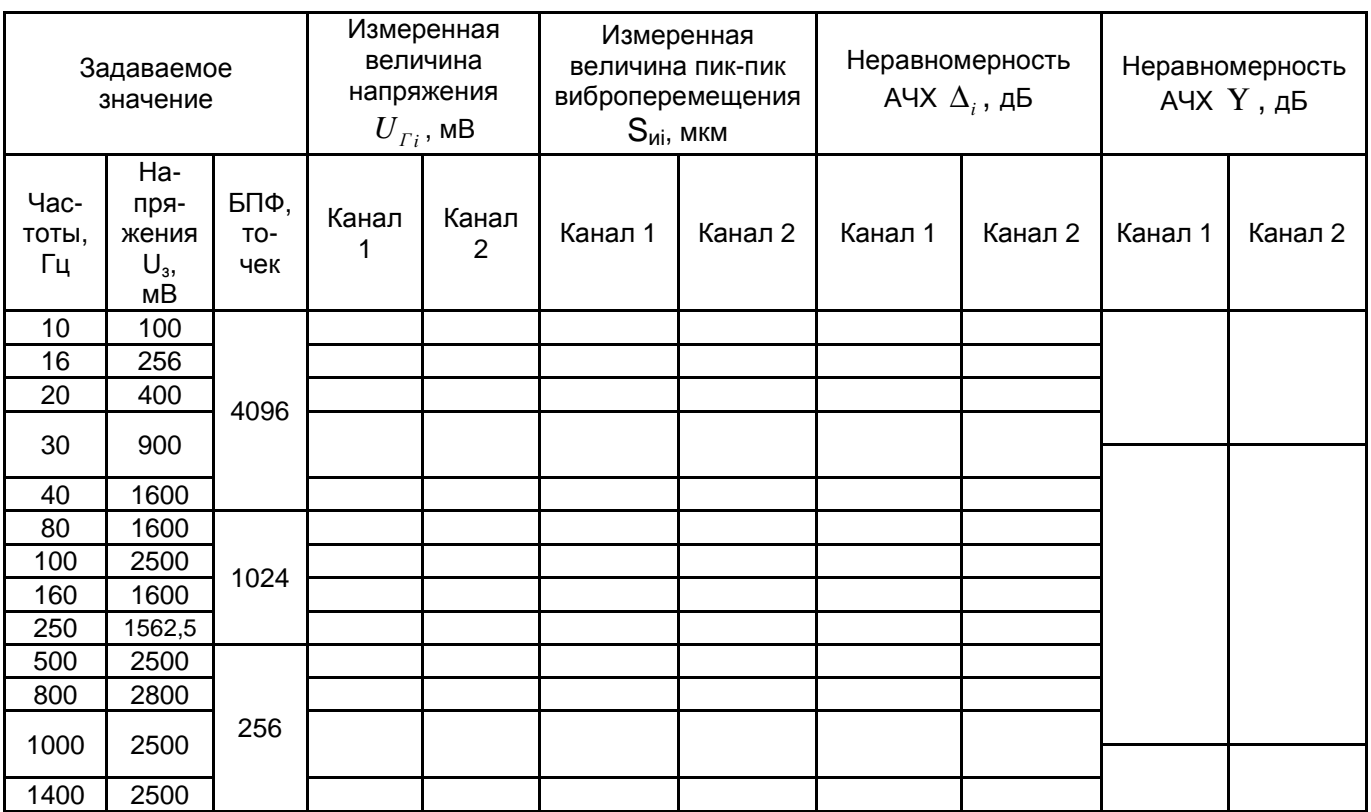

**Протокол проверки напряжения на входе, на выходе, номинальной**

### **мощности и коэффициента гармоник усилителя мощности SPA-110**

### **(п. 7.5.10)**

Подп. и дата

Ине. N дубл.

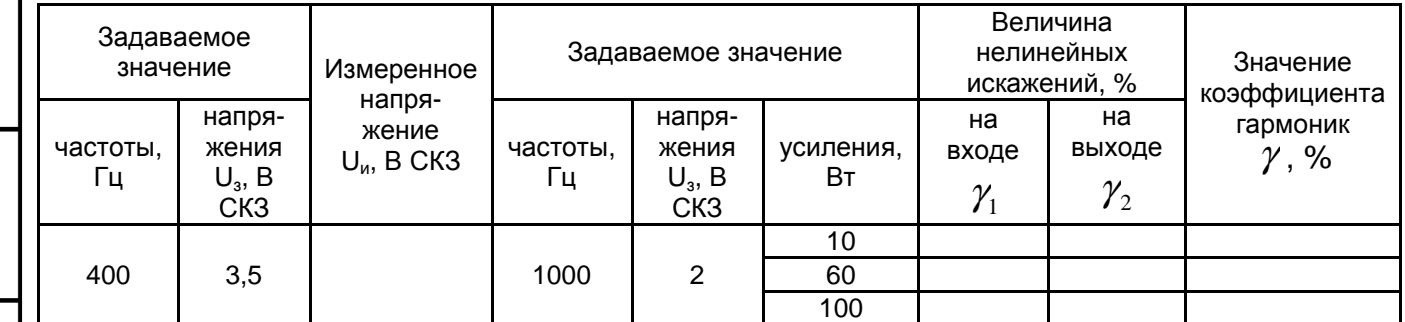

# **Протокол проверки рабочего диапазона частот усилителя мощности**

# **SPA-110 (п. 7.5.11)**

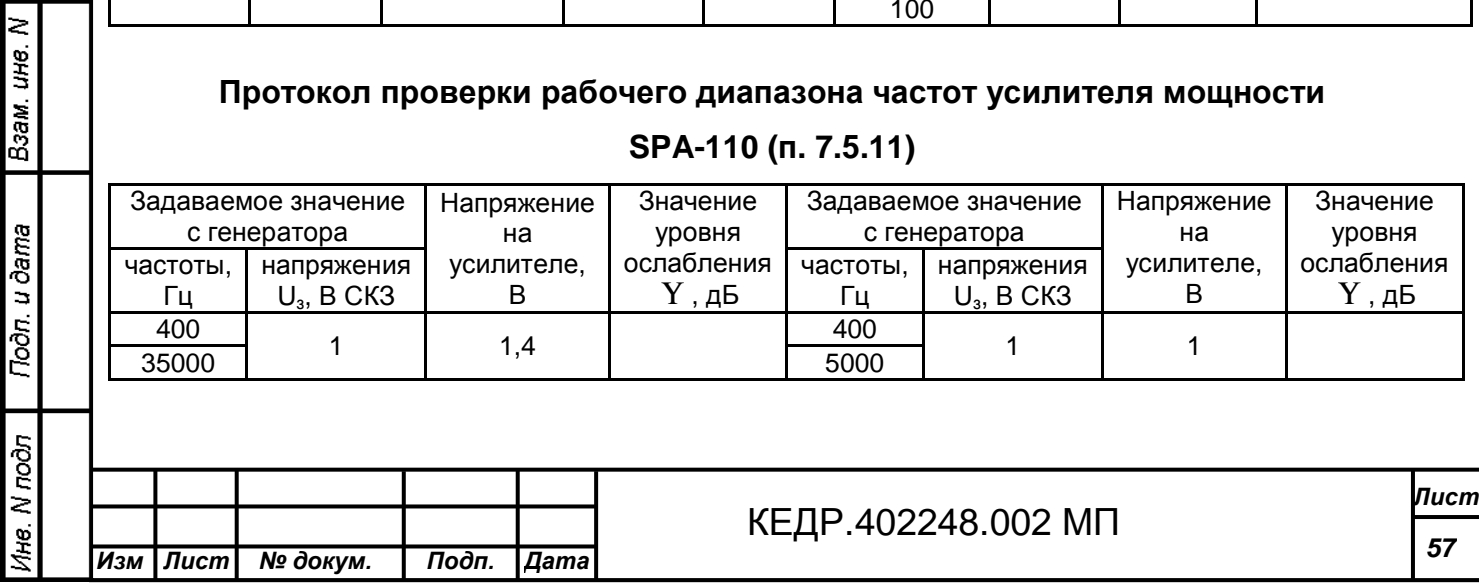

### **Протокол проверки уровня собственных шумов усилителя мощности**

### **SPA-110 (п. 7.5.12)**

Уровень собственного шума  $U_{\text{m}}$ , мкВ

**Протокол проверки устойчивости работы усилителя мощности SPA-110** 

**(п. 7.5.13)**

| Задаваемое значение<br>с генератора |               |                               | Положение     | Величина    | Изменение                   |
|-------------------------------------|---------------|-------------------------------|---------------|-------------|-----------------------------|
|                                     | частоты,<br>Ц | напряжения<br>$U_{3}$ , B CK3 | переключателя | напряжения, | напряжения $\Delta$ ,<br>дБ |
|                                     | 400           |                               | П1            |             |                             |
|                                     | 35000         |                               | П2            |             |                             |

**Протокол проверки зависимости выходного напряжения усилителя**

**мощности SPA-110 от изменения напряжения сети питания (п. 7.5.14)**

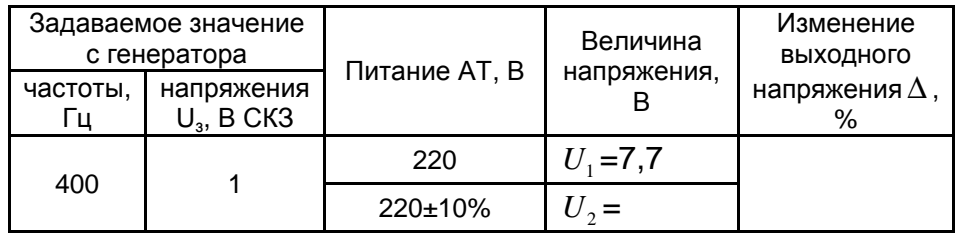

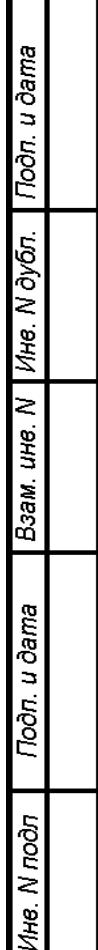

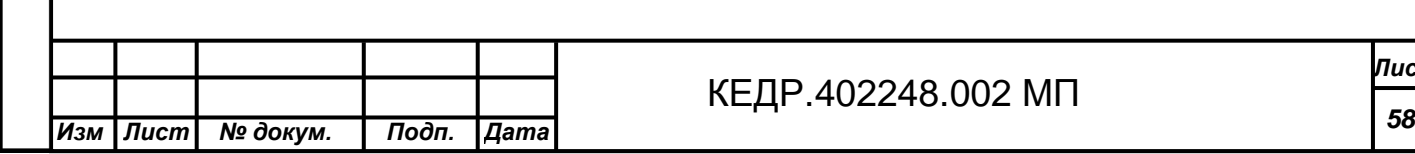